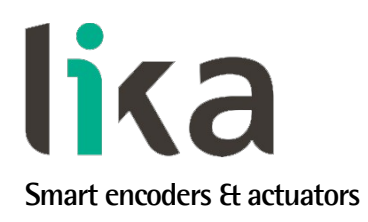

## <span id="page-0-0"></span>**User's guide**

# **Ax58 Ax58S AxC58/59/60 EasyCAN**

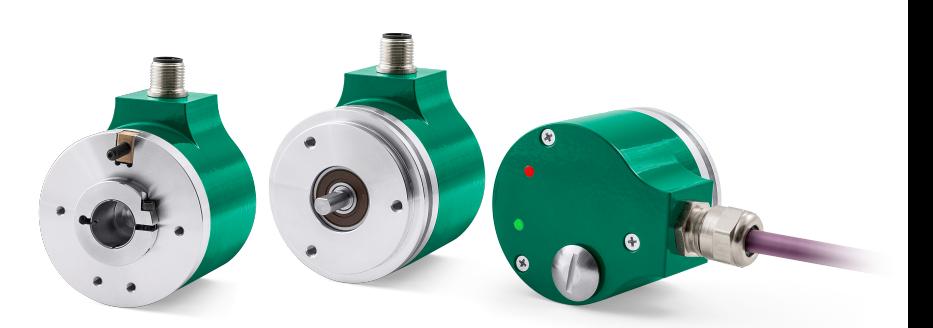

**CAN**C

**DS406 - Device profile for encoder**

- **Compact & single-cable CANopen encoder**
- **CANopen protocol in compliance with DS301 and DS406**
- **Point-to-point connection**
- **Singleturn up to 18 bits, multiturn up to 30 bits**
- **Position and velocity readout**

**Suitable for the following models:**

- **AS58-CB..., AS58S-CB...**
- **ASC58-CB..., ASC59-CB..., ASC60-CB...**
- **AM58-CB..., AM58S-CB...**
- **AMC58-CB..., AMC59-CB..., AMC60-CB...**

**Table of Contents [1 - Safety summary](#page-18-0) [19](#page-18-0) [2 - Identification](#page-19-0) [20](#page-19-0) [3 - Mounting instructions](#page-20-0) [21](#page-20-0) [4 - Electrical connections](#page-25-0) [26](#page-25-0) [5 - Quick reference](#page-32-0) [33](#page-32-0) [6 - CANopen® interface](#page-34-0) [35](#page-34-0) [7 - Setting-up](#page-76-0) [77](#page-76-0) [8 - Default parameters list](#page-79-0) [80](#page-79-0)**

This publication was produced by Lika Electronic s.r.l. 2019. All rights reserved. Tutti i diritti riservati. Alle Rechte vorbehalten. Todos los derechos reservados. Tous droits réservés.

This document and information contained herein are the property of Lika Electronic s.r.l. and shall not be reproduced in whole or in part without prior written approval of Lika Electronic s.r.l. Translation, reproduction and total or partial modification (photostat copies, film and microfilm included and any other means) are forbidden without written authorisation of Lika Electronic s.r.l.

The information herein is subject to change without notice and should not be construed as a commitment by Lika Electronic s.r.l. Lika Electronic s.r.l. reserves the right to make all modifications at any moments and without forewarning.

This manual is periodically reviewed and revised. As required we suggest checking if a new or updated edition of this document is available at Lika Electronic s.r.l.'s website. Lika Electronic s.r.l. assumes no responsibility for any errors or omissions in this document. Critical evaluation of this manual by the user is welcomed. Your comments assist us in preparation of future documentation, in order to make it as clear and complete as possible. Please send an e-mail to the following address [info@lika.it](mailto:info@lika.it) for submitting your comments, suggestions and criticisms.

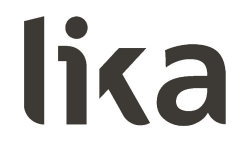

### <span id="page-2-0"></span>**General contents**

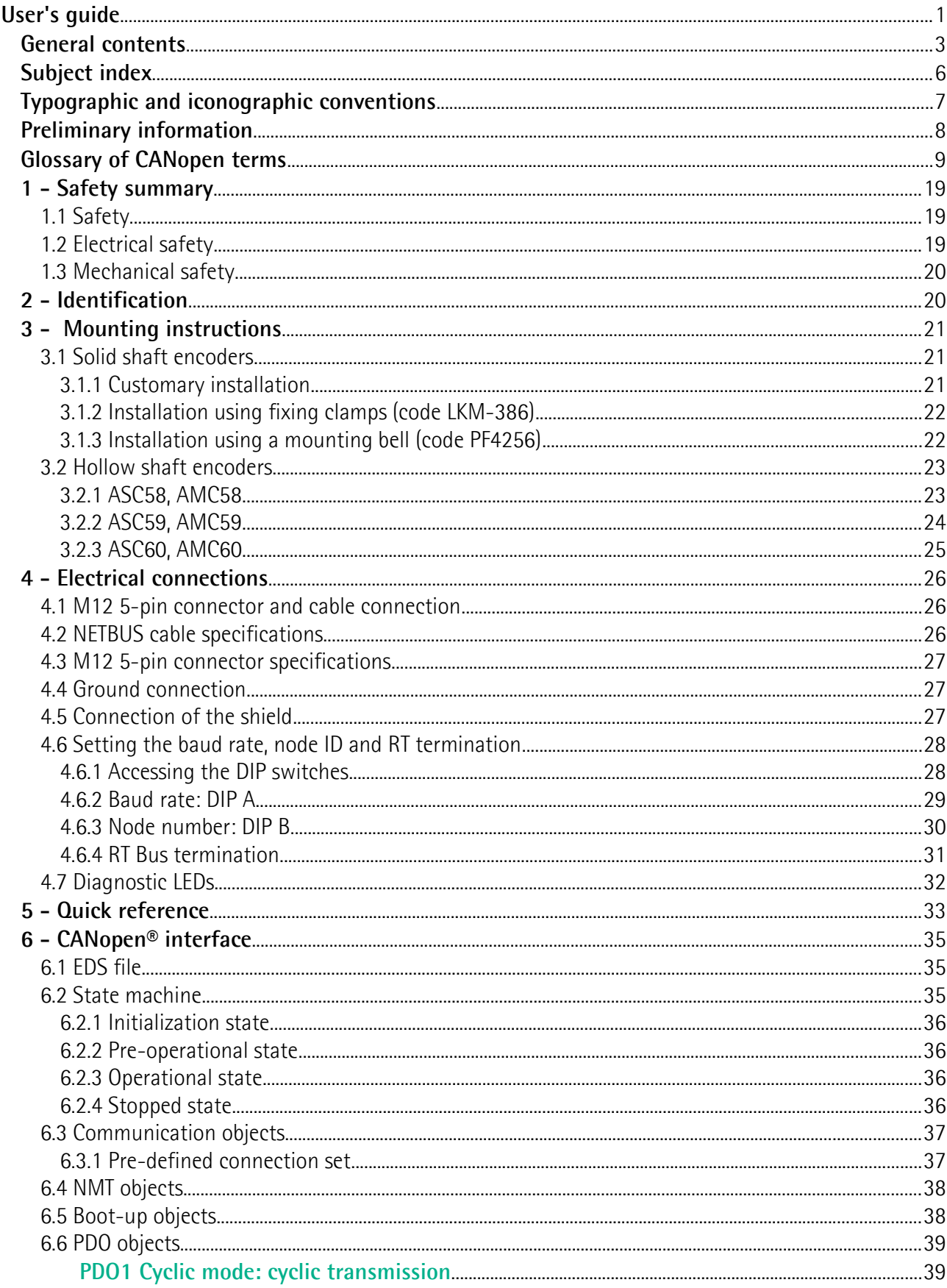

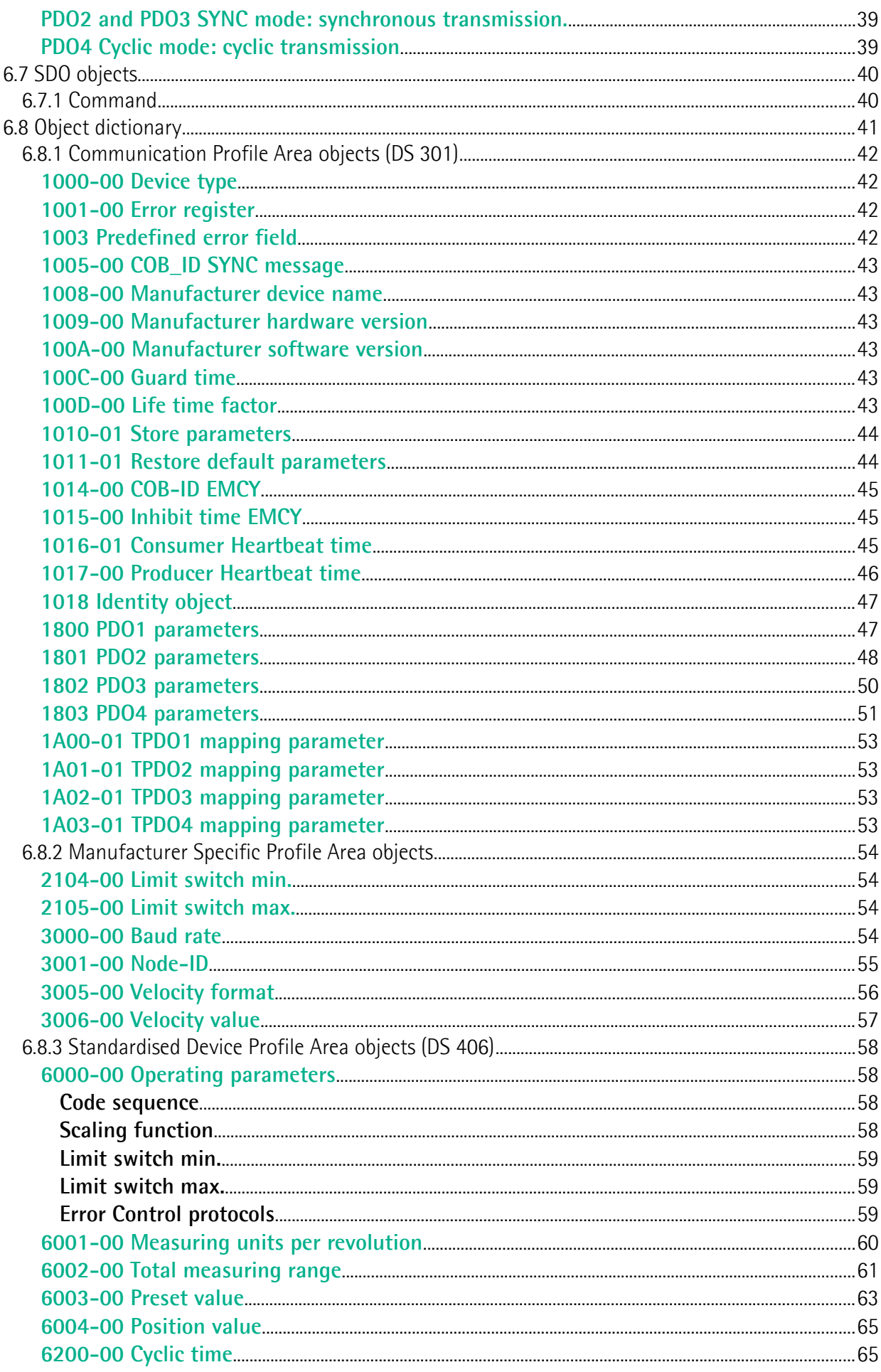

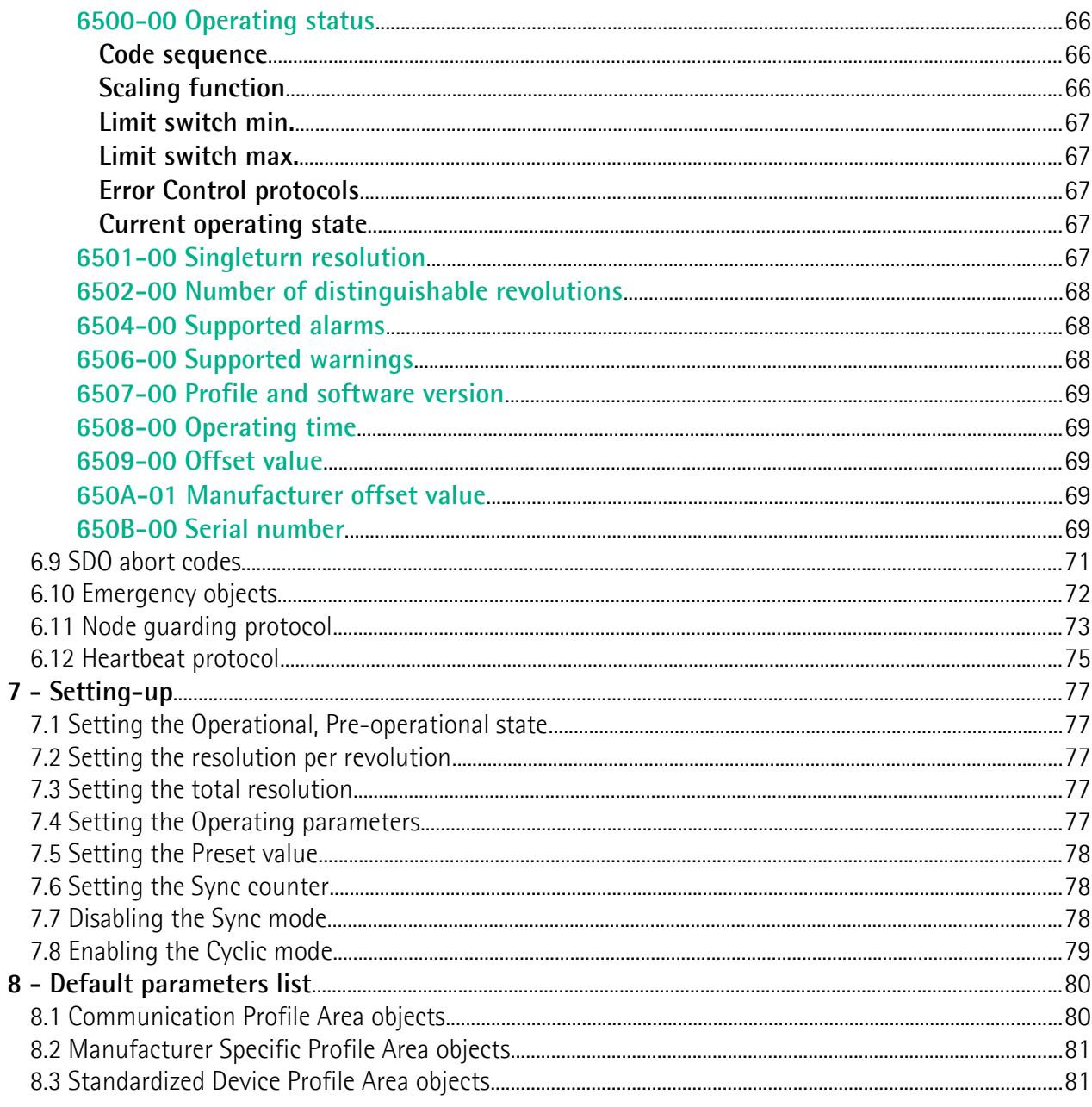

### <span id="page-5-0"></span>**Subject index**

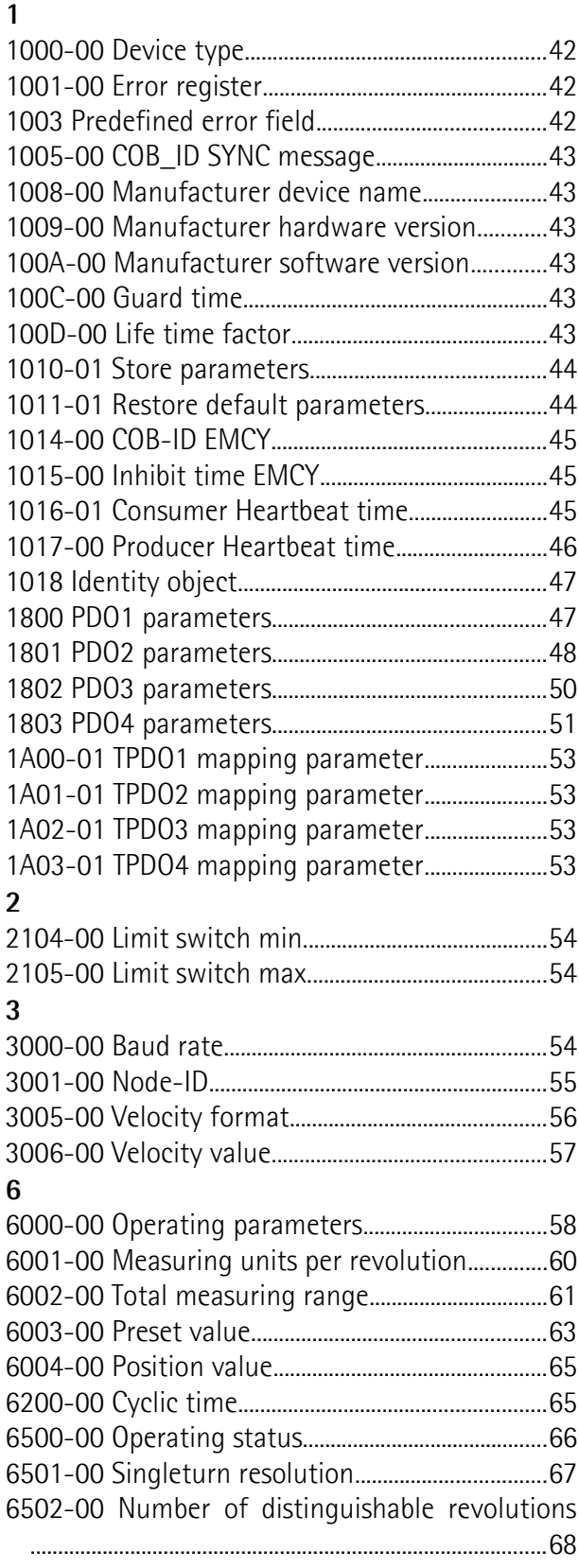

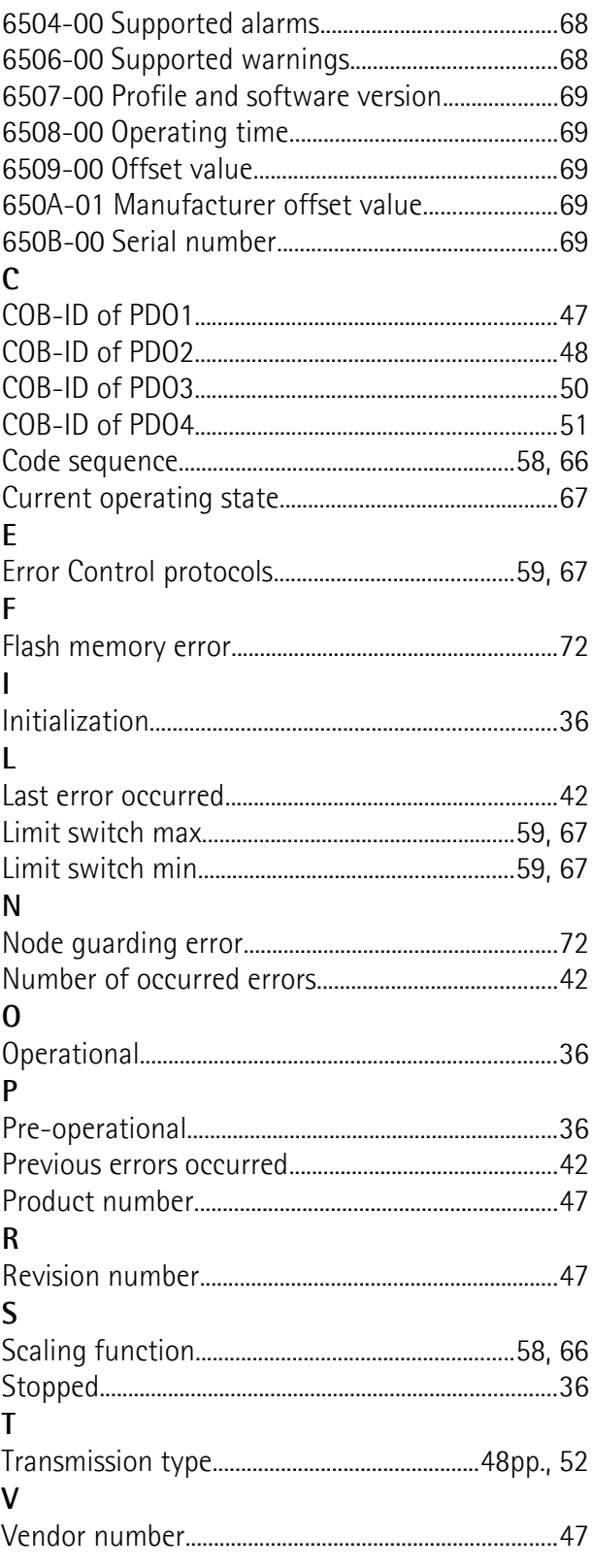

### <span id="page-6-0"></span>**Typographic and iconographic conventions**

In this guide, to make it easier to understand and read the text the following typographic and iconographic conventions are used:

- parameters and objects both of the device and the interface are coloured in **GREEN**;
- alarms are coloured in **RED**;
- states are coloured in **FUCSIA**.

When scrolling through the text some icons can be found on the side of the page: they are expressly designed to highlight the parts of the text which are of great interest and significance for the user. Sometimes they are used to warn against dangers or potential sources of danger arising from the use of the device. You are advised to follow strictly the instructions given in this guide in order to guarantee the safety of the user and ensure the performance of the device. In this guide the following symbols are used:

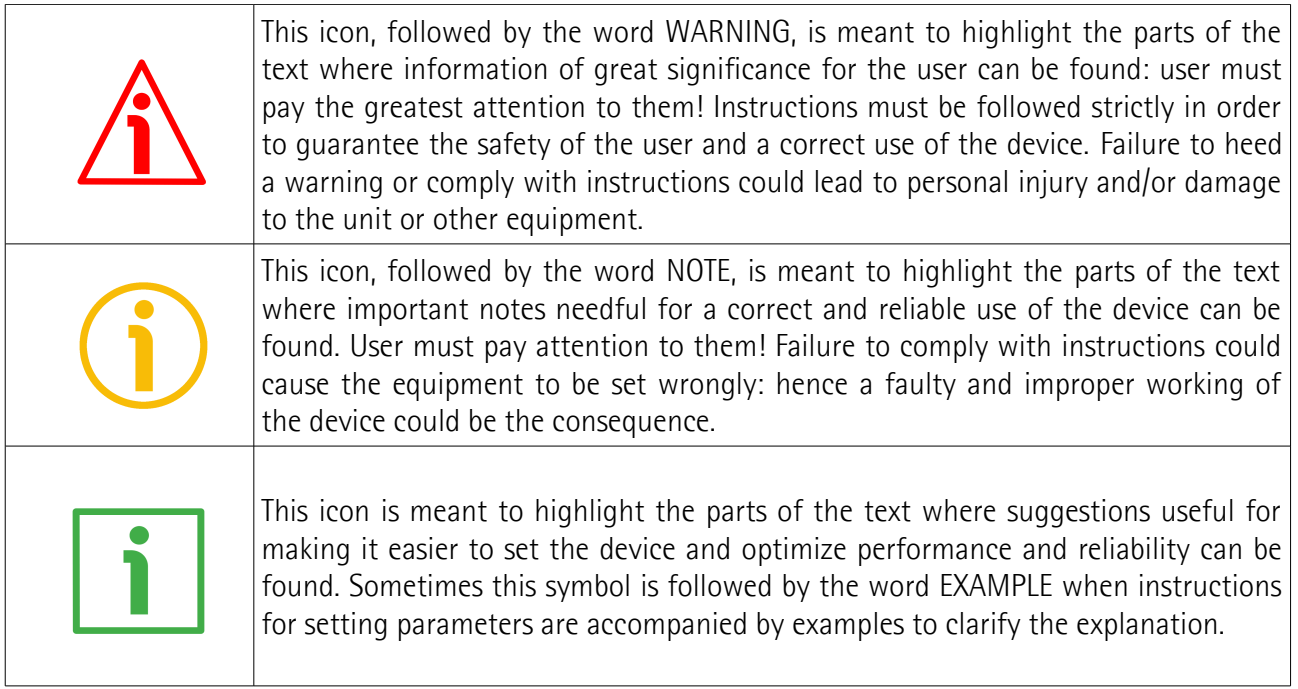

### <span id="page-7-0"></span>**Preliminary information**

This guide is designed to describe the technical characteristics, installation and use of the CANopen encoders of the **Ax58x EasyCAN series**. For any further information please [refer to the product](http://www.lika.it/eng/prodotti.php?id_titolo=ASx58x+-+AMx58x+Easy+CANopen) [datasheet.](http://www.lika.it/eng/prodotti.php?id_titolo=ASx58x+-+AMx58x+Easy+CANopen)

**Easy-CAN series encoders are the cost-effective solution thanks to the standalone application and the simple point-to-point integration.** They are ideal for Single Master-Single Slave networks and profit from both all CAN benefits and an essential compact design at the same time. Single connection cable and simplified electronics minimize the overall foot-print and costs and ease installation especially in constrained space. They comply with DS301 and DS406 Class 2 profiles and include the whole packet of **CANopen functions**: position and velocity readout, scaling function, preset, extended diagnostics etc.

To make it easier to read the text, this guide is divided into two main sections.

In the first section general information concerning the safety, the mechanical installation and the electrical connection as well as tips for setting up and running properly and efficiently the unit are provided.

In the second section, entitled **CANopen Interface**, both general and specific information is given on the CANopen interface. In this section the interface features and the objects implemented in the unit are fully described.

### <span id="page-8-0"></span>**Glossary of CANopen terms**

CANopen, like many other networking systems, has a set of unique terminology. Table below contains a few of the technical terms used in this guide to describe the CANopen interface. They are listed in alphabetical order. The Glossary is owned and copyrighted by the CAN in Automation international users' and manufacturers' group.

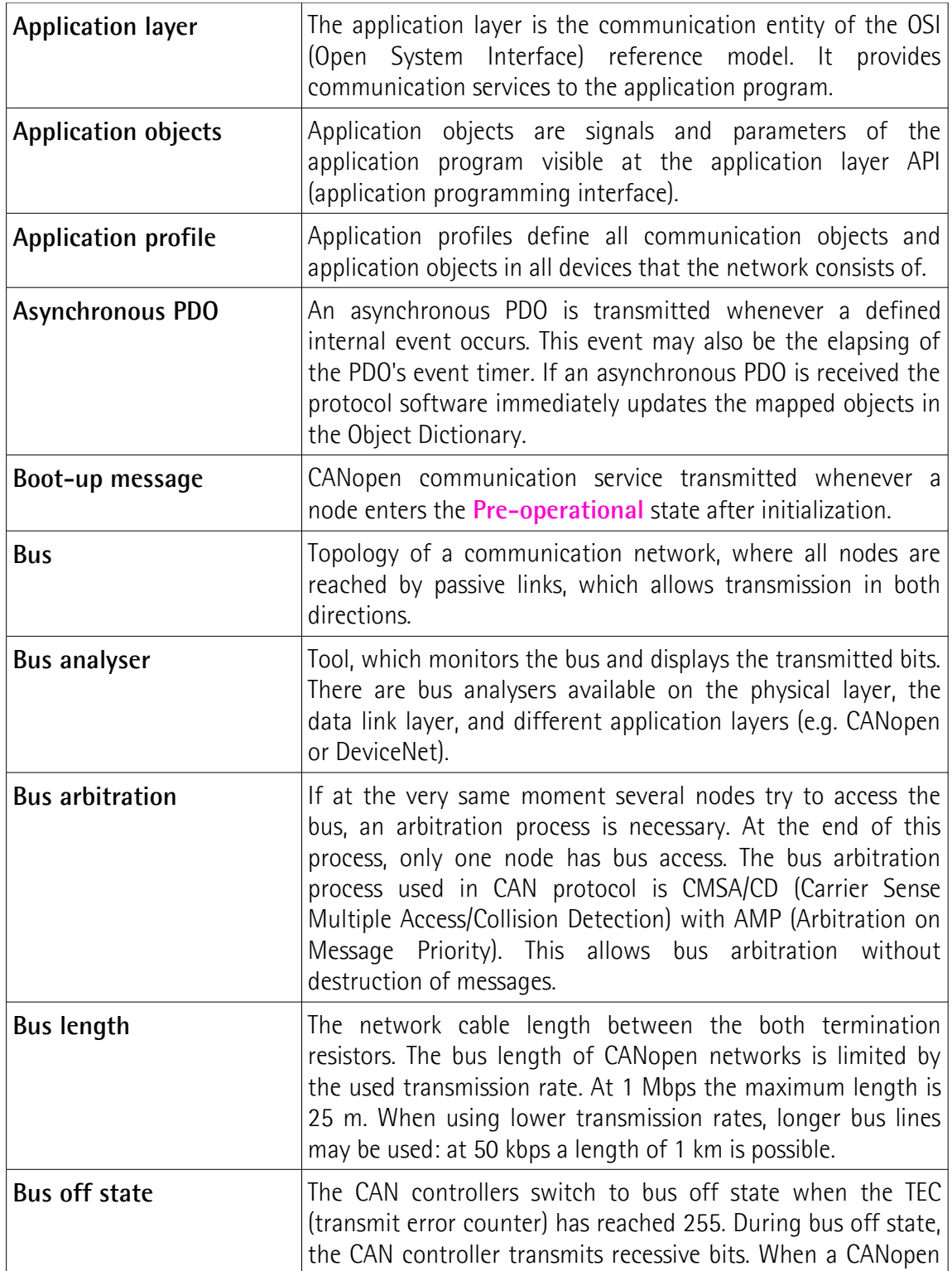

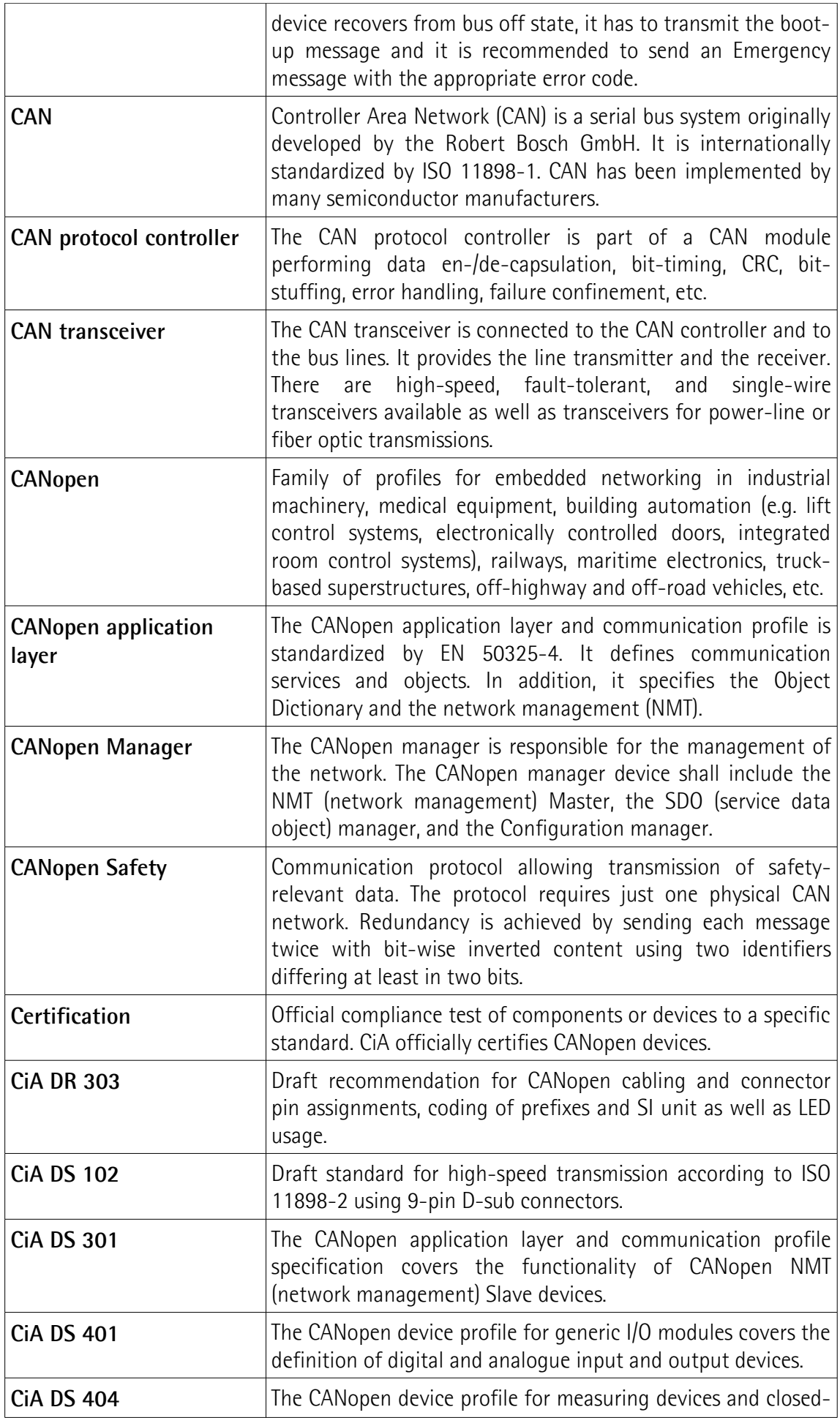

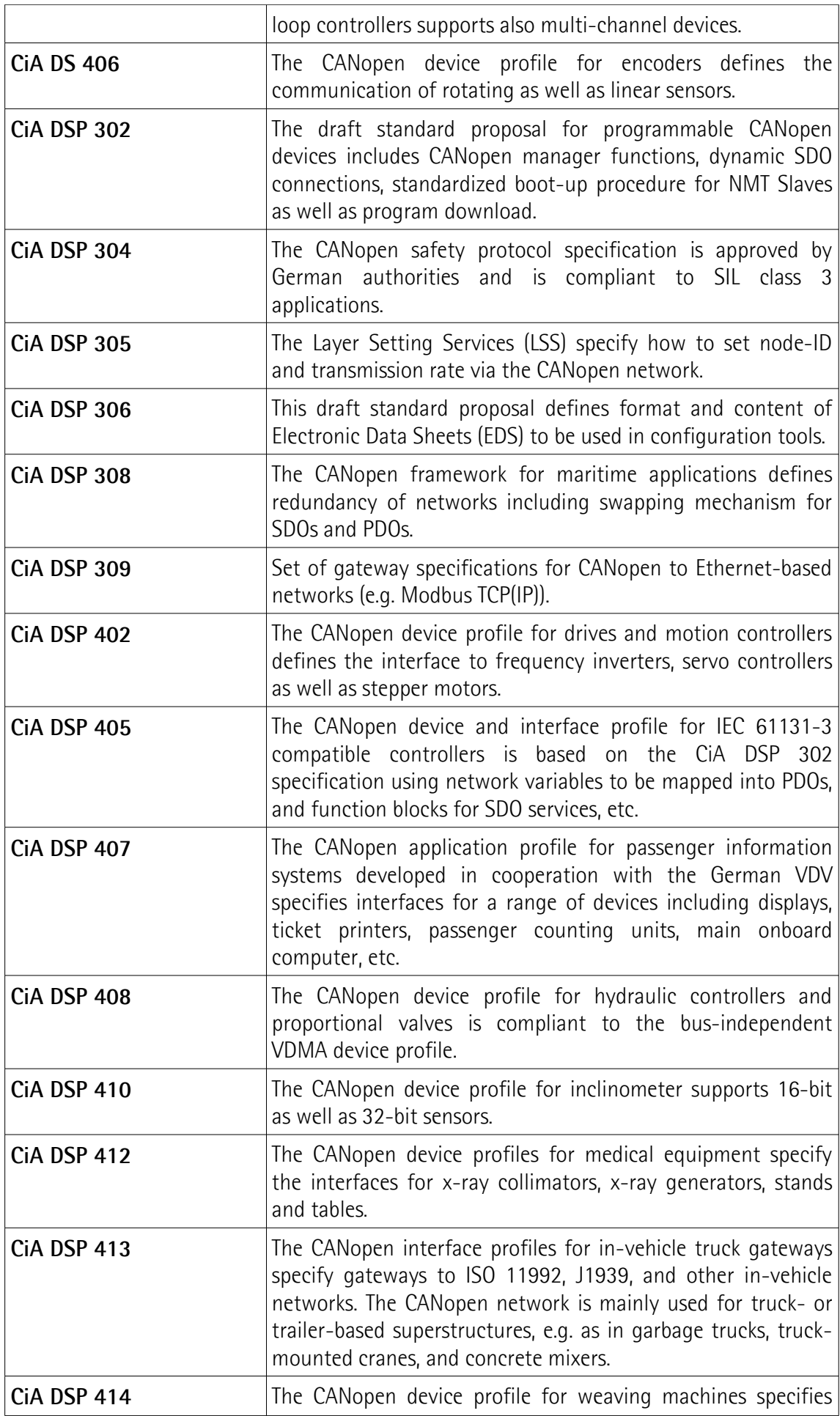

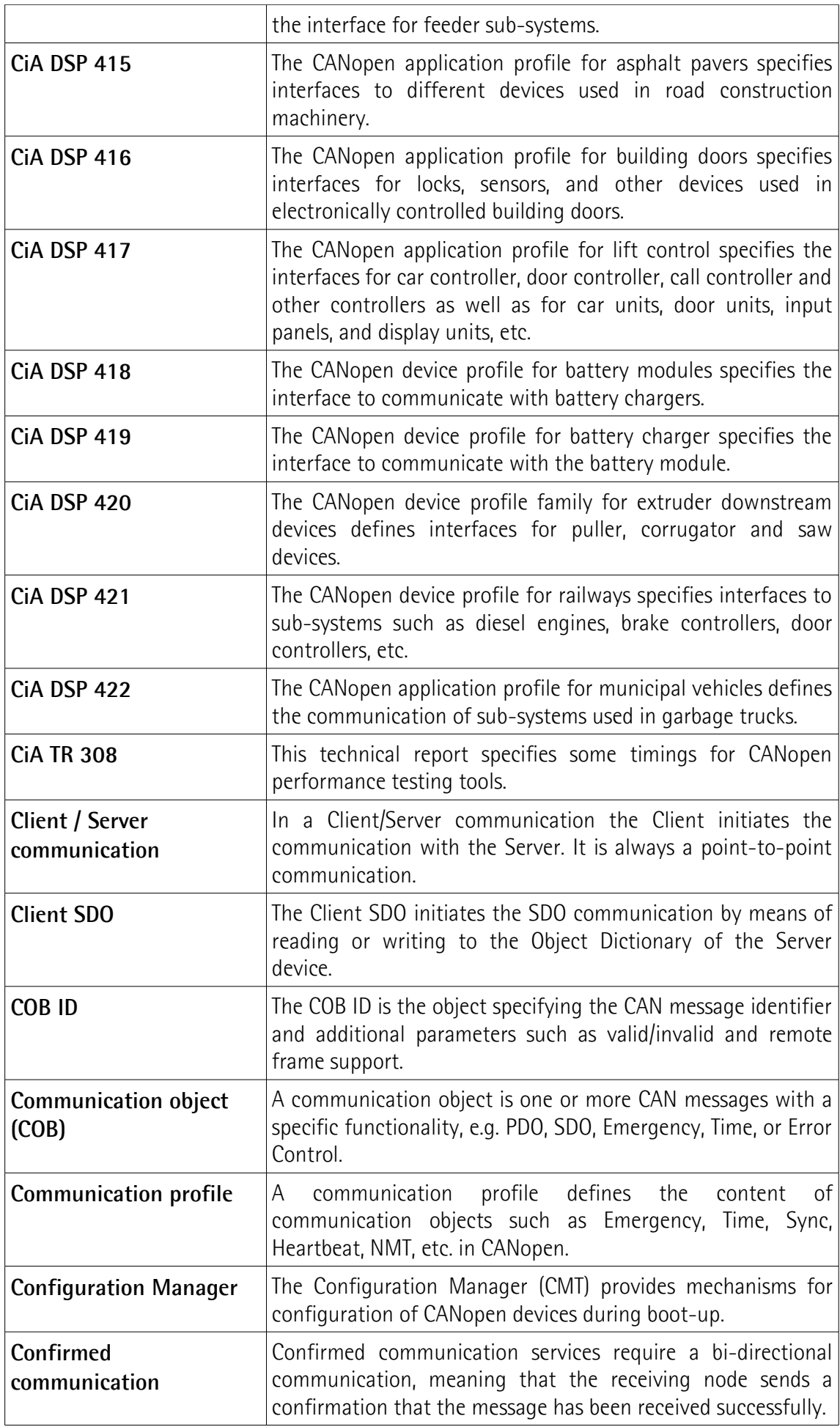

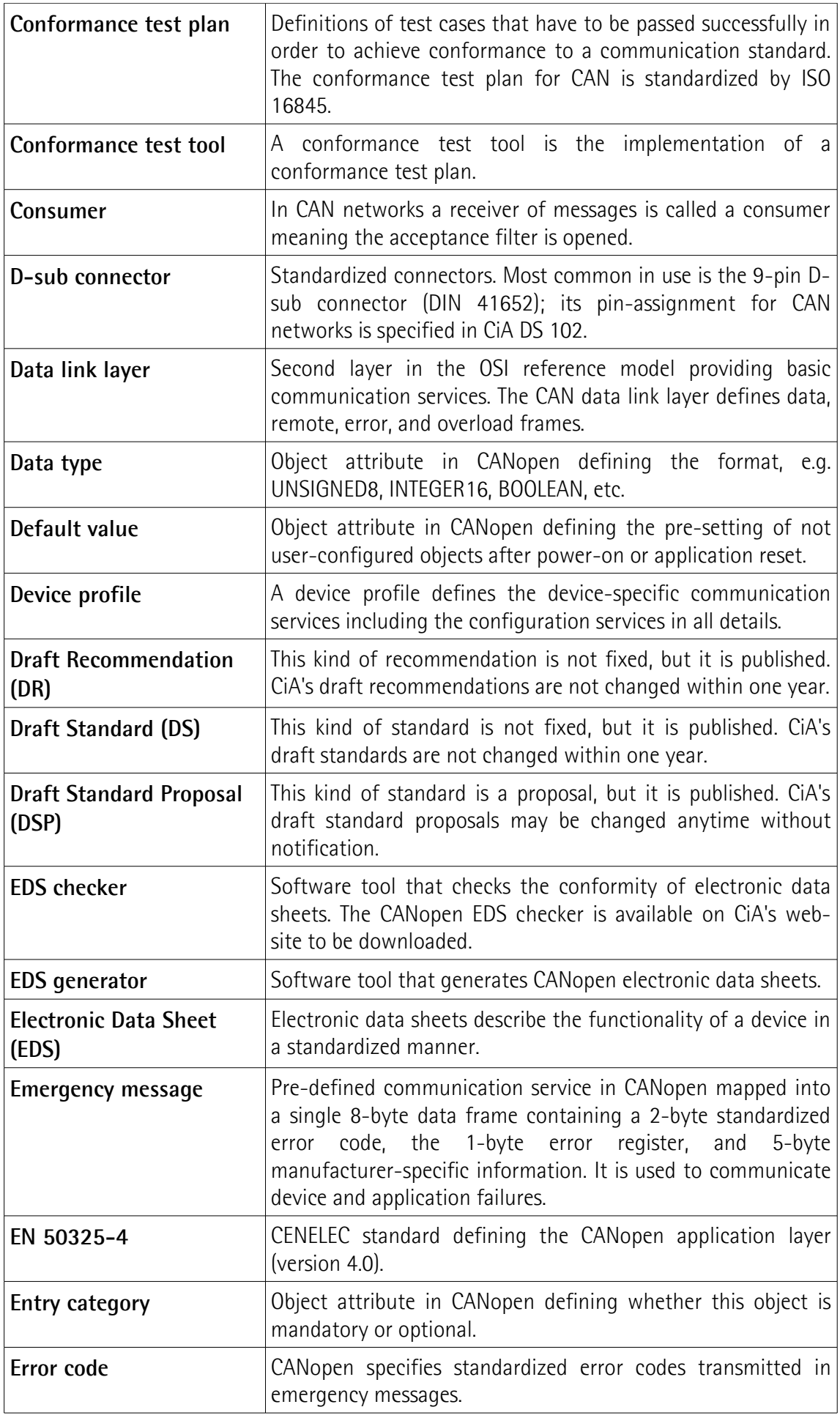

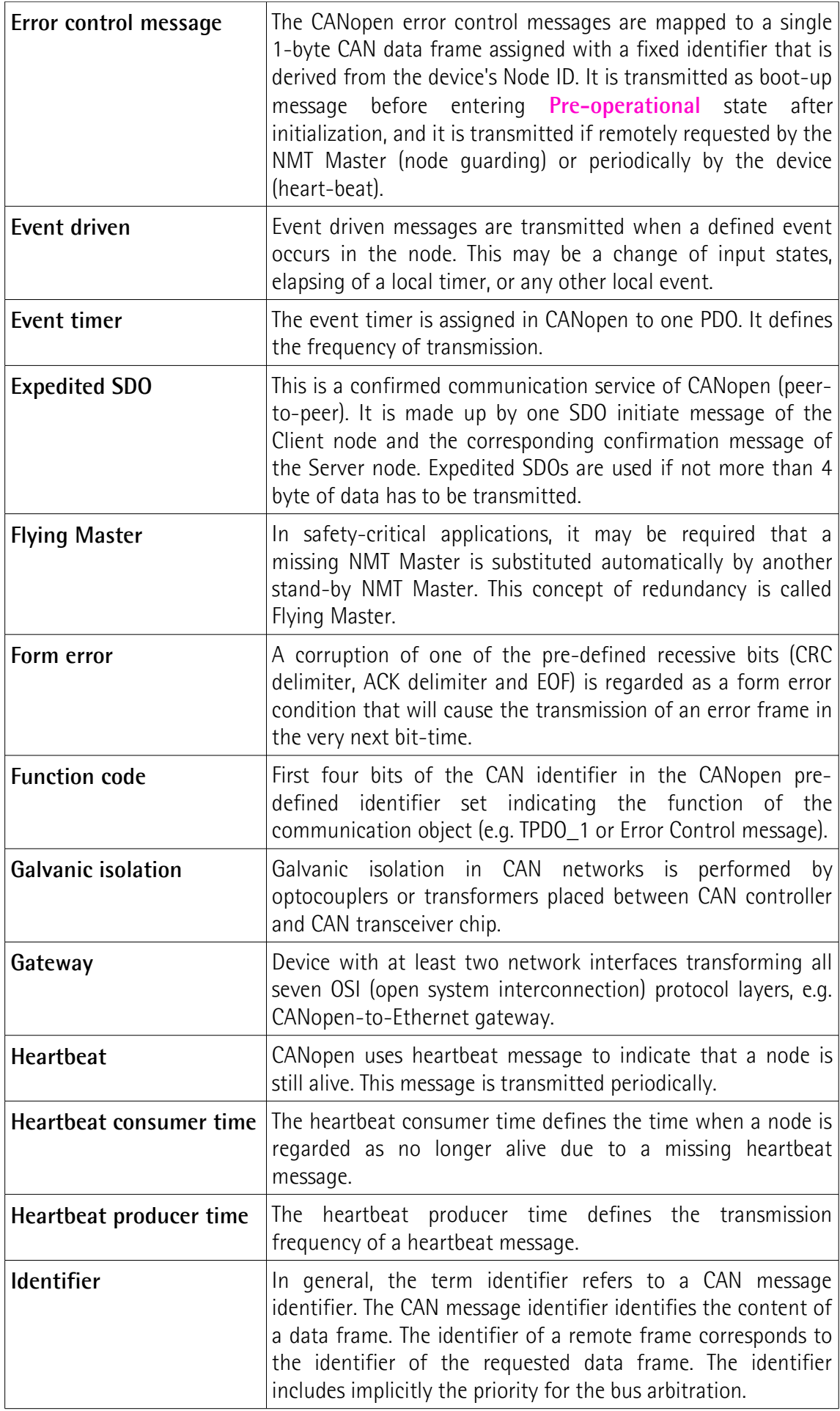

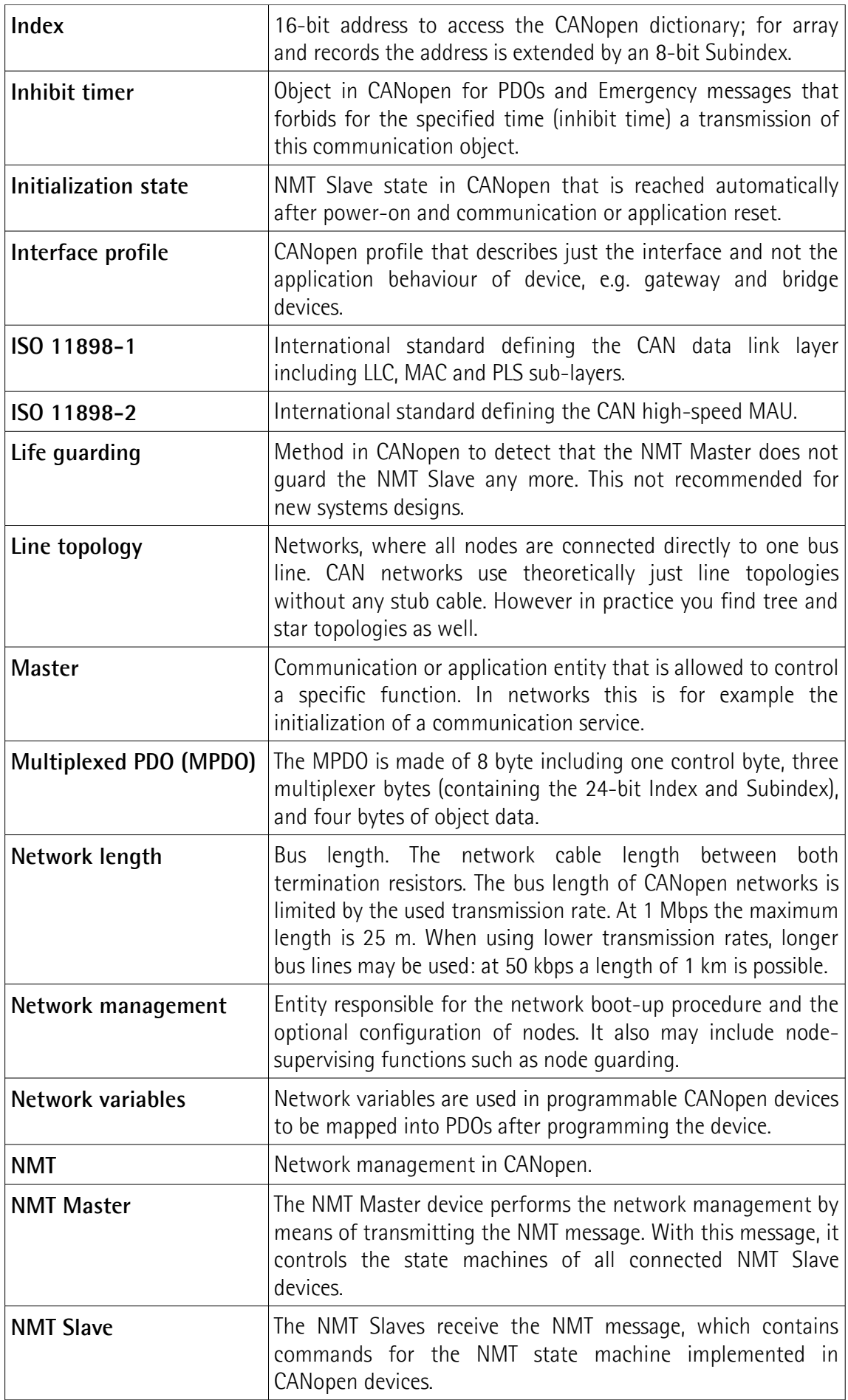

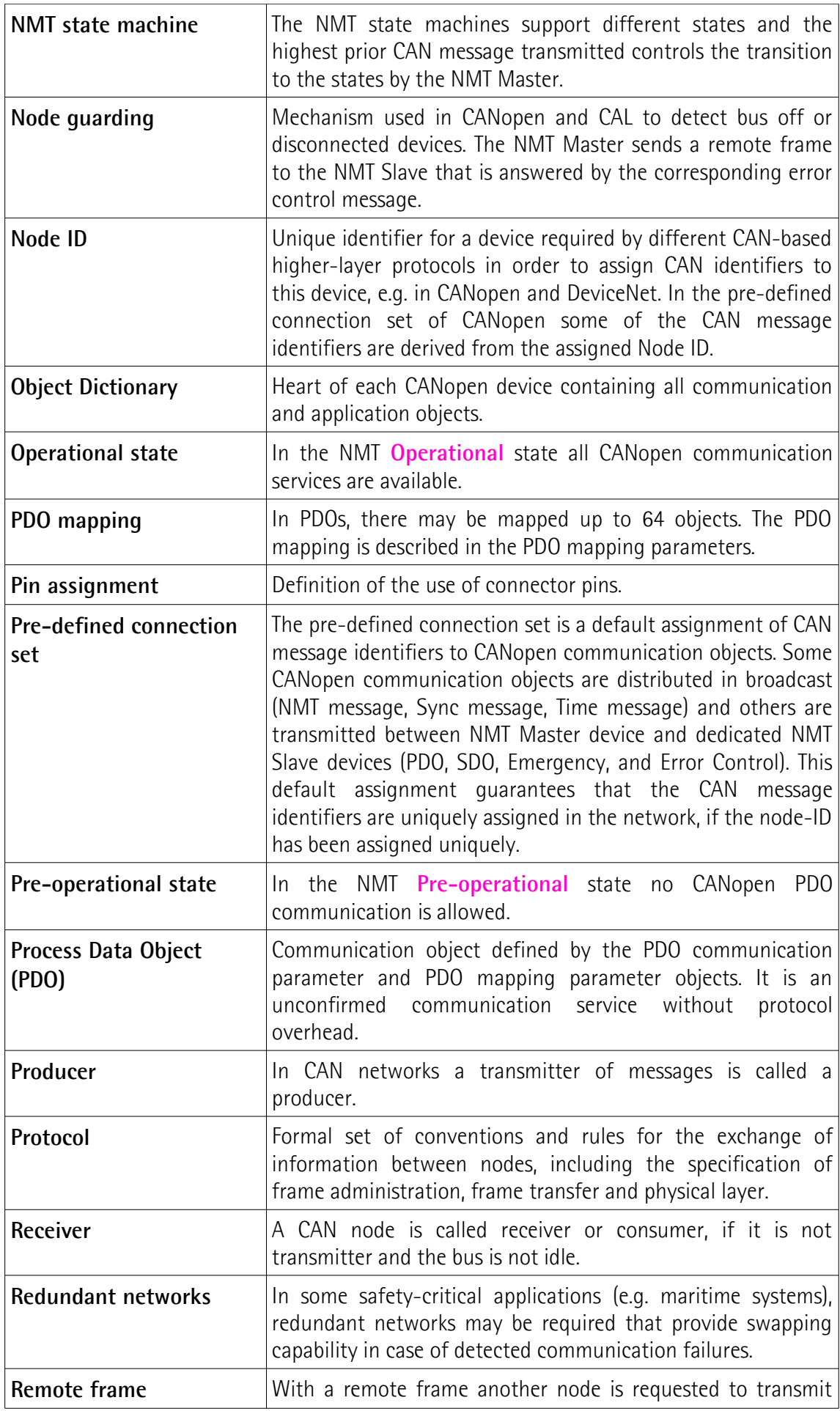

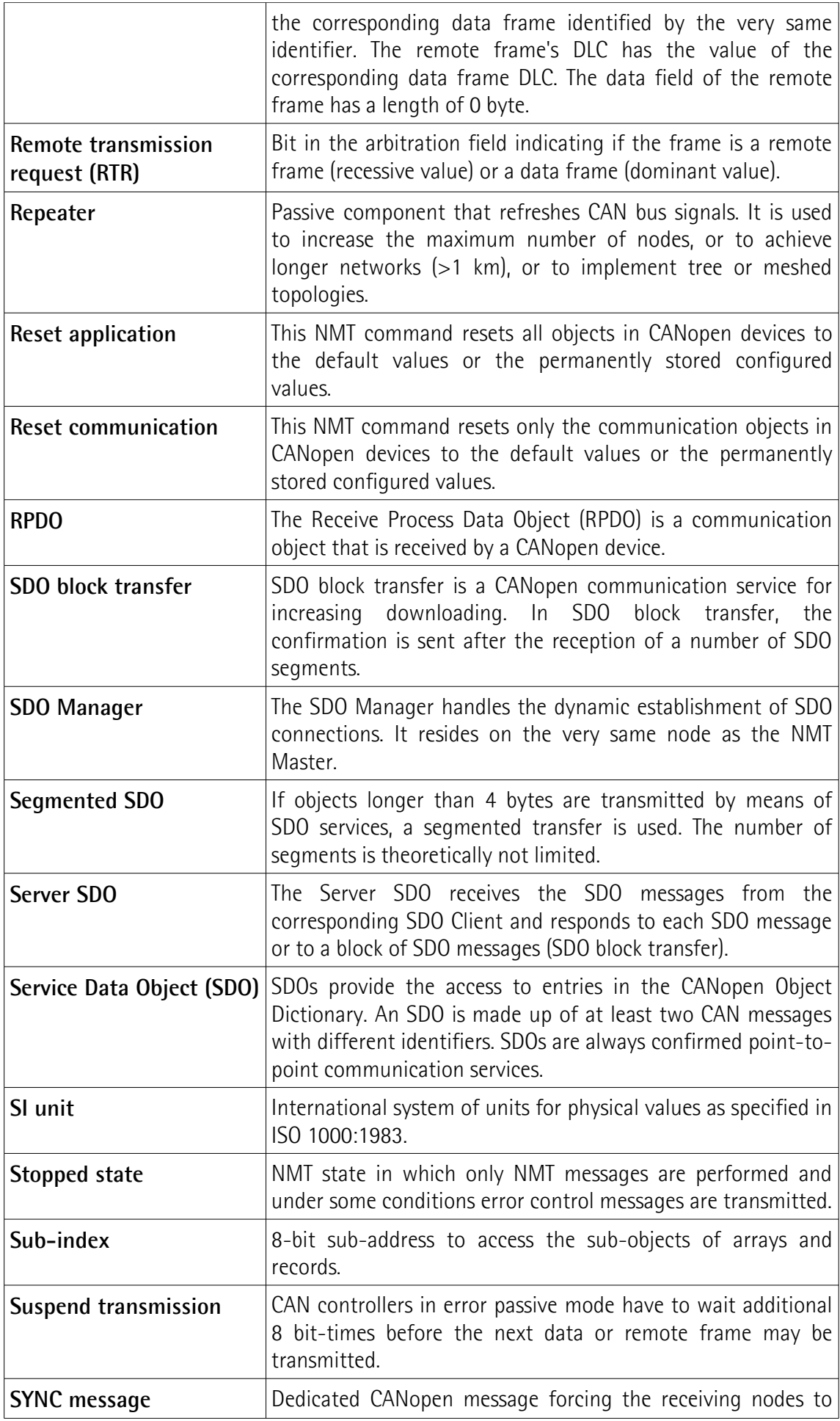

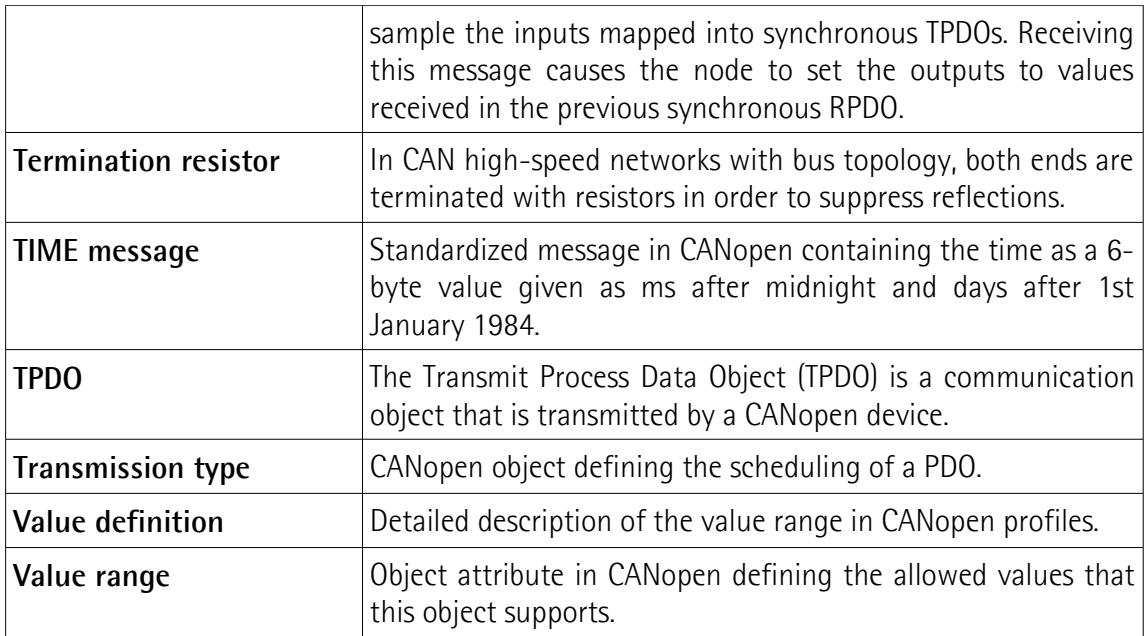

### <span id="page-18-0"></span>**1 - Safety summary**

#### <span id="page-18-2"></span>**1.1 Safety**

- Always adhere to the professional safety and accident prevention regulations applicable to your country during device installation and operation;
- installation and maintenance operations have to be carried out by qualified personnel only, with power supply disconnected and stationary mechanical parts;
- device must be used only for the purpose appropriate to its design: use for purposes other than those for which it has been designed could result in serious personal and/or the environment damage;
- high current, voltage and moving mechanical parts can cause serious or fatal injury;
- warning ! Do not use in explosive or flammable areas;
- failure to comply with these precautions or with specific warnings elsewhere in this manual violates safety standards of design, manufacture, and intended use of the equipment;
- Lika Electronic assumes no liability for the customer's failure to comply with these requirements.

#### <span id="page-18-1"></span>**1.2 Electrical safety**

- Turn off power supply before connecting the device;
- connect according to explanation in the ["4 Electrical connections"](#page-25-0) section on page [26;](#page-25-0)
- in compliance with the 2014/30/EU norm on electromagnetic compatibility, following precautions must be taken:
	- before handling and installing, discharge electrical charge from your body and tools which may come in touch with the device;
	- power supply must be stabilized without noise, install EMC filters on device power supply if needed;
	- always use shielded cables (twisted pair cables whenever possible);
	- avoid cables runs longer than necessary;
	- avoid running the signal cable near high voltage power cables;
	- mount the device as far as possible from any capacitive or inductive noise source, shield the device from noise source if needed;
	- to guarantee a correct working of the device, avoid using strong magnets on or near by the unit;
	- minimize noise by connecting the shield and/or the connector housing and/or the frame to ground. Make sure that ground is not affected by noise. The connection point to ground can be situated both on the device side and on user's side. The best solution to minimize the interference must be carried out by the user.

#### <span id="page-19-1"></span>**1.3 Mechanical safety**

- Install the device following strictly the information in the "[3 Mounting](#page-20-0) [instructions"](#page-20-0) section on page [21;](#page-20-0)
- mechanical installation has to be carried out with stationary mechanical parts;
- do not disassemble the encoder:
- do not tool the encoder or its shaft:
- delicate electronic equipment: handle with care; do not subject the device and the shaft to knocks or shocks;
- respect the environmental characteristics declared by manufacturer;
- unit with solid shaft: in order to guarantee maximum reliability over time of mechanical parts, we recommend a flexible coupling to be installed to connect the encoder and user's shaft; make sure the misalignment tolerances of the flexible coupling are respected;
- unit with hollow shaft: the encoder can be mounted directly on a shaft whose diameter has to respect the technical characteristics specified in the purchase order and clamped by means of the collar and, when requested, the anti-rotation pin.

### <span id="page-19-0"></span>**2 - Identification**

Device can be identified through the **order code** and the **serial number** printed on the label applied to its enclosure. Information is listed in the delivery document too. Please always quote the order code and the serial number when reaching Lika Electronic for purchasing spare parts or needing assistance. For any information on the technical characteristics of the product [refer to the](http://www.lika.it/eng/prodotti.php?id_cat=267&id_fam=270&id_sfam=289) [technical catalogue.](http://www.lika.it/eng/prodotti.php?id_cat=267&id_fam=270&id_sfam=289)

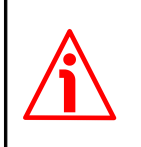

**Warning**: encoders having order code ending with "/Sxxx" may have mechanical and electrical characteristics different from standard and be supplied with additional documentation for special connections (Technical info).

### <span id="page-20-0"></span>**3 - Mounting instructions**

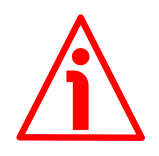

#### **WARNING**

Installation and maintenance operations have to be carried out by qualified personnel only, with power supply disconnected and mechanical parts absolutely in stop.

#### <span id="page-20-2"></span>**3.1 Solid shaft encoders**

- Mount the flexible coupling **1** on the encoder shaft;
- fix the encoder to the flange **2** (or to the mounting bell) by means of screws **3**;
- secure the flange **2** to the support (or the mounting bell to the motor);
- mount the flexible coupling **1** on the motor shaft;
- make sure the misalignment tolerances of the flexible coupling **1** are respected.

#### <span id="page-20-1"></span>**3.1.1 Customary installation**

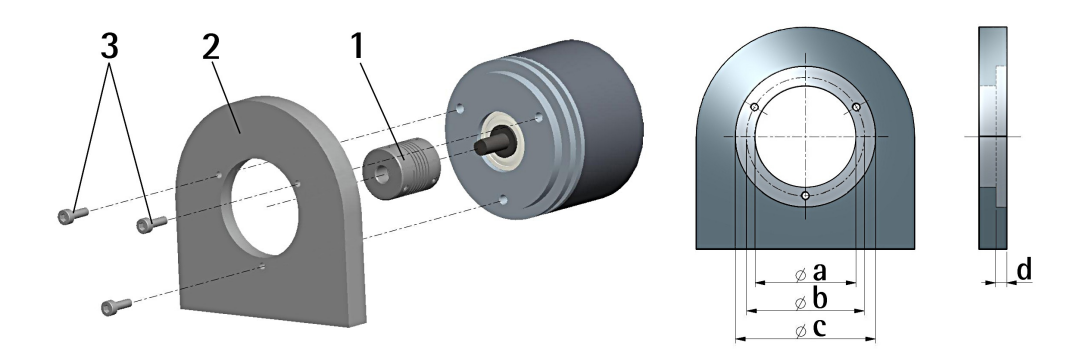

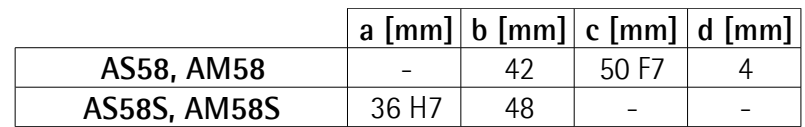

#### <span id="page-21-1"></span>**3.1.2 Installation using fixing clamps (code LKM-386)**

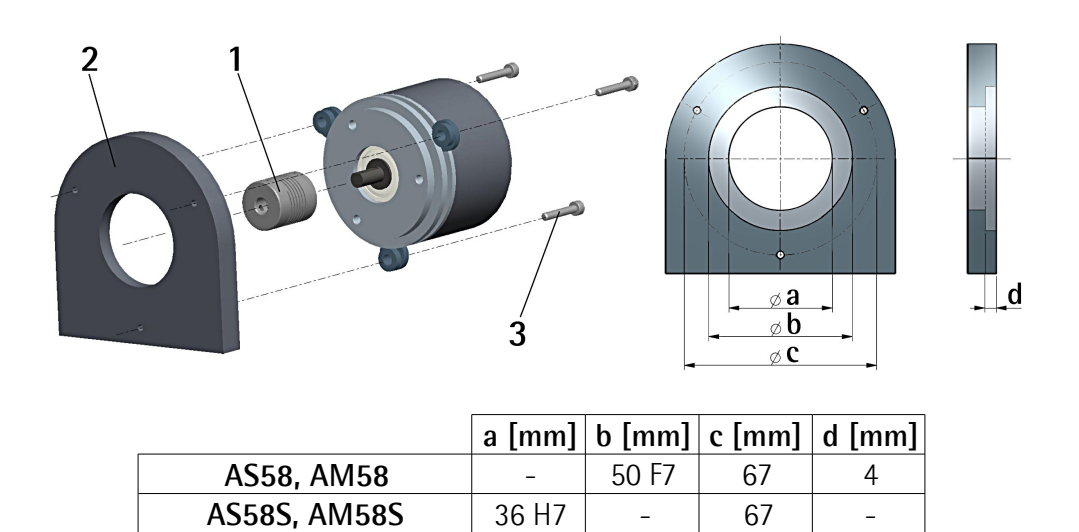

#### <span id="page-21-0"></span>**3.1.3 Installation using a mounting bell (code PF4256)**

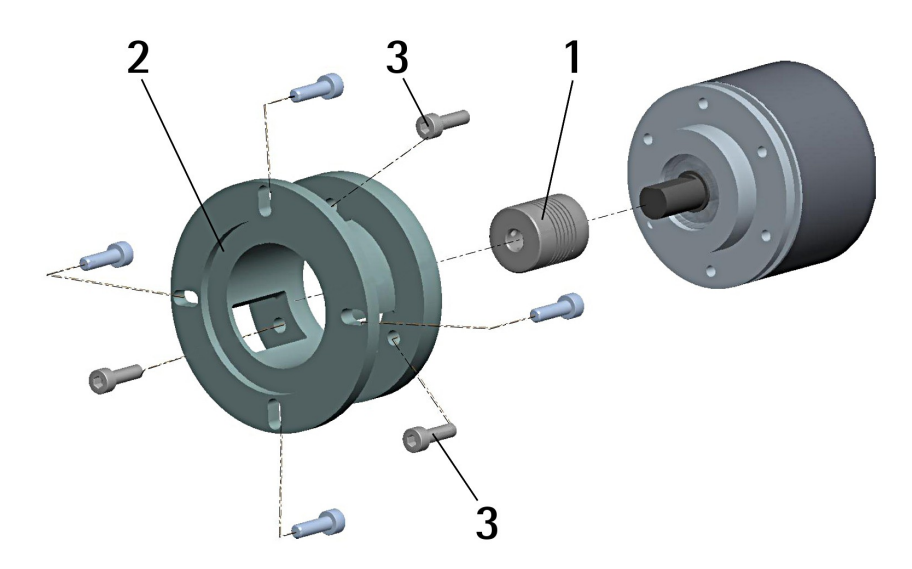

#### **NOTE**

In order to guarantee reliability over time of the encoder mechanical parts, we recommend a flexible coupling to be installed between the encoder and the motor shaft. Make sure the misalignment tolerances of the flexible coupling are respected.

#### <span id="page-22-1"></span>**3.2 Hollow shaft encoders**

#### <span id="page-22-0"></span>**3.2.1 ASC58, AMC58**

- Fasten the anti-rotation pin **1** to the rear of the motor (secure it using a locknut);
- mount the encoder on the motor shaft using the reducing sleeve **8** (if supplied). Avoid forcing the encoder shaft;
- insert the anti-rotation pin **1** into the slot on the flange of the encoder; this secures it in place by grub screw **2**, preset at Lika;
- fix the collar **3** to the encoder shaft (apply threadlocker to screw **3**).

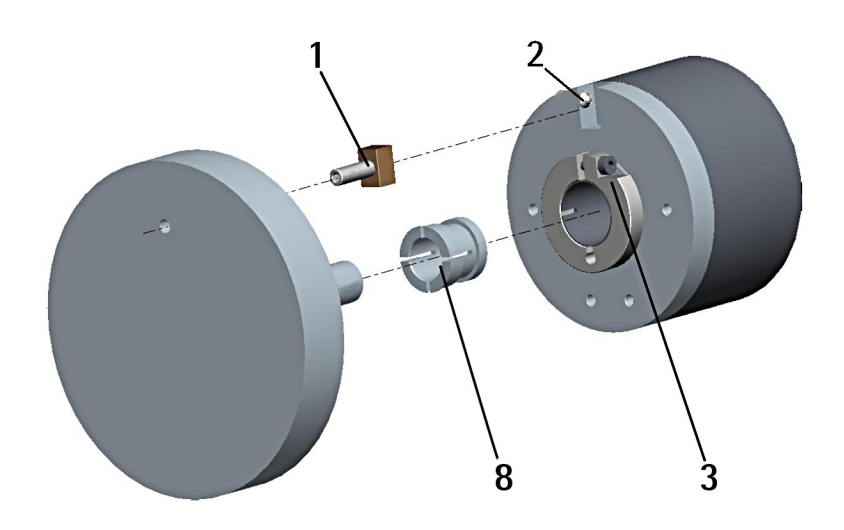

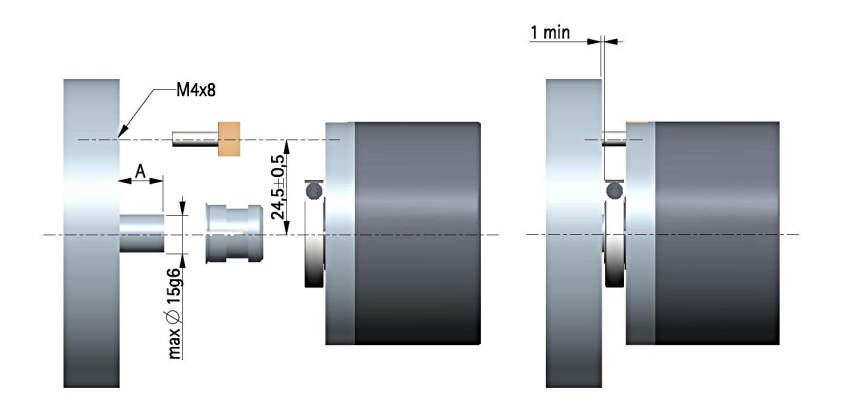

**A = min. 8, max. 18 mm**

#### <span id="page-23-0"></span>**3.2.2 ASC59, AMC59**

- Mount the encoder on the motor shaft using the reducing sleeve **8** (if supplied). Avoid forcing the encoder shaft;
- fasten the fixing plate **4** to the rear of the motor using two M3 cylindrical head screws **5**;
- fix the collar **3** to the encoder shaft (apply threadlocker to screw **3**).

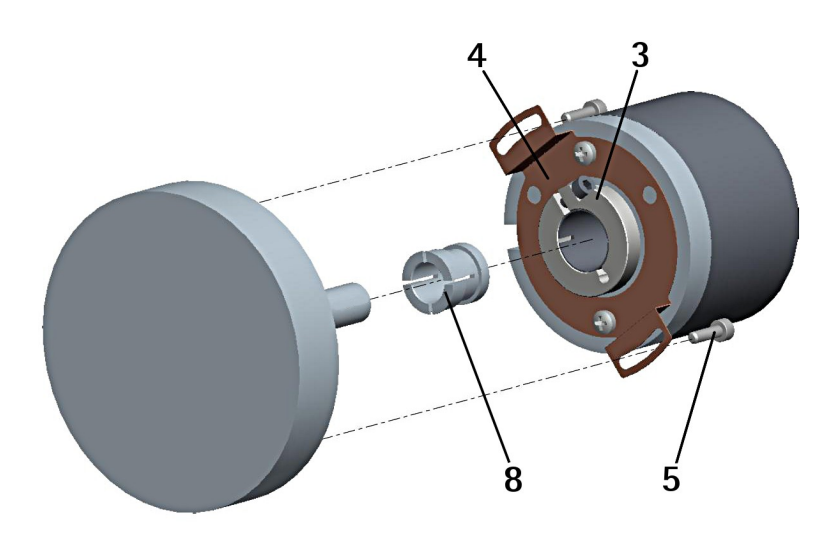

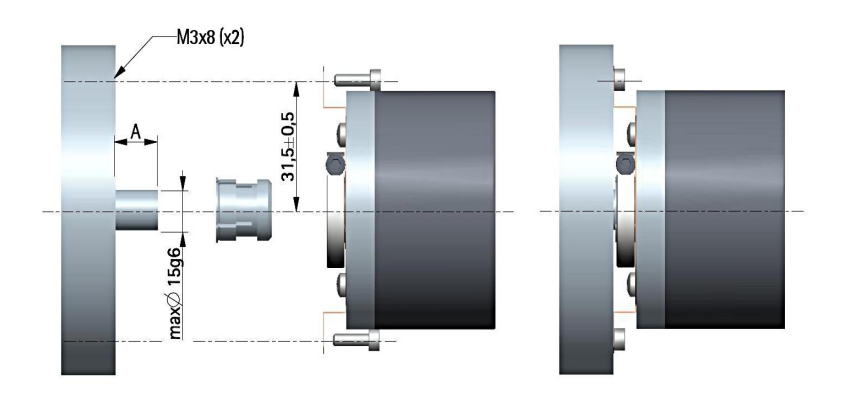

**A = min. 8, max. 18 mm**

#### <span id="page-24-0"></span>**3.2.3 ASC60, AMC60**

lika

- Fix the tempered pin **6** to the rear of the motor;
- mount the encoder on the motor shaft using the reducing sleeve **8** (if supplied). Avoid forcing the encoder shaft;
- make sure the anti-rotation pin **6** is inserted properly into the fixing plate **7**;
- fix the collar **3** to the encoder shaft (apply threadlocker to screw **3**).

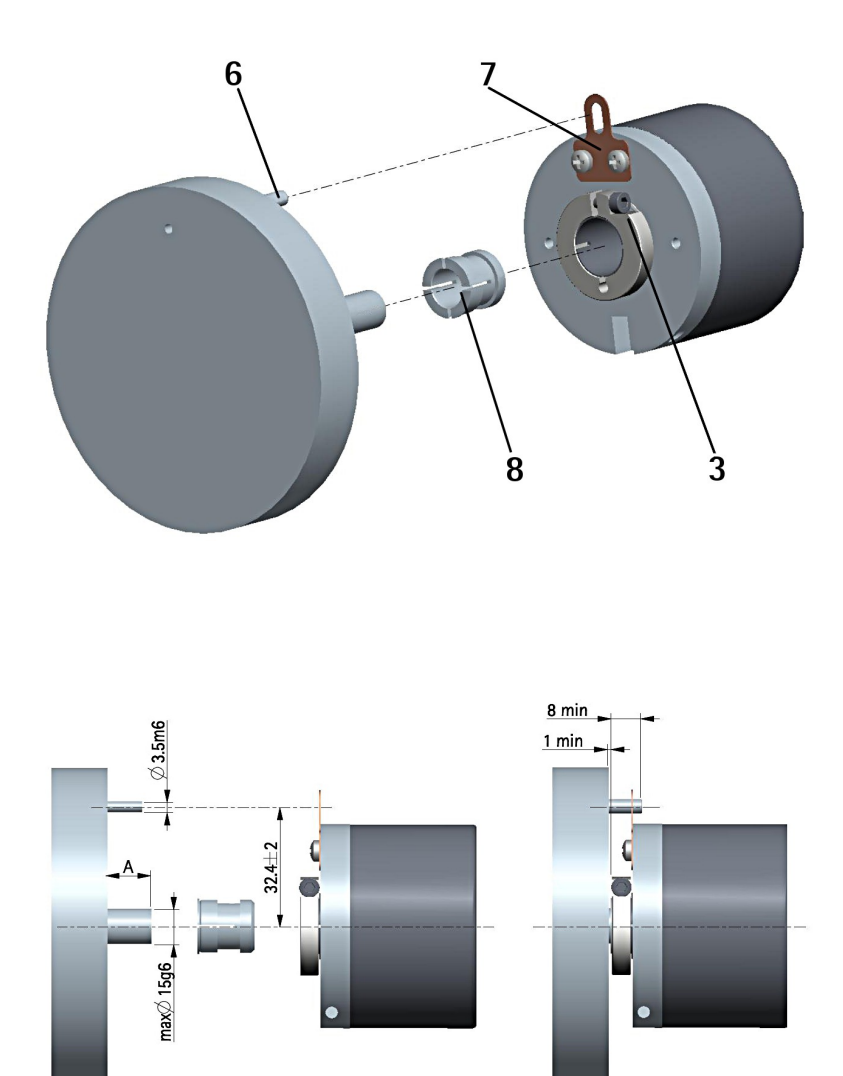

**A = min. 8, max. 18 mm**

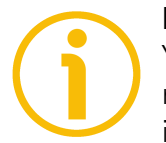

#### **NOTE**

You are strongly advised not to carry out any mechanical operations (drilling, milling, etc.) on the encoder shaft. This could cause serious damages to the internal parts and an immediate warranty loss. Please contact our technical personnel for the complete availability of "custom made" shafts.

## lika\_

### <span id="page-25-0"></span>**4 - Electrical connections**

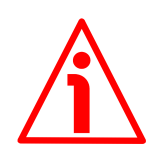

#### **WARNING**

Power supply must be turned off before performing any electrical connection!

#### <span id="page-25-2"></span>**4.1 M12 5-pin connector and cable connection**

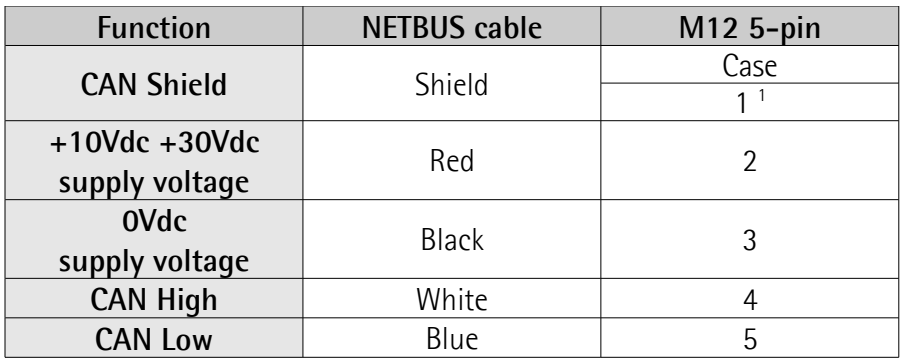

<sup>1</sup> CAN Shield is also connected to pin 1 to allow the connection of the shield even if the plug connector has a plastic case.

#### <span id="page-25-1"></span>**4.2 NETBUS cable specifications**

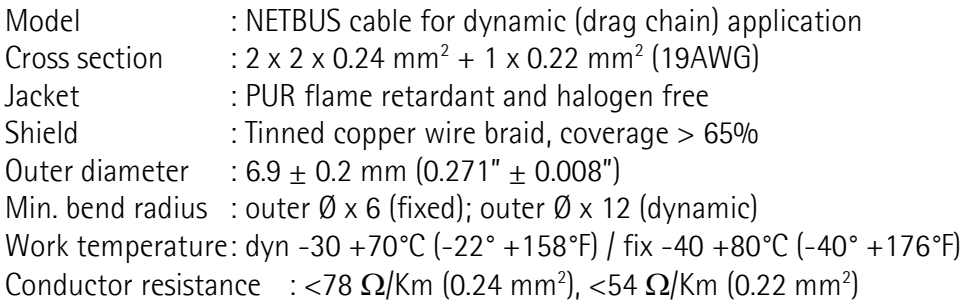

The total length of the cable that connects the encoder and the receiving device should not exceed the values stated in the "CANopen" section of the rotary encoders' catalogue; they depend on the set baud rate. If you need to reach greater distances please contact Lika Electronic Technical Dept.

#### <span id="page-26-2"></span>**4.3 M12 5-pin connector specifications**

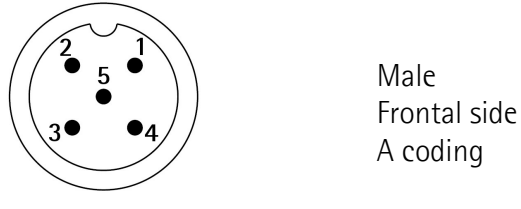

M12 5-pin connector pin-out complies with CANopen® standard. Therefore you

can use standard CAN cordsets and patchcords commercially available. For a complete list of the available cordsets and patchcords please refer to the product datasheet ("Accessories" list).

#### <span id="page-26-1"></span>**4.4 Ground connection**

Minimize noise by connecting the shield and/or the connector housing to ground. Make sure that ground is not affected by noise. The connection point to ground can be situated both on the device side and on user's side. The best solution to minimize the interference must be carried out by the user. You are advised to provide the ground connection as close as possible to the encoder.

#### <span id="page-26-0"></span>**4.5 Connection of the shield**

Disentangle and shorten the shielding **1** and then bend it over the part **2**; finally place the ring nut **3** of the connector. Be sure that the shielding **1** is in tight contact with the ring nut **3**.

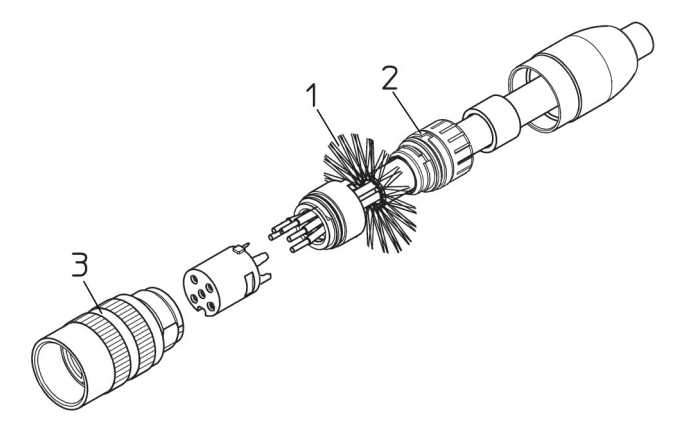

#### <span id="page-27-1"></span>**4.6 Setting the baud rate, node ID and RT termination**

#### <span id="page-27-0"></span>**4.6.1 Accessing the DIP switches**

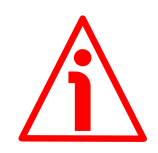

#### **WARNING**

Power supply must be turned off before performing this operation!

To access the DIP switches loosen and remove the screw plug in the rear side of the encoder. The DIP switches are designed to set the baud rate and the node address as well as to activate the RT bus termination in the singleturn model; while they are designed to activate only the RT bus termination in the multiturn model. To access the DIP switches loosen the screw plug using a screwdriver. Be careful to replace the screw plug at the end of the operation.

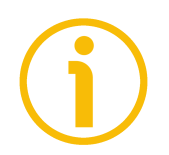

#### **NOTE**

When performing this operation be careful not to damage the inside electronics.

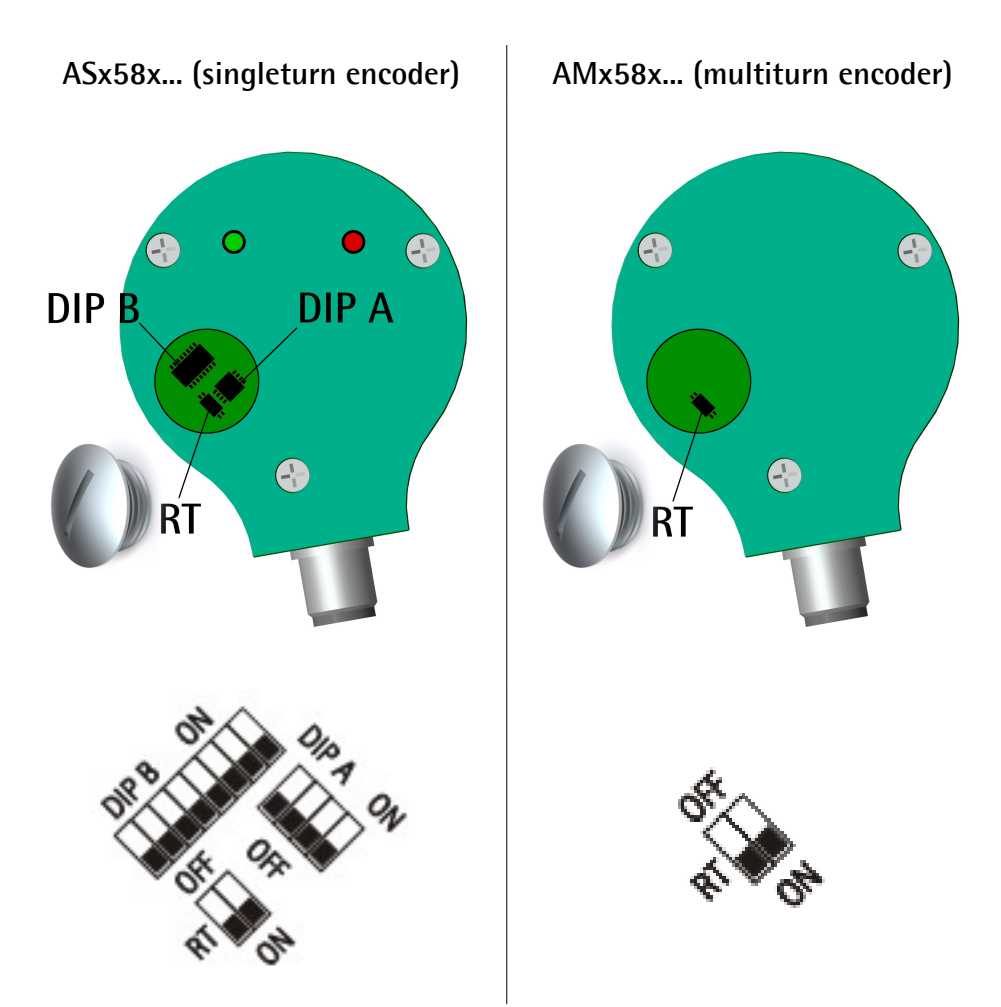

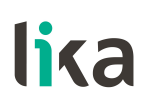

#### <span id="page-28-0"></span>**4.6.2 Baud rate: DIP A**

### **WARNING**

Power supply must be turned off before performing this operation!

### **NOTE**

The DIP A DIP switch is available for ASx58... singleturn encoder only. In the ASx58... singleturn encoders the transmission rate can be set both via hardware by using the DIP A dip switch or via software (see the **[3000-00 Baud rate](#page-53-0)** object).

In the AMx58... multiturn encoders the transmission rate can be set only via software (see the **[3000-00 Baud rate](#page-53-0)** object).

If the **DIP A** bit 4 = "OFF", the bit rate is set in the **[3000-00 Baud rate](#page-53-0)** object of the "Object Dictionary" and can be modified using SDO messages. If the **DIP A** bit 4 = "ON", the bit rate is set via DIP A.

**DIP A:**

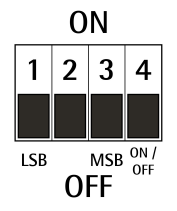

Set the binary value of the transmission rate considering that:  $ON=1$ , OFF=0.

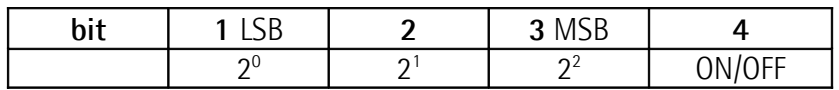

Available baud rate values are:

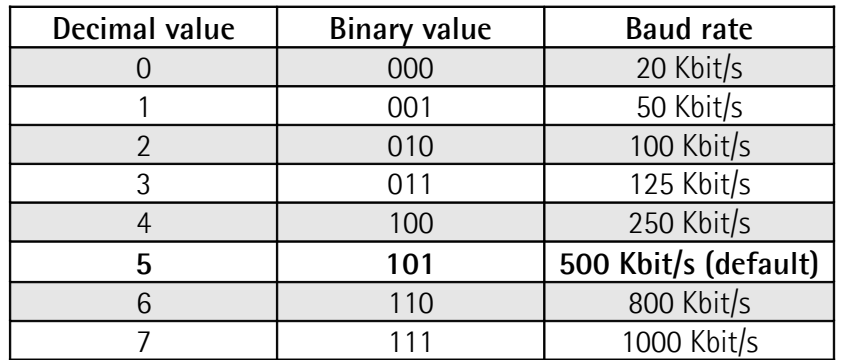

#### **EXAMPLE**

Set the baud rate to 250Kbit/s:  $4_{10}$  =  $100_2$  (binary value, see table above)

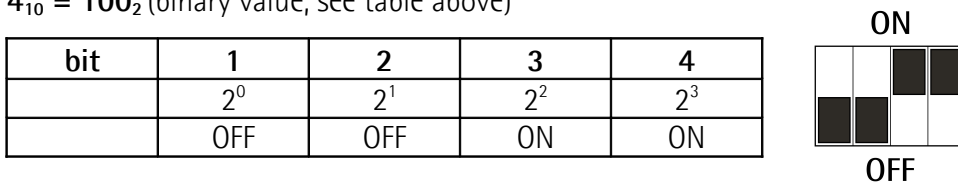

Set the baud rate to 500Kbit/s:

 $5_{10}$  =  $101_2$  (binary value, see table above)

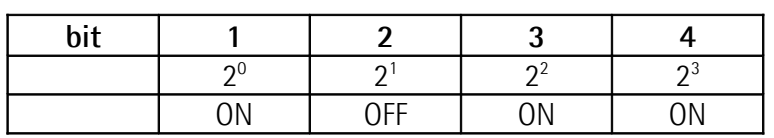

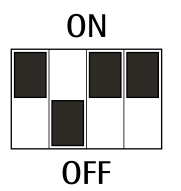

#### <span id="page-29-0"></span>**4.6.3 Node number: DIP B**

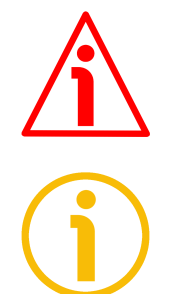

#### **WARNING**

Power supply must be turned off before performing this operation!

#### **NOTE**

The DIP B DIP switch is available for ASx58... singleturn encoder only. In the ASx58... singleturn encoders the node number can be set both via hardware by using the DIP B dip switch or via software (see the **[3001-00 Node-ID](#page-54-0)** object). In the AMx58... multiturn encoders the node number can be set only via software (see the **[3001-00 Node-ID](#page-54-0)** object).

Allowed node addresses are between 1 and 127. **The default value is 1.**

If all bits of **DIP B** are "OFF" the node number is set in the **[3001-00 Node-ID](#page-54-0)** object of the "Object Dictionary" and can be modified using SDO messages. If one bit at least of **DIP B** is set to "ON" the node number is set via DIP B.

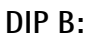

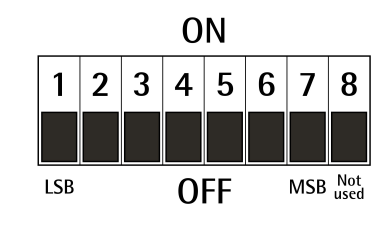

**Ax58x EasyCAN**

Set the node number in binary value considering that: ON=1, OFF=0

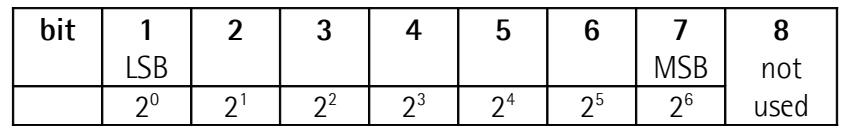

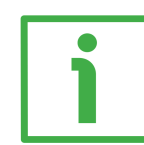

#### **EXAMPLE**

Set the node number  $= 25$ : **2510 = 0001 10012** (binary value)

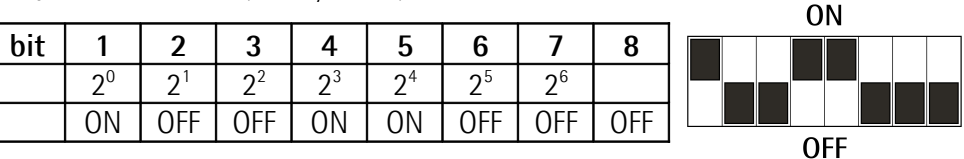

Set the node number =  $55$ **5510 = 0011 01112** (binary value)

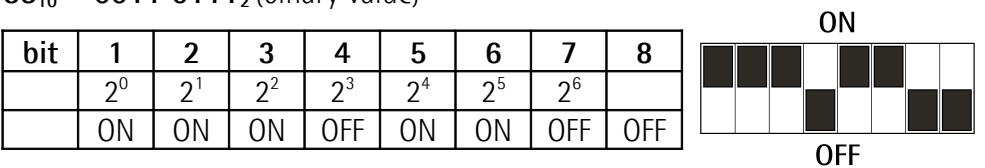

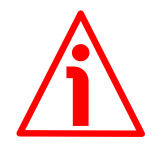

#### **WARNING**

If the baud rate and the node number are set via software, the Master device has to detect the baud rate of the Slave (scanning of baud rate) when the encoder is being installed. Once the communication has been activated the new baud rate and node number values can be set (**[3000-00 Baud rate](#page-53-0)** and **[3001-](#page-54-0) [00 Node-ID](#page-54-0)** objects). After having set new values, transmit a **Reset node** command and then save the parameters (**[1010-01 Store parameters](#page-43-1)** object). To avoid conflict between the Slaves, this operation must be carried out when only one device is connected to the network.

#### <span id="page-30-0"></span>**4.6.4 RT Bus termination**

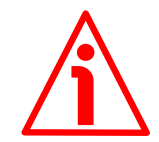

#### **WARNING**

Power supply must be turned off before performing this operation!

Both the singleturn and the multiturn encoders are equipped with a bus termination resistance. A bus termination resistance is provided inside the connection cap and must be activated as line termination if the encoder is at the ends of the transmission line (i.e. it is either the first or the last device in the transmission line).

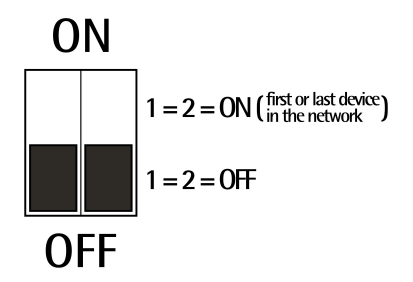

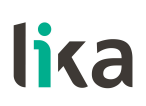

Use RT Switch to activate or deactivate the bus termination.

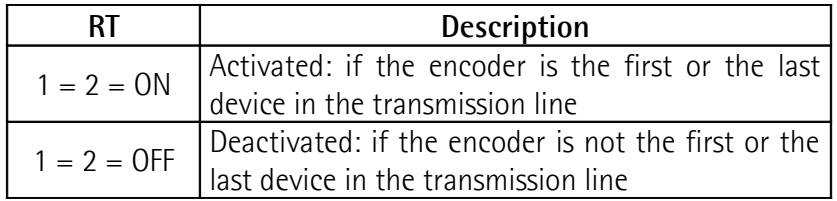

#### <span id="page-31-0"></span>**4.7 Diagnostic LEDs**

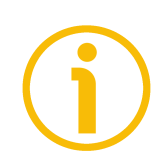

**NOTE** Diagnostic LEDs are available for ASx58... singleturn encoders only.

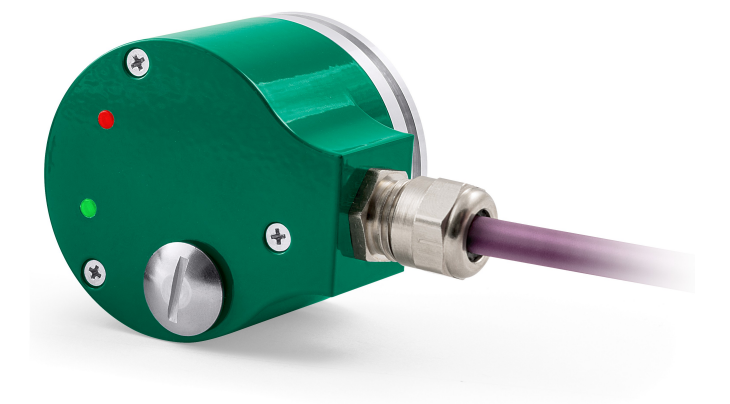

Two LEDs located in the rear side of the connection cap are designed to show visually the operating or fault status of the CANopen® interface.

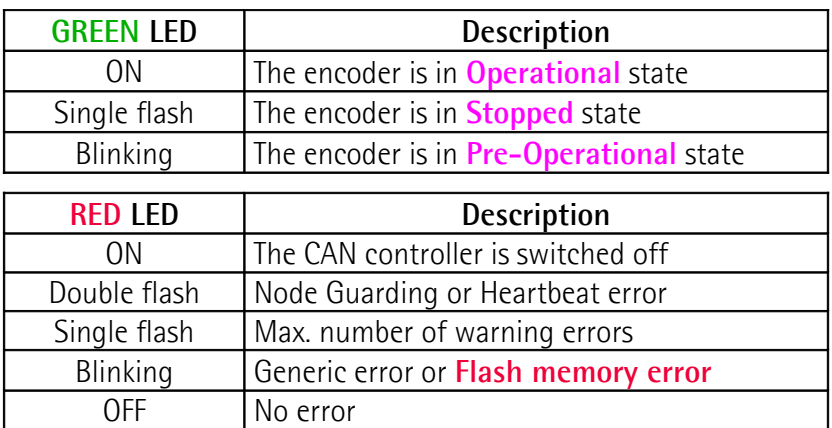

During initialization, device carries out a hardware test to check LEDs operation. Both LEDs light up.

## lika\_\_\_\_

### <span id="page-32-0"></span>**5 - Quick reference**

Using the default settings provided by the manufacturer, you can switch on the device and read immediately its position.

Follow the instructions below to:

- read the device resolution: singleturn resolution (**[6501-00 Singleturn](#page-66-0) [resolution](#page-66-0)**) and number of revolutions (**[6502-00 Number of](#page-67-2) [distinguishable revolutions](#page-67-2)**);
- $\bullet$  set a custom cyclic time **[6200-00 Cyclic time](#page-64-0)**  $\neq$  0;
- set the **Operational** mode;
- read the current position (cyclic mode and/or sync mode).

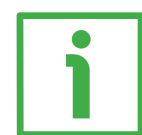

Default Baud rate and Node-ID are: **Baud rate = 500 Kbit/s Node-ID = 1**

#### **Read the resolution per revolution [6501-00 Singleturn resolution](#page-66-0)**

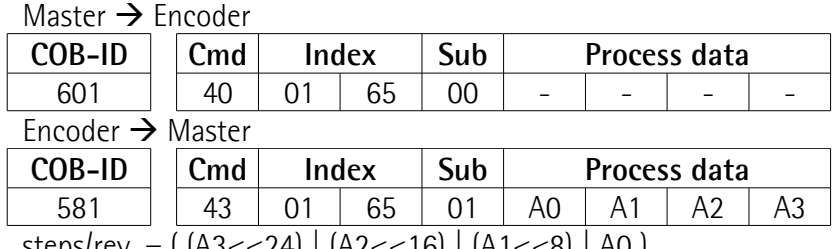

 $steps$ /rev. = (  $(A3<<24)$  |  $(A2<<16)$  |  $(A1<<8)$  | AU )

#### **Read the number of revolutions [6502-00 Number of distinguishable](#page-67-2) [revolutions](#page-67-2)**  $\mathbf{X} \in \mathbb{R}$

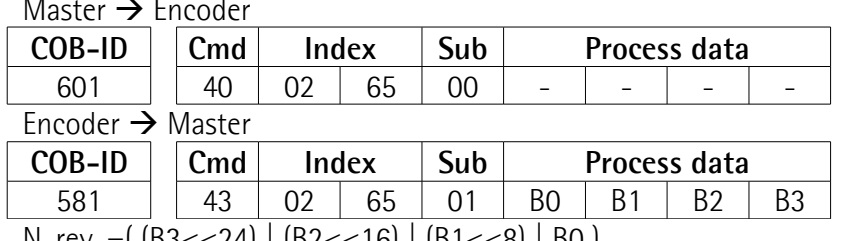

N. rev. =  $(183 < 24)$  |  $182 < 16$  |  $181 < 8$  |  $160$  |

#### **Set the cyclic time [6200-00 Cyclic time](#page-64-0) (100 ms = 64h)**

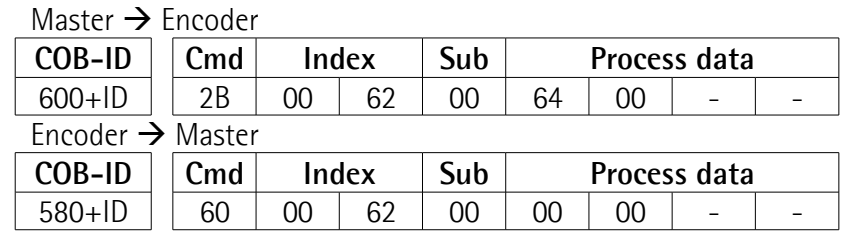

**Ax58x EasyCAN**

#### **Set the Operational mode**

Master  $\rightarrow$  Encoder

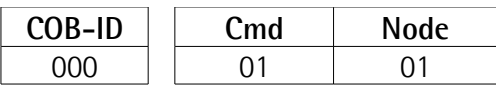

#### **Read the position every 100 ms**

Encoder  $\rightarrow$  Master

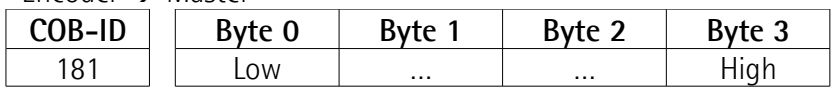

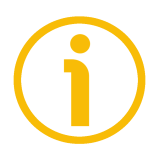

#### **NOTE**

For further examples please refer to the ["7 - Setting-up"](#page-76-0) section on page [77.](#page-76-0)

### <span id="page-34-0"></span>**6 - CANopen® interface**

Lika encoders are always Slave devices and comply with the "Device profile for encoders", Class 2.

For any omitted information, refer to the "CiA Draft Standard 301" and "CiA Draft Standard 406" documents available at the address **[www.can-cia.org](http://www.can-cia.org/)**.

#### <span id="page-34-2"></span>**6.1 EDS file**

CANopen® encoders are equipped with their own EDS file **Lika\_AxxCB\_DS406\_Vx.eds** . When you need to download the file please refer to the address **[www.lika.biz > ROTARY ENCODERS > ABSOLUTE ENCODERS](http://www.lika.it/eng/prodotti.php?id_cat=267&id_fam=270&id_sfam=289) [> CAN](http://www.lika.it/eng/prodotti.php?id_cat=267&id_fam=270&id_sfam=289)**).

EDS file must be installed in the CANopen® Master device. Vx is intended to indicate the file version.

Specific EDS files are provided for singleturn and multiturn encoder versions:

- **Lika\_ASxCB\_DS406\_Vx.eds:** for singleturn encoders;
- **Lika\_AMxCB\_DS406\_Vx.eds:** for multiturn encoders.

#### <span id="page-34-1"></span>**6.2 State machine**

CANopen® devices are designed to operate using different states. The transition from one state to another is made by sending specific NMT messages (see the Figure below).

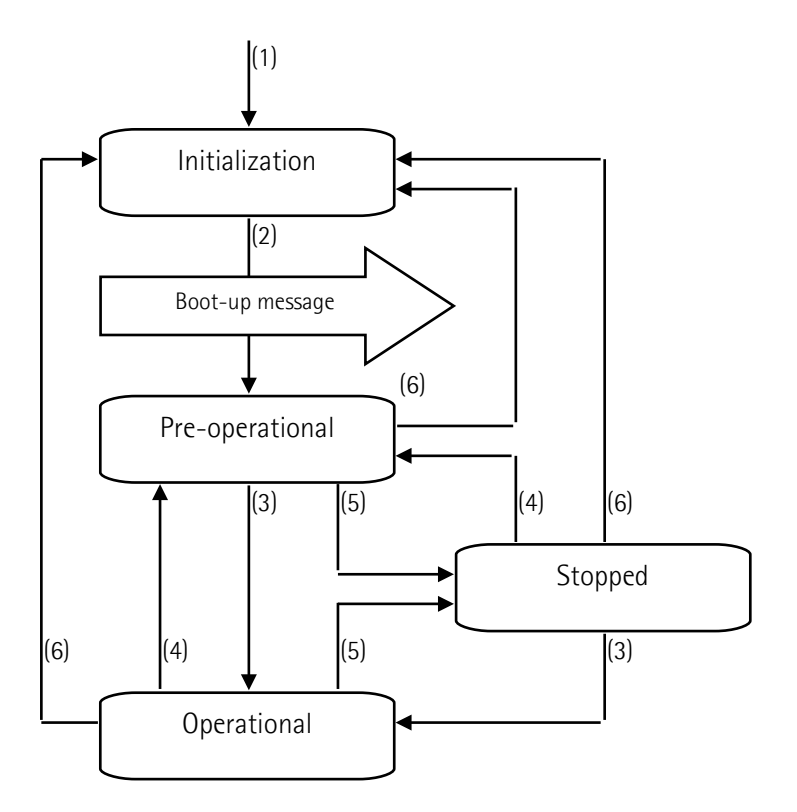

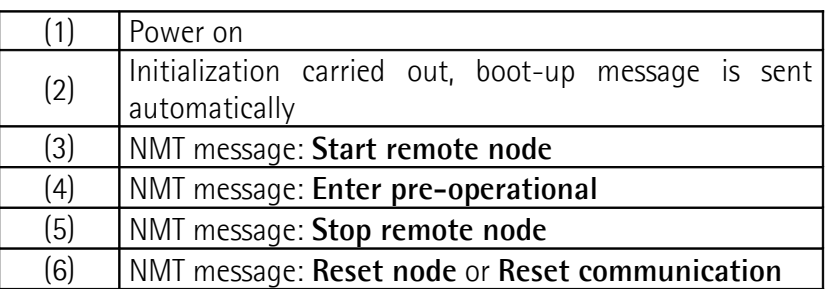

#### <span id="page-35-3"></span>**6.2.1 Initialization state**

This is the first state the CANopen® device enters after the power is turned on or after a hardware reset. As soon as the basic CANopen® device initialization is carried out, the device reads and loads the parameters saved on EPROM, sends a boot-up message and then switches automatically to **Pre-operational** state. When the Heartbeat protocol is enabled, if a device starts with a value for the **[1017-00 Producer Heartbeat time](#page-45-0)** that is not 0, the Heartbeat protocol starts on the state transition from **INITIALISIATION** to **PRE-OPERATIONAL**. In this case the boot-up message is regarded as first heartbeat message.

#### <span id="page-35-2"></span>**6.2.2 Pre-operational state**

In this state the communication between the Master and the Slave is possible using SDO messages. They allow working parameters to be set. The Slave cannot send PDO messages. The state is signalled through the green LED (see on page [32\)](#page-31-0).

To switch the Slave device to the **Operational** state the Master must send a **Start remote node** command using an NMT message (see on page [77\)](#page-76-0).

#### <span id="page-35-1"></span>**6.2.3 Operational state**

In this state the Slave device is active and all communication objects are available. The Slave device can use the parameters available in the "Object dictionary" (see on page [41\)](#page-40-0) and is allowed to send process data using PDO messages. The "Object dictionary" can be accessed by using SDO messages. The state is signalled through the green LED (see on page [32\)](#page-31-0). To switch the Slave device to the **Pre-operational** state the Master must send an **Enter preoperational** command using an NMT message (see on page [77\)](#page-76-0).

#### <span id="page-35-0"></span>**6.2.4 Stopped state**

In this state the Slave device is forced to interrupt the communication with the Master (except the Node Guarding or the Heartbeat, if active). The communication using PDO and SDO messages is not allowed. The state is signalled through the green LED (see on page [32\)](#page-31-0).
To switch the Slave device to either the **Pre-operational** or **Operational** state the Master must send the specific commands **Enter pre-operational** or **Start remote node** using an NMT message (see on page [77\)](#page-76-0).

# **6.3 Communication objects**

Four different kinds of communication messages are used in a CANopen® network:

- Network management NMT protocol: NMT protocols are used to issue the state machine change commands (i.e. to start and stop the devices), detect the remote device boot-ups and the error conditions.
- Process Data Objects PDO protocol: used to process real time data (transmission of process data in real time).
- Service Data Objects SDO protocol: used to set and read values from the Object dictionary of a remote device.
- Special Function Objects:
	- SYNC: synchronization message used by the Master to enable the Slaves devices to transmit process data (encoder position and velocity).
	- **Emergency**: the error messages are triggered by each error event.
	- Node Guarding: used to request the state of the Slave: the NMT Master polls each NMT Slave at regular time intervals.
	- Heartbeat: used to check the state of the Slave: a Heartbeat Producer transmits a Heartbeat message cyclically to the Heartbeat Consumer.

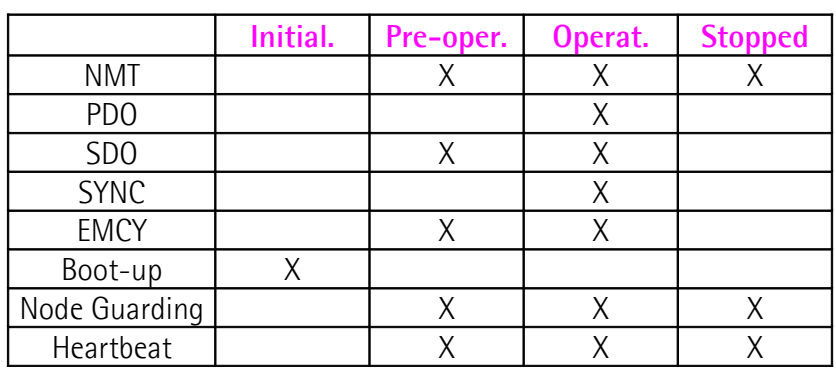

Relation between the device states and the communication objects:

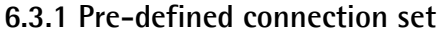

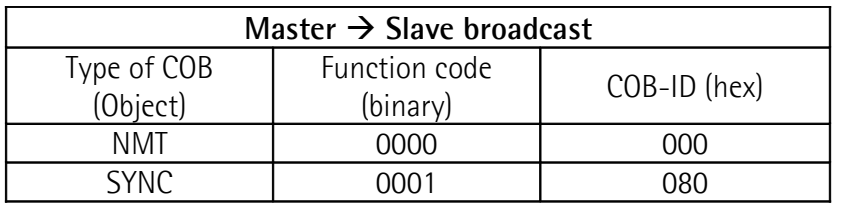

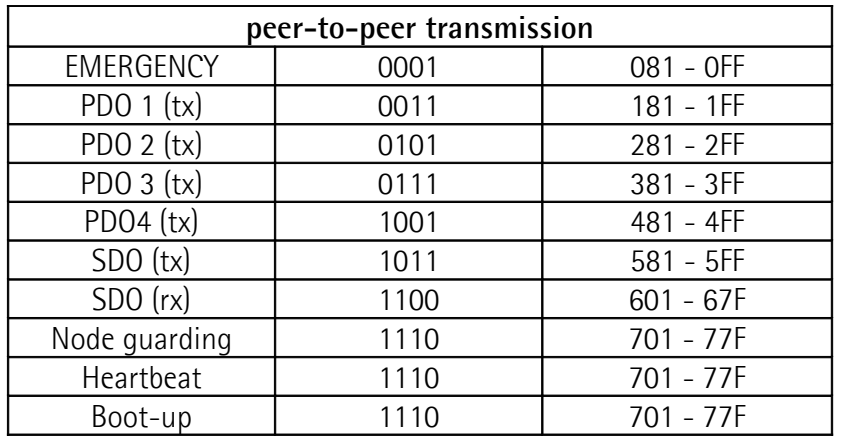

The type of COB (tx or rx) is viewed from the Slave device.

# **6.4 NMT objects**

NMT structure:

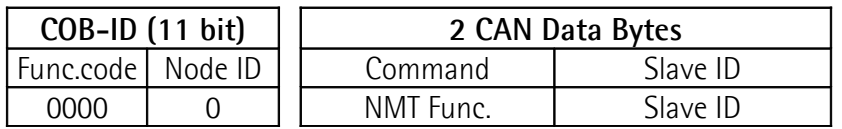

If the Slave ID = 00h, the NMT message is issued to all network nodes.

NMT Function:

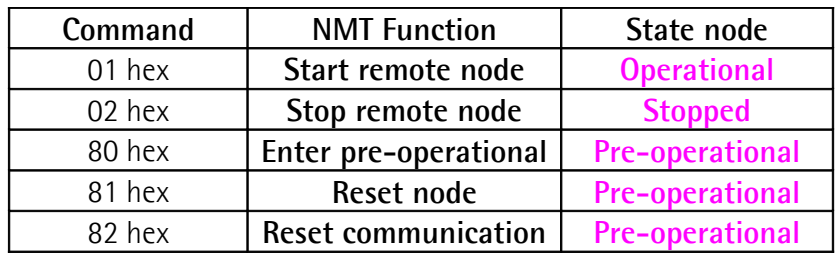

# **6.5 Boot-up objects**

Boot-up message structure:

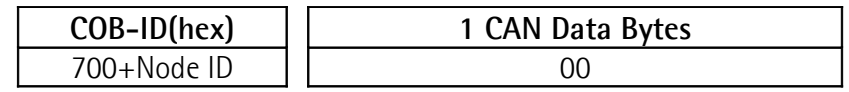

# <span id="page-38-0"></span>**6.6 PDO objects**

PDO (tx) messages are always made up of 4 CAN Data Bytes and are used by the encoder to transmit the position value and/or the velocity value.

PDO structure:

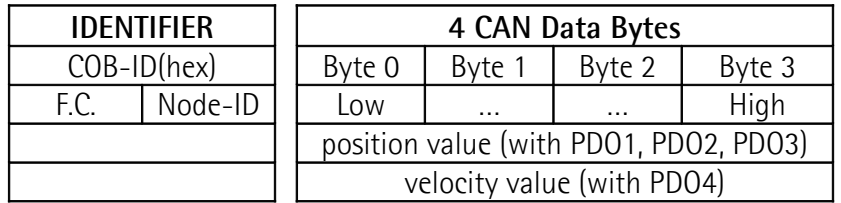

Four types of PDO messages are defined, they are:

### **PDO1 Cyclic mode: cyclic transmission**

The encoder uses the PDO1 message to transmit the position value **cyclically**, i.e. periodically and independently from the Master.

The interval between two issues is set in the **[6200-00 Cyclic time](#page-64-0)** object.

To activate (or deactivate) the cyclic mode it is necessary to set to 0 (or 1) the most significant bit of COB-ID used by PDO1 (**[1800 PDO1 parameters](#page-46-0)**, sub 1 object).

# **PDO2 and PDO3 SYNC mode: synchronous transmission.**

The transmission of the position value is managed by the Master **by sending a SYNC message**.

SYNC message is a high-priority COB transmitted by the Master to request the position value of the encoder.

If several nodes (encoders) are connected to the network, the Master receives the position values from the Slaves according to the order of the Node numbers.

The encoder can be programmed to send a reply after a set number of SYNC messages by setting a counter.

The PDO message will be transmitted after having received the set number of SYNC messages.

For PDO2 the value of the counter must be set in the **[1801 PDO2 parameters](#page-47-0)**, sub 2 object.

For PDO3 refer to the **[1802 PDO3 parameters](#page-49-0)**, sub 2 object.

The SYNC transmission mode can be enabled (or disabled) by setting to 0 (or 1) the most significant bit (MSB) of COB-IB used by PDO (**[1801 PDO2 parameters](#page-47-0)** / **[1802 PDO3 parameters](#page-49-0)**, sub1 objects).

### **PDO4 Cyclic mode: cyclic transmission**

The encoder uses the PDO4 message to transmit the velocity value **cyclically**, i.e. periodically and independently from the Master.

The interval between two issues is set in the **[6200-00 Cyclic time](#page-64-0)** object.

# **Ax58x EasyCAN**

To activate (or deactivate) the cyclic mode it is necessary to set to 0 (or 1) the most significant bit of COB-ID used by PDO4 (**[1803 PDO4 parameters](#page-50-0)**, sub 1 object).

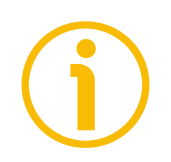

# **NOTE**

lika

Several transmission modes can be active at the same time.

# **6.7 SDO objects**

SDO messages are used to set and read values from the Object dictionary of the encoder. These parameters are described in the "Object dictionary" section, see on page [41.](#page-40-0)

4 bytes at the most are used for CAN data, other 4 bytes are used for Command, Index and Sub-index fields. SDO messages are always followed by confirmation. It follows that when the Master sends a SDO message to the Slave, then the Slave always sends a reply (and a warning, should an error occur).

SDO structure:

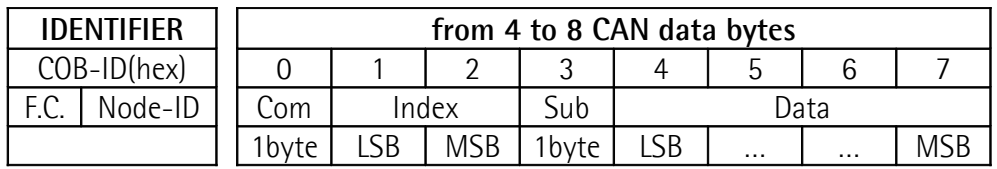

**Com** command **Index** parameter index **Sub** parameter sub-index **Data** parameter value (either read or written into the parameter)

# **6.7.1 Command**

The command byte contains the type of telegram transmitted to the CAN network.

Three types of telegram are available:

- Set: to send configuration parameters to a device;
- Req: used by the Master to read data from a Slave device;
- Warnings: used by the Slave to send error messages to the Master (e.g. **Object does not exist in the object dictionary**, …).

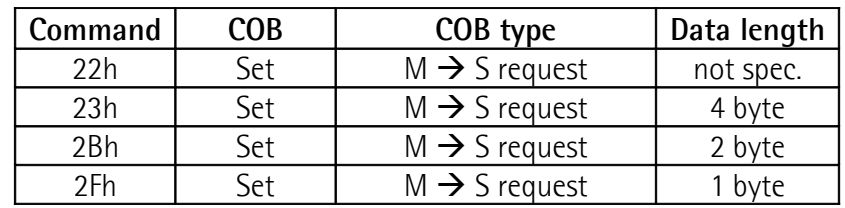

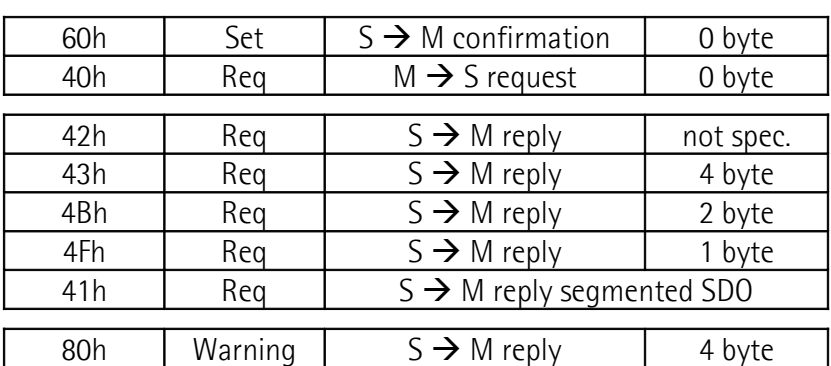

### <span id="page-40-0"></span>**6.8 Object dictionary**

The most important part of a device profile is the Object Dictionary. The Object Dictionary is essentially a grouping of objects accessible via the network in an ordered, pre-defined fashion.

The user-related objects are grouped in three main areas: the Communication Profile Area, the Manufacturer Specific Profile Area and the Standardised Device Profile Area. The objects are all described in the EDS file.

The **Communication Profile Area** at indexes from 1000h to 1FFFh contains the communication specific parameters for the CANopen network. These entries are common to all devices. NMT services, PDO objects and SDO objects are described in this section. The Communication Profile Area objects comply with the "CiA Draft Standard Proposal 301 CANopen Application layer and communication profile". Refer to the ["6.8.1 Communication Profile Area objects \(DS 301\)"](#page-41-0) section on page [42.](#page-41-0)

The **Manufacturer Specific Profile Area** at indexes from 2000h to 5FFFh is free to add manufacturer-specific functionality. Refer to the "[6.8.2](#page-53-0) [Manufacturer Specific Profile Area objects"](#page-53-0) section on page [54.](#page-53-0)

The **Standardised Device Profile Area** at indexes from 6000h to 9FFFh contains all data objects common to a class of devices that can be read or written via the network. The device profiles may use entries from 6000h to 9FFFh to describe the device parameters and the device functionality. The Standardised Device Profile Area objects comply with the "CiA Draft Standard 406 CANopen Device profile for encoders". Refer to the "[6.8.3 Standardised](#page-57-0) [Device Profile Area objects \(DS 406\)"](#page-57-0) section on page [58.](#page-57-0)

In the following pages the objects implemented are listed and described as follows:

# **Index-subindex Object name**

[data types, attribute]

- Index and subindex are expressed in hexadecimal notation.
- Attribute:
	- $ro = read$  only access  $rw = read$  and write access

Unsigned16 data type:

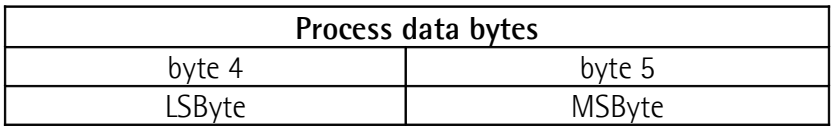

Unsigned32 data type:

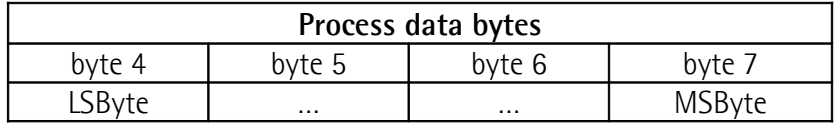

# <span id="page-41-0"></span>**6.8.1 Communication Profile Area objects (DS 301)**

# **1000-00 Device type** [Unsigned32, ro] Default =  $00010196h$  = singleturn encoder, DS 406 0002 0196h = multiturn encoder, DS 406

# **1001-00 Error register**

[Unsigned8, ro] Should an error occur, bit 0 of this object is set to "1".  $Default = 00h$ 

# **1003 Predefined error field**

This object is intended to show the last four errors which caused an emergency message to be triggered. For any information refer to the ["6.10 Emergency](#page-71-0) [objects"](#page-71-0) section on page [72.](#page-71-0)

- **00 Number of occurred errors** [Unsigned8, rw] (write 00h to delete the error history)
- **01 Last error occurred** [Unsigned32, ro]
- **02-04 Previous errors occurred** [Unsigned32, ro]

### **1005-00 COB\_ID SYNC message**

[Unsigned32, rw]  $Default = 0000 0080h$ 

#### **1008-00 Manufacturer device name**

[String, ro] It shows the name of the device. Default =  $"Ax58-CB"$ 

### **1009-00 Manufacturer hardware version**

[String, ro] It shows the hardware version of the device. Default = device dependent

### **100A-00 Manufacturer software version**

[String, ro] It shows the software version of the device. Default = device dependent

# <span id="page-42-1"></span>**100C-00 Guard time**

[Unsigned16, rw]

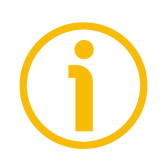

# **NOTE**

This object is operational only if the bit 14 **[Error Control protocols](#page-58-0)** in the **[6000-00 Operating parameters](#page-57-1)** object is set to 0 = Node Guarding protocol enabled.

It allows to set the Guard time expressed in milliseconds (msec).

The **[100C-00 Guard time](#page-42-1)** object is used in the "Node guarding protocol" controlled by the Master. For more details see the "[6.11 Node guarding protocol"](#page-72-0) section on page [73.](#page-72-0)  $Default = 0000h$ 

#### <span id="page-42-0"></span>**100D-00 Life time factor** [Unsigned8, rw]

# **NOTE**

This object is operational only if the bit 14 **[Error Control protocols](#page-58-0)** in the **[6000-00 Operating parameters](#page-57-1)** object is set to 0 = Node Guarding protocol enabled.

The **[100D-00 Life time factor](#page-42-0)** object is used in the "Node guarding protocol" controlled by the Master. For more details see the "[6.11 Node guarding protocol"](#page-72-0) section on page [73.](#page-72-0)

 $Default = 00h$ 

### <span id="page-43-0"></span>**1010-01 Store parameters**

[Unsigned32, rw]

Use this object to save all parameters on non-volatile memory. Write "**save**" (ASCII code in hexadecimal form) in the data bytes:

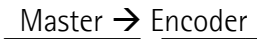

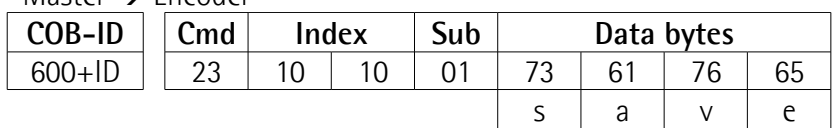

 $Encoder \rightarrow Master (confirmation)$ 

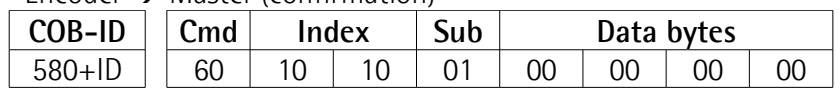

# <span id="page-43-1"></span>**1011-01 Restore default parameters**

[Unsig32, rw]

This object allows the operator to restore all parameters to default values (default values are set at the factory by Lika Electronic engineers to allow the operator to run the device for standard operation in a safe mode).

Write "**load**" (ASCII code in hexadecimal form) in the data bytes and then issue a **Reset node** command:

### Master  $\rightarrow$  Encoder

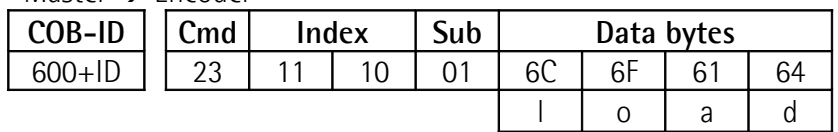

Encoder  $\rightarrow$  Master (confirmation)

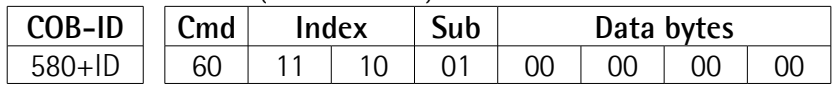

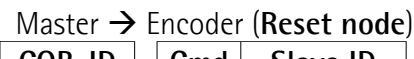

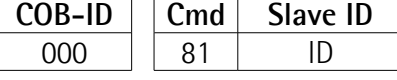

Encoder  $\rightarrow$  Master (Boot-up)

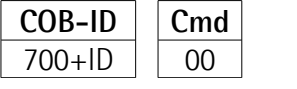

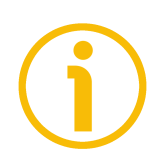

# **NOTE**

Save the default values after upload using the store parameters function (see the **[1010-01 Store parameters](#page-43-0)** object).

MAN Ax58\_Ax58S\_AxC58 EasyCAN E 1.6.odt 44 www.lika.it

# <span id="page-44-1"></span>**1014-00 COB-ID EMCY**

### [Unsigned32, rw]

This object defines the COB-ID used for sending emergency messages (EMCY). If the node address is set using the internal dip-switches (i.e. at least one dipswitch for setting the node has HIGH logic level  $= 1$ ), when the power is turned on, this object is always forced to the default value. Otherwise, if the node address is set via software (i.e. all dip-switches for setting the node have LOW logic level  $= 0$ ) it retains the set value, unless a software procedure for setting a new address is forced at power on.

 $Default = 0000 0080h + ModelD$ 

### **1015-00 Inhibit time EMCY**

[Unsigned16, rw] Inhibit time of the emergency messages (EMCY) expressed in multiples of 100 µs. When set to 0, this function is disabled.  $Default = 0000h$ 

# <span id="page-44-0"></span>**1016-01 Consumer Heartbeat time**

[Unsigned32, rw]

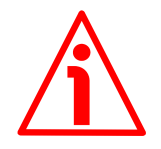

# **WARNING**

The Heartbeat protocol is available only for multiturn encoders, i.e. AM12/4096, AM13/4096, AM12/16384 and AM13/16384. Singleturn encoders only implement the Node Guarding protocol.

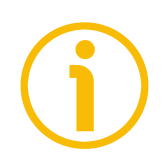

# **NOTE**

This object is operational only if the bit 14 **[Error Control protocols](#page-58-0)** in the **[6000-00 Operating parameters](#page-57-1)** object is set to 1 = Heartbeat protocol enabled; and the value in the **[1016-01 Consumer Heartbeat time](#page-44-0)** and/or **[1017-00 Producer Heartbeat time](#page-45-0)** objects is other than 0.

The **[1016-01 Consumer Heartbeat time](#page-44-0)** object defines the expected heartbeat cycle time (i.e. the maximum time, expressed in milliseconds, within which the arrival of a heartbeat message is expected by the node) and thus has to be higher than the corresponding **[1017-00 Producer Heartbeat time](#page-45-0)** configured on the device producing the heartbeat. Monitoring starts after the reception of the first heartbeat. If no heartbeat is received within the set time from the Consumer Node, a heartbeat failure event occurs. If the **[1016-01](#page-44-0) [Consumer Heartbeat time](#page-44-0)** is 0, the corresponding entry is not used. The time has to be a multiple of 1 ms. It also set the Node-ID of the monitored device. For more details see the ["6.12 Heartbeat protocol"](#page-74-0) section on page [75.](#page-74-0)  $Default = 0000 0000h$ 

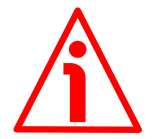

# **WARNING**

The Node-ID of the monitored device [bits 16 … 23] must be less than or equal to 127 and different from the Node-ID of the consumer.

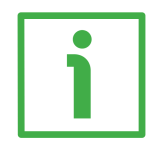

# **EXAMPLE**

We want to set the **[1016-01 Consumer Heartbeat time](#page-44-0)** to 200 ms (C8h) in the node having address ID and enable it to receive a message from node 5 (Node-ID of the monitored device  $= 5$ ).

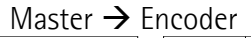

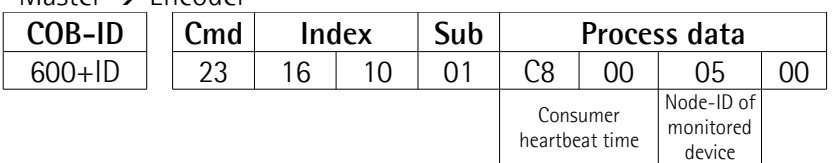

Encoder  $\rightarrow$  Master (confirmation)

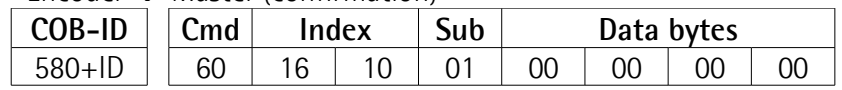

# <span id="page-45-0"></span>**1017-00 Producer Heartbeat time**

[Unsigned16, rw]

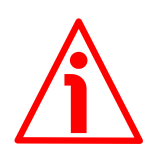

# **WARNING**

The Heartbeat protocol is available only for multiturn encoders, i.e. AM12/4096, AM13/4096, AM12/16384 and AM13/16384. Singleturn encoders only implement the Node Guarding protocol.

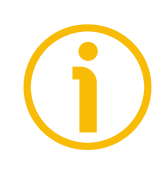

# **NOTE**

This object is operational only if the bit 14 **[Error Control protocols](#page-58-0)** in the **[6000-00 Operating parameters](#page-57-1)** object is set to 1 = Heartbeat protocol enabled; and the value in the **[1016-01 Consumer Heartbeat time](#page-44-0)** and/or **[1017-00 Producer Heartbeat time](#page-45-0)** objects is other than 0.

The **[1017-00 Producer Heartbeat time](#page-45-0)** object defines the cycle time of the heartbeat, i.e. the interval between the transmission of two heartbeat messages. The producer heartbeat time is 0 if it not used (the heartbeat mechanism is disabled). If a device starts with a value for the **[1017-00 Producer Heartbeat](#page-45-0) [time](#page-45-0)** that is not 0, the Heartbeat protocol starts on the state transition from **INITIALISIATION** to **PRE-OPERATIONAL**. In this case the Boot-up message is regarded as first heartbeat message. The time has to be a multiple of 1 ms. For more details see the ["6.12 Heartbeat protocol"](#page-74-0) section on page [75.](#page-74-0)  $Default = 0000h$ 

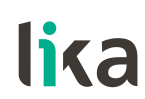

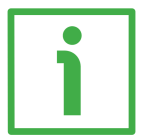

### **EXAMPLE**

We want to set the **[1017-00 Producer Heartbeat time](#page-45-0)** to 100 ms (64h) in the node having address ID.

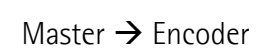

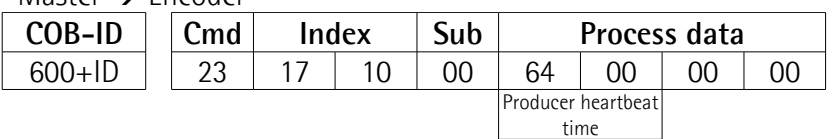

Encoder  $\rightarrow$  Master (confirmation)

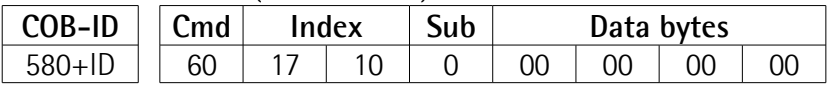

# **1018 Identity object**

- **01 Vendor number** provided by CIA organization [Unsigned32, ro] Default = 0000 012Eh
- **02 Product number** [Unsigned32, ro] Default = 0000 0000h
- **03 Revision number** [Unsigned32, ro] Default = 0000 0001h

### <span id="page-46-0"></span>**1800 PDO1 parameters**

PDO1 message is used by default for cyclic transmission of the position value. For more information refer to the ["6.6 PDO objects"](#page-38-0) section on page [39.](#page-38-0) See the **[6200-00 Cyclic time](#page-64-0)** object to set the cyclic timer.

**01 COB-ID of PDO1** [Unsigned32, rw]

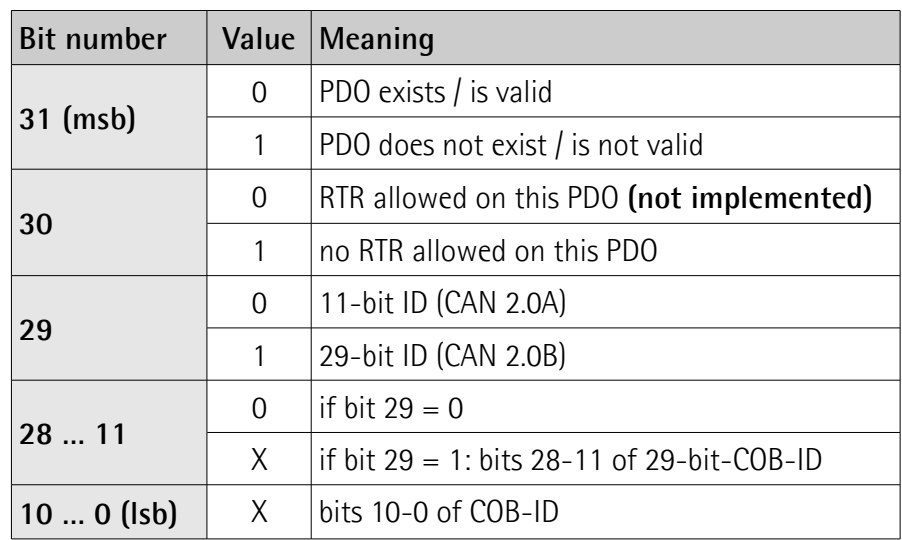

Default = 4000 0180h+NodeID (no RTR, COB-ID)

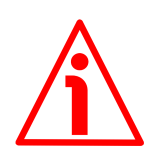

# **WARNING**

It is mandatory to set the bit 30 of COB-ID to 1 (value 0 is not allowed). This means that "No RTR is allowed on the PDO".

If the node address is set using the internal dip-switches (i.e. at least one dip-switch for setting the node has HIGH logic level  $= 1$ ), when the power is turned on, this object is always forced to the default value. Otherwise, if the node address is set via software (i.e. all dip-switches for setting the node have LOW logic level  $= 0$ ) it retains the set value, unless a software procedure for setting a new address is forced at power on.

**02 Transmission type** [Unsigned8, rw]

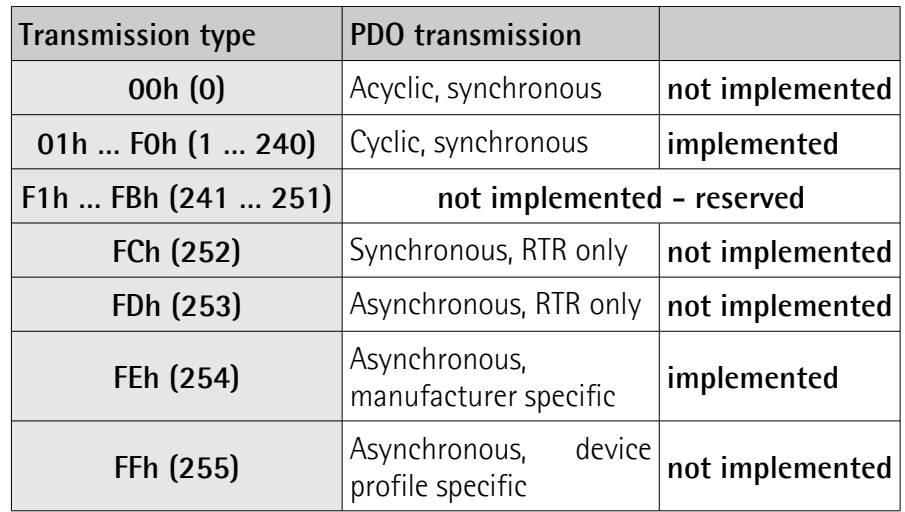

Default = FEh (cyclic transmission, see hereafter and the **[6200-00](#page-64-0) [Cyclic time](#page-64-0)** object)

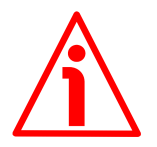

# **WARNING**

Following an attempt to set the **Transmission Type** to 0, the value is accepted but the PDO message is not sent; following an attempt to change the **Transmission Type** to any other value that is not supported by the device, an abort message (abort code = 0609 0030h: **Value range of parameter exceeded**) is generated.

If the value next to the **[6200-00 Cyclic time](#page-64-0)** object≠ 0, the PDO message is sent cyclically and the interval between two messages is the time set next to the **[6200-00 Cyclic time](#page-64-0)** object; otherwise, if the value next to the **[6200-00 Cyclic time](#page-64-0)** object= 0, the PDO message is not sent.

### <span id="page-47-0"></span>**1801 PDO2 parameters**

PDO2 message is used by default for synchronous transmission of the position value. For more information refer to the ["6.6 PDO objects"](#page-38-0) section on page [39.](#page-38-0)

**01 COB-ID of PDO2** [Unsigned32, rw]

# **Ax58x EasyCAN**

# lika

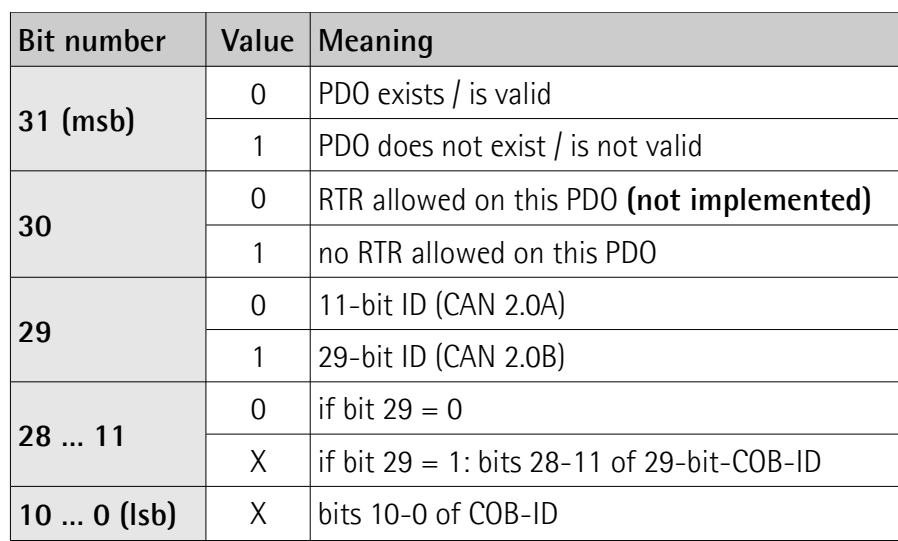

Default = 4000 0280h+NodeID (no RTR, COB-ID)

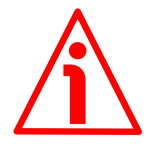

# **WARNING**

It is mandatory to set the bit 30 of COB-ID to 1 (value 0 is not allowed). This means that "No RTR is allowed on the PDO".

If the node address is set using the internal dip-switches (i.e. at least one dip-switch for setting the node has HIGH logic level  $= 1$ ), when the power is turned on, this object is always forced to the default value. Otherwise, if the node address is set via software (i.e. all dip-switches for setting the node have LOW logic level  $= 0$ ) it retains the set value, unless a software procedure for setting a new address is forced at power on.

# **02 Transmission type** [Unsigned8, rw]

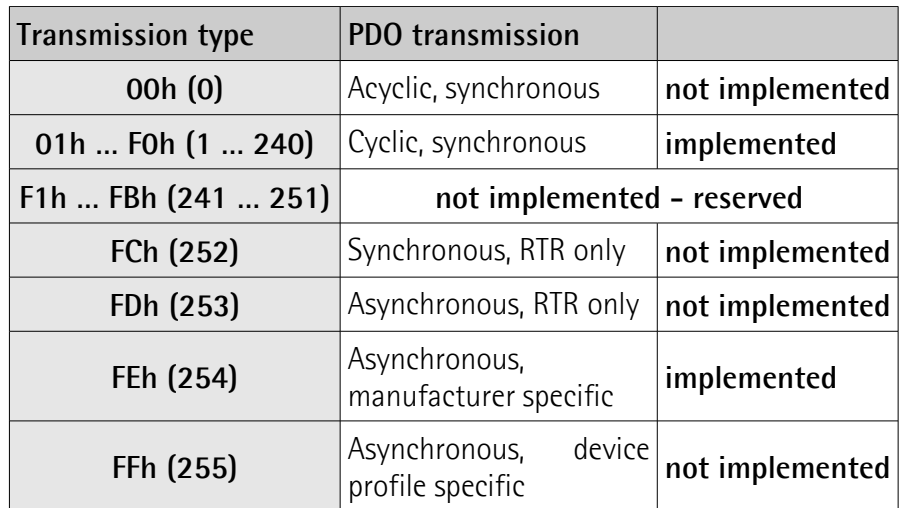

Default = 01h (synchronous transmission at each SYNC command) The position value is transmitted after the set number of SYNC commands.

The interval in SYNC commands must be set next to this **[1801 PDO2](#page-47-0) [parameters](#page-47-0)**, sub 2 object.

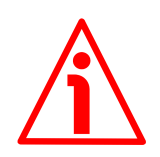

### **WARNING**

Following an attempt to set the **Transmission Type** to 0, the value is accepted but the PDO message is not sent; following an attempt to change the **Transmission Type** to any other value that is not supported by the device, an abort message (abort code = 0609 0030h: **Value range of parameter exceeded**) is generated.

If the value next to the **[6200-00 Cyclic time](#page-64-0)** object≠ 0, the PDO message is sent cyclically and the interval between two messages is the time set next to the **[6200-00 Cyclic time](#page-64-0)** object; otherwise, if the value next to the **[6200-00 Cyclic time](#page-64-0)** object= 0, the PDO message is not sent.

### <span id="page-49-0"></span>**1802 PDO3 parameters**

PDO3 message is used by default for synchronous transmission of the position value. For more information refer to the ["6.6 PDO objects"](#page-38-0) section on page [39.](#page-38-0)

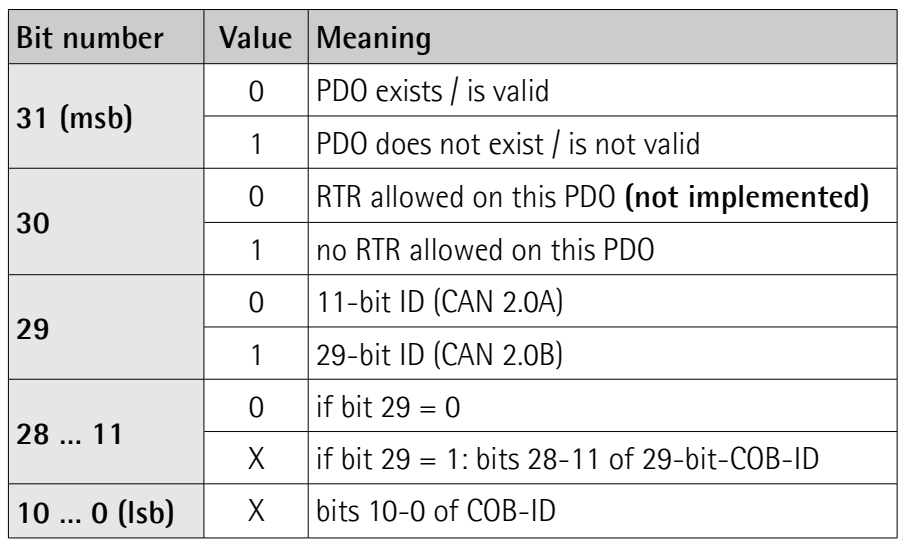

**01 COB-ID of PDO3** [Unsigned32, rw]

Default = C000 0380h+NodeID (disable, no RTR)

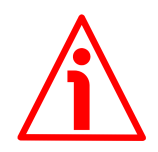

# **WARNING**

It is mandatory to set the bit 30 of COB-ID to 1 (value 0 is not allowed). This means that "No RTR is allowed on the PDO".

If the node address is set using the internal dip-switches (i.e. at least one dip-switch for setting the node has HIGH logic level  $= 1$ ), when the power is turned on, this object is always forced to the default value. Otherwise, if the node address is set via software (i.e. all dip-switches for setting the node have LOW logic level  $= 0$ ) it retains the set value, unless a software procedure for setting a new address is forced at power on.

**02 Transmission type** [Unsigned8, rw]

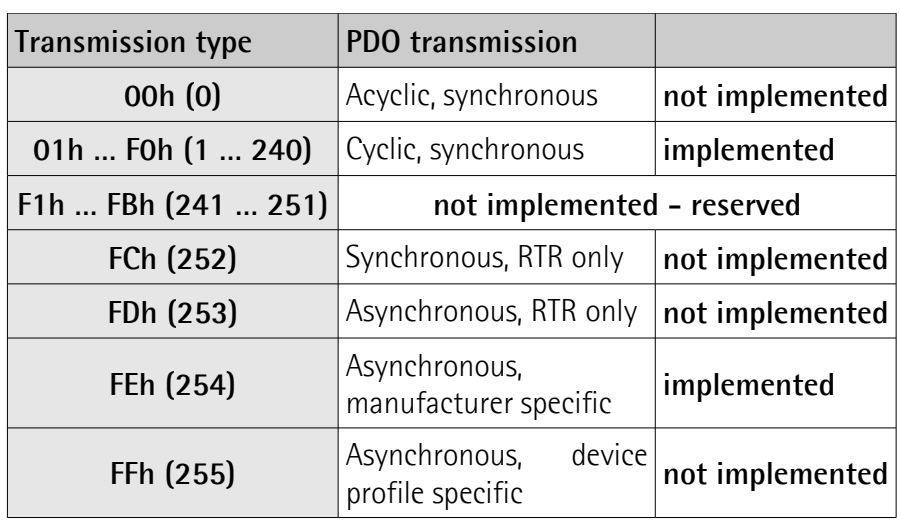

Default = 01h (synchronous transmission at each SYNC command) The position value is transmitted after the set number of SYNC commands.

The interval in SYNC commands must be set next to this **[1802 PDO3](#page-49-0) [parameters](#page-49-0)**, sub 2 object.

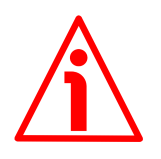

# **WARNING**

Following an attempt to set the **Transmission Type** to 0, the value is accepted but the PDO message is not sent; following an attempt to change the **Transmission Type** to any other value that is not supported by the device, an abort message (abort code = 0609 0030h: **Value range of parameter exceeded**) is generated.

If the value next to the **[6200-00 Cyclic time](#page-64-0)** object≠ 0, the PDO message is sent cyclically and the interval between two messages is the time set next to the **[6200-00 Cyclic time](#page-64-0)** object; otherwise, if the value next to the **[6200-00 Cyclic time](#page-64-0)** object= 0, the PDO message is not sent.

### <span id="page-50-0"></span>**1803 PDO4 parameters**

PDO4 is used by default for cyclic transmission of the velocity value. For more information refer to the ["6.6 PDO objects"](#page-38-0) section on page [39.](#page-38-0) See the **[6200-00 Cyclic time](#page-64-0)** object to set the cyclic timer.

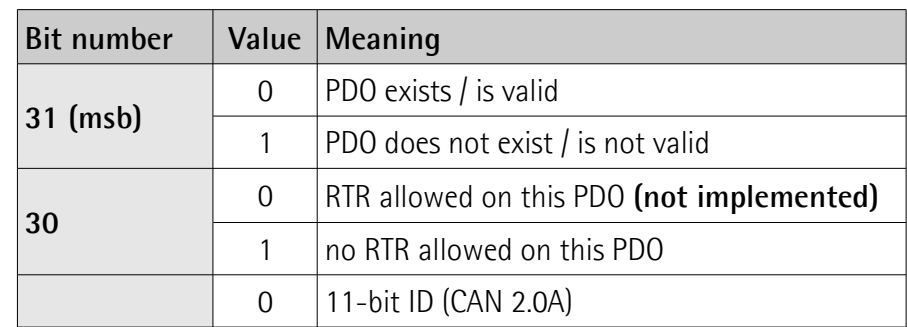

**01 COB-ID of PDO4** [Unsigned32, rw]

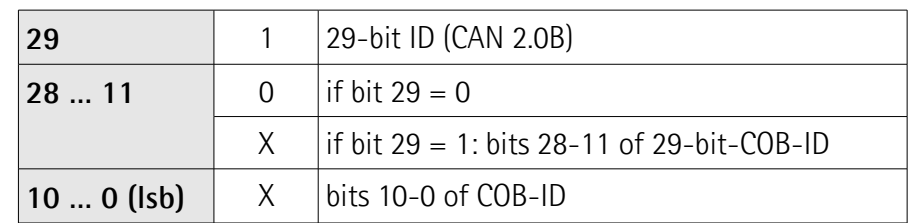

Default = C000 0480h+NodeID (no RTR, COB-ID)

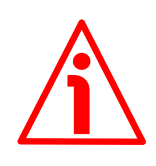

# **WARNING**

It is mandatory to set the bit 30 of COB-ID to 1 (value 0 is not allowed). This means that "No RTR is allowed on the PDO".

If the node address is set using the internal dip-switches (i.e. at least one dip-switch for setting the node has HIGH logic level  $= 1$ ), when the power is turned on, this object is always forced to the default value. Otherwise, if the node address is set via software (i.e. all dip-switches for setting the node have LOW logic level  $= 0$ ) it retains the set value, unless a software procedure for setting a new address is forced at power on.

**02 Transmission type** [Unsigned8, rw]

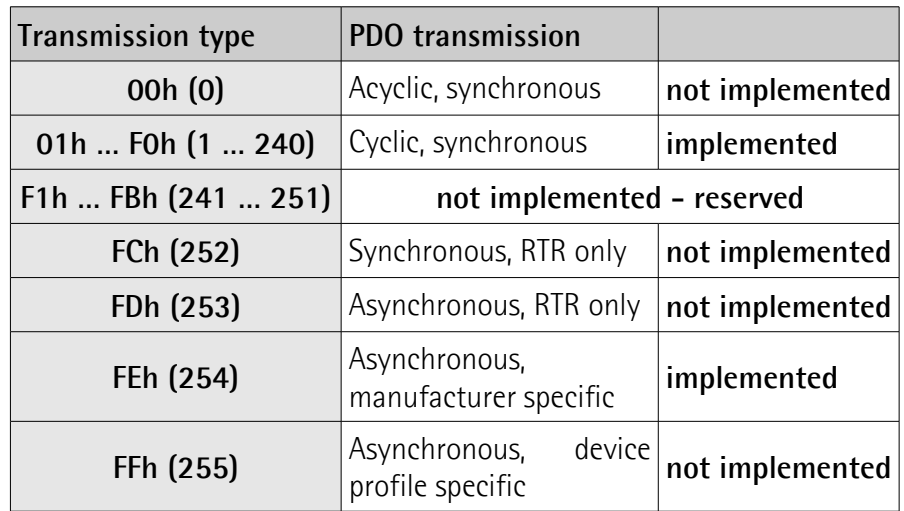

Default = FEh (cyclic transmission, see hereafter and the **[6200-00](#page-64-0) [Cyclic time](#page-64-0)** object)

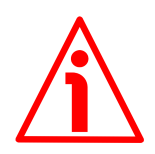

# **WARNING**

Following an attempt to set the **Transmission Type** to 0, the value is accepted but the PDO message is not sent; following an attempt to change the **Transmission Type** to any other value that is not supported by the device, an abort message (abort code = 0609 0030h: **Value range of parameter exceeded**) is generated.

If the value next to the **[6200-00 Cyclic time](#page-64-0)** object≠ 0, the PDO message is sent cyclically and the interval between two messages is the time set next to the **[6200-00 Cyclic time](#page-64-0)** object; otherwise, if the value next to the **[6200-00 Cyclic time](#page-64-0)** object= 0, the PDO message is not sent.

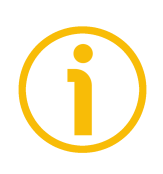

# **NOTE**

- Transmission of PDO1, PDO2, PDO3 and PDO4 messages can be enabled (or disabled) by setting to "0" (or "1") the most significant bit (msb) used by PDO (**180xh**, sub1 object).
- Cyclic transmission or synchronous transmission can be modified by setting the **180xh** sub 2 object:

01h: synchronous transmission at each SYNC command;

02h: synchronous transmission after two SYNC commands;

…

FEh: cyclic transmission:

if **[6200-00 Cyclic time](#page-64-0)**  $\neq 0 \rightarrow$  "cyclic transmission": the cycle time is set next to the 6200h object;

if  $6200$ -00 Cyclic time =  $0 \rightarrow$  the PDO message is not sent.

### <span id="page-52-0"></span>**1A00-01 TPDO1 mapping parameter**

[Unsig32, rw] This object contains the mapped position value of the encoder according to the DS 406 device profile specifications. Default = 6004 0020h

# **1A01-01 TPDO2 mapping parameter**

[Unsig32, rw] See the **[1A00-01 TPDO1 mapping parameter](#page-52-0)**, sub 1 object. Default = 6004 0020h

# **1A02-01 TPDO3 mapping parameter**

[Unsig32, rw] See the **[1A00-01 TPDO1 mapping parameter](#page-52-0)**, sub 1 object. Default = 6004 0020h

# **1A03-01 TPDO4 mapping parameter**

[Unsig32, rw] This object contains the mapped velocity value of the encoder according to manufacturer profile. Default = 3006 0020h

# <span id="page-53-0"></span>**6.8.2 Manufacturer Specific Profile Area objects**

### <span id="page-53-2"></span>**2104-00 Limit switch min.**

[Unsigned32, rw]

This object is used to set the lowest software limit switch. (-).

If the encoder position is greater than the value set in this object, then the bit 12 of the **[6500-00 Operating status](#page-65-0)** object will be set to "0".

If the encoder position is less than the value set in this object, then the bit 12 of the **[6500-00 Operating status](#page-65-0)** object will be set to "1".

To enable this function set the bit 12 **[Limit switch min.](#page-58-2)** of the **[6000-00](#page-57-1) [Operating parameters](#page-57-1)** object to "1".

Default = 0000 0010h

### <span id="page-53-3"></span>**2105-00 Limit switch max.**

[Unsigned32, rw]

This object is used to set the highest software limit switch.  $(+)$ .

If the encoder position is less than the value set in this object, then the bit 13 of the. **[6500-00 Operating status](#page-65-0)** object will be set to "0".

If the encoder position is greater than the value set in this object, then the bit 13 of the. **[6500-00 Operating status](#page-65-0)** object will be set to "1".

To enable this function set the bit 13 **[Limit switch max.](#page-58-1)** of the **[6000-00](#page-57-1) [Operating parameters](#page-57-1)** object to "1".

Default = 003F FFF0h

### <span id="page-53-1"></span>**3000-00 Baud rate**

[Unsigned8, rw]

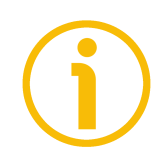

# **NOTE**

The DIP A dip switch is available for ASx58... singleturn encoder only. In the ASx58x... singleturn encoders the transmission rate can be set both via hardware by using the DIP A dip switch or via software by setting this object. In the AMx58x... multiturn encoders the transmission rate can be set only via software by setting this object.

This object is meant to set the baud rate (transmission rate) according to the following table:

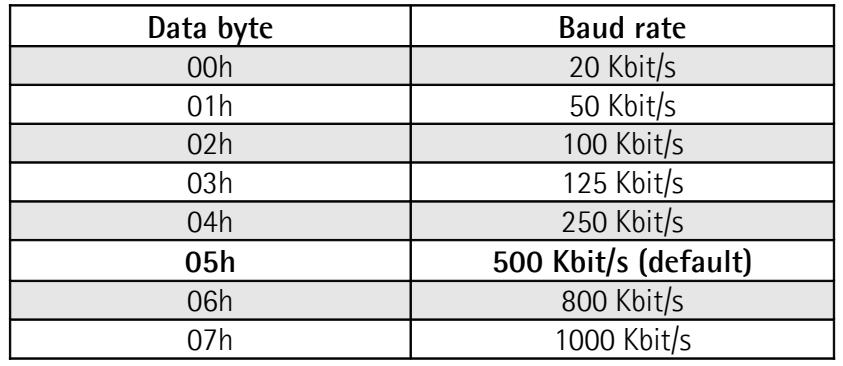

The bit rate is set through the **[3000-00 Baud rate](#page-53-1)** object only if the bit 4 in the DIP A dip switch is set to "OFF". If the bit 4 in the DIP A dip switch is set to "ON", the bit rate is set by DIP A. For any further information refer to the "[4.6.2 Baud](#page-28-0) [rate: DIP A"](#page-28-0) section on page [29.](#page-28-0)

To change the baud rate value you have to:

- set the **[3000-00 Baud rate](#page-53-1)** object;
- send a **Reset node** command (or **Reset communication** command);
- save the parameter;
- set the Master to the new baud rate.

 $Default = 05h$ 

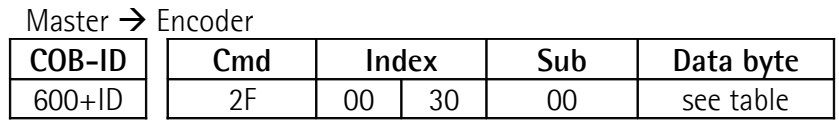

 $Encoder \rightarrow Master (confirmation)$ 

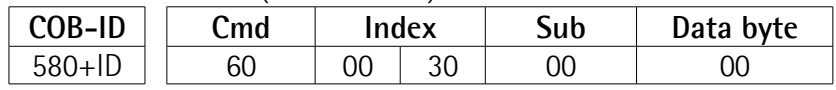

Master → Fncoder (**Reset node**)

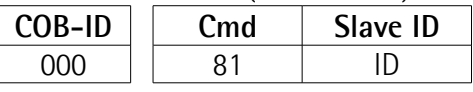

Set the Master device to the new baud rate:

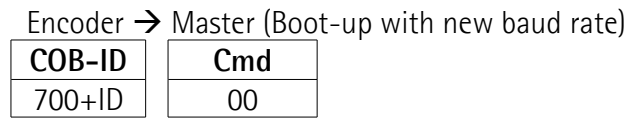

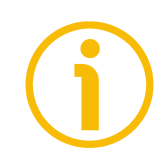

# **NOTE**

To save the new Baud rate value execute the store parameters function (see the **[1010-01 Store parameters](#page-43-0)** object).

When the power is turned off, the parameters not saved are lost.

<span id="page-54-0"></span>**3001-00 Node-ID**

[Unsigned8, rw]

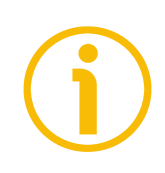

# **NOTE**

The DIP B dip switch is available for ASx58... singleturn encoder only. In the ASx58x... singleturn encoders the node number can be set both via hardware by using the DIP B dip switch or via software by setting this object. In the AMx58x... multiturn encoders the node number can be set only via software by setting this object.

This object defines the node identifier (node ID) of the device. The node addresses are allowed in the range 1 to 127. The default value is 1.

The node number is set through the **[3001-00 Node-ID](#page-54-0)** object only if all bits in the DIP B dip switch are set to "OFF". If one bit at least of the DIP B dip switch is set to "ON" the node number is set by DIP B. For any further information refer to the ["4.6.3 Node number: DIP B"](#page-29-0) section on page [30.](#page-29-0)

To change the Node-ID value you have to:

- set the **[3001-00 Node-ID](#page-54-0)** object;
- send a **Reset node** command;
- save the parameter.

 $Default = 01h$ 

Ē

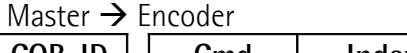

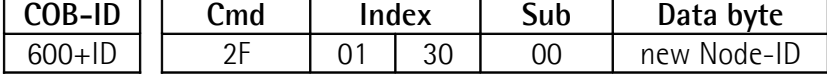

Encoder  $\rightarrow$  Master (confirmation)

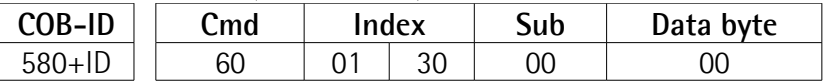

Master Encoder (**Reset node**)

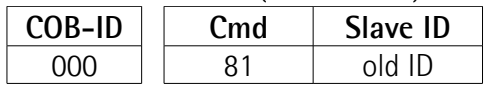

Encoder  $\rightarrow$  Master (Boot-up with new Node-ID)

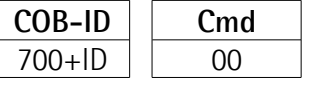

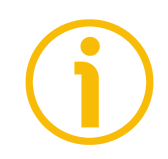

# **NOTE**

To save the new Node-ID value execute the store parameters function (see the **[1010-01 Store parameters](#page-43-0)** object).

When the power is turned off, the parameters not saved are lost.

# <span id="page-55-0"></span>**3005-00 Velocity format**

[Unsigned8, rw] This attribute defines the engineering units for the velocity value. 00h = steps/s: number of steps per second (default);  $01h = rpm$ : number of revolutions per minute.  $Default = 00h$ 

# **3006-00 Velocity value**

[Unsigned32, ro]

This attribute shows the current output speed value detected by the position sensor and calculated every 100 ms.

The value can be expressed in either steps per second or revolutions per minute according to the setting in the previous **[3005-00 Velocity format](#page-55-0)** object.

The value is transmitted according to the settings in the **[1803 PDO4](#page-50-0) [parameters](#page-50-0)** object.

# <span id="page-57-0"></span>**6.8.3 Standardised Device Profile Area objects (DS 406)**

# <span id="page-57-1"></span>**6000-00 Operating parameters**

[Unsigned16, rw]

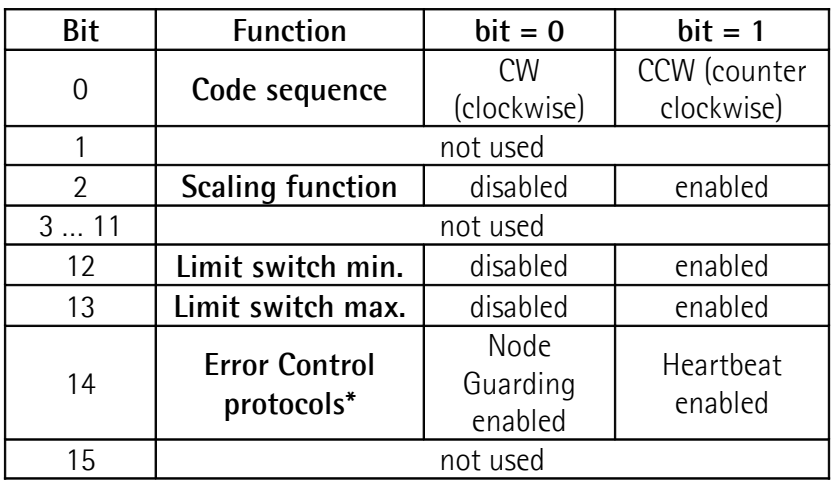

Multiturn encoders only

 $Default = 0000h$ 

# <span id="page-57-2"></span>**Code sequence**

It defines whether the position value output by the transducer increases when the encoder shaft rotates clockwise (CW) or counterclockwise (CCW). When **[Code sequence](#page-57-2)** = 0 = CW, the position value increases when the encoder shaft rotates clockwise; on the contrary, when **[Code sequence](#page-57-2)** = 1 = CCW, the position value increases when the encoder shaft rotates counterclockwise. CW and CCW rotations are viewed from the shaft end. Default  $= 0$ 

To know whether the **[Code sequence](#page-57-2)** is currently set to clockwise or counterclockwise, you can read the bit 0 **[Code sequence](#page-65-1)** of the **[6500-00](#page-65-0) [Operating status](#page-65-0)** object, see on page [66.](#page-65-0)

# <span id="page-57-3"></span>**Scaling function**

When this option is disabled, the device uses the physical resolution values (see the **[6501-00 Singleturn resolution](#page-66-0)** and **[6502-00 Number of](#page-67-0) [distinguishable revolutions](#page-67-0)** objects); if it is enabled, it uses the custom resolution set in the **[6001-00 Measuring units per revolution](#page-59-0)** and **[6002-00](#page-60-0) [Total measuring range](#page-60-0)** objects with the following relation: Transmitted position =

# **[6001-00 Measuring units per revolution](#page-59-0)**

 real position **[6002-00 Total measuring range](#page-60-0) [6501-00 Singleturn resolution](#page-66-0)**

The value in the **[6001-00 Measuring units per revolution](#page-59-0)** object must be equal to or less than the value in the **[6501-00 Singleturn resolution](#page-66-0)** object.

MAN Ax58\_Ax58S\_AxC58 EasyCAN E 1.6.odt 58 www.lika.it

# **Ax58x EasyCAN**

The total custom resolution in the **[6002-00 Total measuring range](#page-60-0)** object must be equal to or less than the maximum physical value (**[6501-00](#page-66-0) [Singleturn resolution](#page-66-0)** \* **[6502-00 Number of distinguishable revolutions](#page-67-0)**). Default  $= 0$ 

To know whether the **[Scaling function](#page-57-3)** is currently enabled, you can read the bit 2 **[Scaling function](#page-65-2)** of the **[6500-00 Operating status](#page-65-0)** object, see on page [66.](#page-65-0)

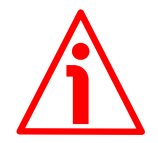

# **WARNING**

Every time you enable the scaling function and/or change the scaling values (see the **[6001-00 Measuring units per revolution](#page-59-0)** and **[6002-00 Total](#page-60-0) [measuring range](#page-60-0)** objects) then you are required to set a new preset value (see the **[6003-00 Preset value](#page-62-0)** object) and finally save the new parameters (see the **[1010-01 Store parameters](#page-43-0)** object).

# <span id="page-58-2"></span>**Limit switch min.**

<span id="page-58-1"></span>**Limit switch max.**

It allows to enable / disable the function of the **[2104-00 Limit switch min.](#page-53-2)** and **[2105-00 Limit switch max.](#page-53-3)** objects. For further information see on page [54.](#page-53-2)

Default  $= 0$ 

To know whether the **[Limit switch min.](#page-58-2)** / **[Limit switch max.](#page-58-1)** are currently enabled, you can read the bit 12 **[Limit switch min.](#page-66-2)** and bit 13 **[Limit switch](#page-66-1) [max.](#page-66-1)** of the **[6500-00 Operating status](#page-65-0)** object, see on page [66.](#page-65-0)

# <span id="page-58-0"></span>**Error Control protocols**

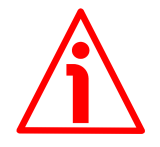

# **WARNING**

This option and the choice between Node Guarding protocol and Heartbeat protocol are available only for multiturn encoders, i.e. AM12/4096, AM13/4096, AM12/16384 and AM13/16384. Singleturn encoders only implement the Node Guarding protocol, thus this bit is not used.

It allows to enable either the Node Guarding protocol or the Heartbeat protocol. When **[Error Control protocols](#page-58-0)** = 0, the Node Guarding protocol is enabled; you can set the **[100C-00 Guard time](#page-42-1)** and **[100D-00 Life time factor](#page-42-0)** objects to configure the Node Guarding cycle. For further information see on page [73.](#page-72-0) On the contrary, when **[Error Control protocols](#page-58-0)** = 1, the Heartbeat protocol is enabled; you can set the **[1016-01 Consumer Heartbeat time](#page-44-0)** and **[1017-00](#page-45-0) [Producer Heartbeat time](#page-45-0)** objects to configure the Heartbeat cycle. For further information see on page [75.](#page-74-0) Default  $= 0$ 

To know whether **[Error Control protocols](#page-58-0)** is currently set to Node Guarding protocol or Heartbeat protocol, you can read the bit 14 **[Error Control protocols](#page-66-3)** of the **[6500-00 Operating status](#page-65-0)** object, see on page [67.](#page-66-3)

<span id="page-59-0"></span>**6001-00 Measuring units per revolution** [Unsig32, rw]

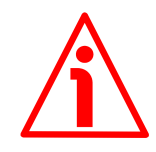

# **WARNING**

This object is active only if the bit 2 **[Scaling function](#page-57-3)** in the **[6000-00](#page-57-1) [Operating parameters](#page-57-1)** object is set to "=1"; otherwise it is ignored and the system uses the physical values (**[6501-00 Singleturn resolution](#page-66-0)** and **[6502-00](#page-67-0) [Number of distinguishable revolutions](#page-67-0)**) to calculate the position information.

This object sets a custom number of distinguishable steps per revolution (custom singleturn resolution).

To avoid counting errors, check that

**[6501-00 Singleturn resolution](#page-66-0)** = integer value. **[6001-00 Measuring units per revolution](#page-59-0)**

Allowed values are equal to or less than **[6501-00 Singleturn resolution](#page-66-0)** (see the encoder label).

Default =  $4,096$  (min. = 1, max. =  $4,096$ ) for AMx58x12/... 8,192 (min. = 1, max. = 8,192) for Ax58x13/... 65,536 (min. = 1, max. = 65,536) for Ax58x16/... 262,144 (min. = 1, max. = 262,144) for  $ASx58x18/...$ 

**Set the resolution per revolution [6001-00 Measuring units per revolution](#page-59-0)**  $(2^{16} = 00010000)$ 

Master  $\rightarrow$  Encoder (Set request)

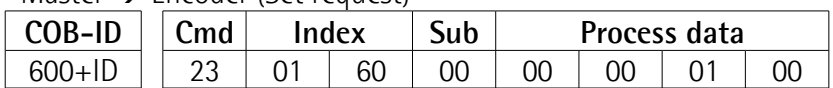

 $Encoder \rightarrow Master (Set confirmation)$ 

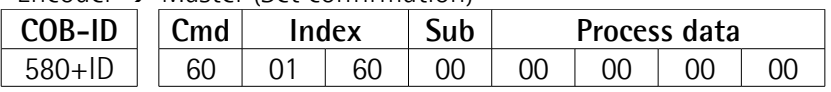

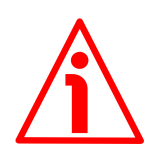

# **WARNING**

When you set a new value next to the **[6001-00 Measuring units per](#page-59-0) [revolution](#page-59-0)** object, please always check also the **[6002-00 Total measuring](#page-60-0) [range](#page-60-0)** object value and be sure that the resulting number of revolutions

complies with the physical number of revolutions of the device (see the **[6502-](#page-67-0) [00 Number of distinguishable revolutions](#page-67-0)** object).

Let's suppose that the AM5816/16384CB encoder is programmed as follows: **[6001-00 Measuring units per revolution](#page-59-0)**: 8192 **[6002-00 Total measuring range](#page-60-0)** = 33,554,432 = 8192 (cpr) \* 4096 (rev.) Let's set a new singleturn resolution, for instance: **[6001-00 Measuring units](#page-59-0) [per revolution](#page-59-0)** = 360.

If we do not change the **[6002-00 Total measuring range](#page-60-0)** value at the same time, we will get the following result:

**Number of revolutions** = 33,554,432 (**[6002-00 Total](#page-60-0) [measuring range](#page-60-0)**)  $= 93,206.755...$ 360 (**[6001-00 Measuring units per](#page-59-0) [revolution](#page-59-0)**)

As you can see, the encoder is required to carry out more than 93,000 revolutions, this cannot be as the hardware number of revolutions is, as stated, 16,384 (see the **[6502-00 Number of distinguishable revolutions](#page-67-0)** object). When this happens, the encoder falls into an error signalling the faulty condition through the diagnostic LEDs (see on page [32\)](#page-31-0).

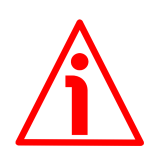

# **WARNING**

Every time you change the value in this object then you are required to set a new preset value (see the **[6003-00 Preset value](#page-62-0)** object) and finally save the new parameters (see the **[1010-01 Store parameters](#page-43-0)** object).

<span id="page-60-0"></span>**6002-00 Total measuring range** [Unsigned32, rw]

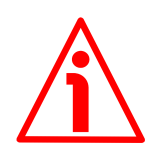

# **WARNING**

This object is active only if the bit 2 **[Scaling function](#page-57-3)** in the **[6000-00](#page-57-1) [Operating parameters](#page-57-1)** object is set to "=1"; otherwise it is ignored and the system uses the physical values (**[6501-00 Singleturn resolution](#page-66-0)** and **[6502-00](#page-67-0) [Number of distinguishable revolutions](#page-67-0)**) to calculate the position information.

This object sets a custom number of distinguishable steps over the total measuring range. The total resolution of the encoder results from the product of **[6001-00 Measuring units per revolution](#page-59-0)** by the required **Number of revolutions**.

Allowed values are equal to or less than the **Total hardware resolution** (**[6501-](#page-66-0) [00 Singleturn resolution](#page-66-0)** \* **[6502-00 Number of distinguishable](#page-67-0) [revolutions](#page-67-0)**, see the encoder label).

Default =  $8,192$  (min. =  $1, \text{max.} = 8,192$ ) for  $ASx58x13/...$ 65,536 (min. = 1, max. = 65,536) for  $\text{ASx58x16/}...$ 262,144 (min. = 1, max. = 262,144) for  $ASx58x18/...$ 16,777,216 (min. = 1, max. = 16,777,216) for AMx58x12/4096... 134,217,728 (min. = 1, max. = 134,217,728) for AMx58x13/16384... 1,073,741,824 (min. = 1, max. = 1,073,741,824) for AMx58x16/16384...

# **Set the total resolution [6002-00 Total measuring range](#page-60-0) (2<sup>28</sup>=1000 0000h)**

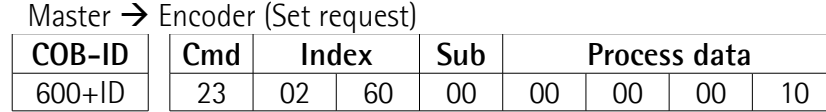

 $Encoder \rightarrow Master (Set confirmation)$ 

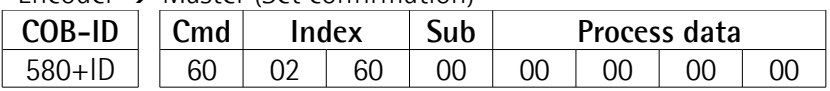

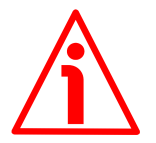

# **WARNING**

When you set a new value next to the **[6002-00 Total measuring range](#page-60-0)** object, please always check also the **[6001-00 Measuring units per revolution](#page-59-0)** object value and be sure that the resulting number of revolutions complies with the **Hardware number of revolutions** of the device.

Let's suppose that the AM5816/16384CB encoder is programmed as follows: **[6001-00 Measuring units per revolution](#page-59-0)**: 8192

**[6002-00 Total measuring range](#page-60-0)** = 33,554,432 = 8192 (cpr) \* 4096 (rev.)

Let's set a new total resolution, for instance: **[6002-00 Total measuring range](#page-60-0)**  $= 360.$ 

As the **[6002-00 Total measuring range](#page-60-0)** must be greater than or equal to the **[6001-00 Measuring units per revolution](#page-59-0)**, the above setting is not allowed. When this happens, the encoder falls into an error signalling the faulty condition through the diagnostic LEDs (see on page [32\)](#page-31-0).

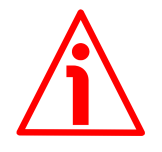

# **WARNING**

Every time you change the value in this object then you are required to set a new preset value (see the **[6003-00 Preset value](#page-62-0)** object) and finally save the new parameters (see the **[1010-01 Store parameters](#page-43-0)** object).

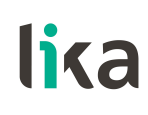

# **EXAMPLE**

Multiturn encoder AM58**16**/**16384**CB-6-M (with M12 connector)

Resolution is:

- Hardware counts per revolution: = [6501-00 Singleturn resolution](#page-66-0) = 65,536 (2<sup>16</sup>)
- **[revolutions](#page-67-0)** =  $16.384 (2^{14})$
- Hardware number of turns:  $= 6502-00$  Number of distinguishable
- Total hardware resolution: = **[6501-00 Singleturn resolution](#page-66-0)** 65,536 (2<sup>16</sup>) **[6502-00 Number of distinguishable revolutions](#page-67-0)** 16,384  $(2^{14}) = 1,073,741,824 (2^{30})$

The specific installation requires 2048 counts/rev. \* 1024 turns:

- Enable scaling function: **[6000-00 Operating parameters](#page-57-1)**, bit 2 **[Scaling](#page-57-3) [function](#page-57-3)** =  $"1"$
- Counts per revolution: **[6001-00 Measuring units per revolution](#page-59-0)** = 2,048 (0000 0800h)
- Total resolution: **[6002-00 Total measuring range](#page-60-0)** = 2,048 1,024 = 2,097,152 (0020 0000h)

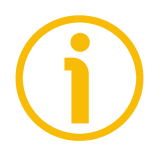

# **NOTE**

We suggest values which are power of 2 ( $2^n: 2, 4, ..., 2048, 4096, 8192,...$ ) to be set in the **[6001-00 Measuring units per revolution](#page-59-0)** and **[6002-00 Total](#page-60-0) [measuring range](#page-60-0)** objects to avoid counting errors.

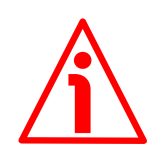

# **WARNING**

If **[6001-00 Measuring units per revolution](#page-59-0)** and/or **[6002-00 Total](#page-60-0) [measuring range](#page-60-0)** values change, the **[6003-00 Preset value](#page-62-0)** must be updated to new resolution. A new **[6003-00 Preset value](#page-62-0)** is also required.

# <span id="page-62-0"></span>**6003-00 Preset value**

[Unsigned32, rw]

This object allows to set the encoder position to a Preset value. The Preset function is meant to assign a desired value to a physical position of the encoder shaft. The chosen position will get the value set next to this object and all the previous and the following positions will get a value according to it. This function is useful, for example, when the zero position of the encoder and the zero position of the axis need to match. The preset value will be set for the position of the encoder in the moment when the preset value is transmitted. We suggest setting the preset value when the encoder is in stop. Default = 0000 0000h

Default = 0 (min. = 0, max. =  $8.192$ <sup>\*</sup>) for ASx58x13/...

**Ax58x EasyCAN**

```
0 (min. = 0, max. = 65,536<sup>*</sup>) for ASx58x16/...
0 (min. = 0, max. = 262,144<sup>*</sup>) for ASx58x18/...0 (min. = 0, max. = 16,777,216 *) for AMx58x12/4096...
0 (min. = 0, max. = 134,217,728 *) for AMx58x13/16384...
0 (min. = 0, max. = 1,073,741,824 *) for AMx58x16/16384...
```
\* See the NOTE below.

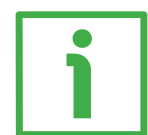

# **EXAMPLE**

Let's take a look at the following example to better understand the preset function and the meaning and use of the related objects: **[6003-00 Preset](#page-62-0) [value](#page-62-0)** and **[6509-00 Offset value](#page-68-0)**.

The encoder position which is transmitted results from the following calculation:

**Transmitted value** = **read position** (it does not matter whether the position is physical or scaled) + **[6003-00 Preset value](#page-62-0)** - **[6509-00 Offset value](#page-68-0)**.

If you never set the **[6003-00 Preset value](#page-62-0)** and you never performed the preset setting, then the transmitted value and the read position are necessarily the same as **[6003-00 Preset value](#page-62-0)** = 0 and **[6509-00 Offset value](#page-68-0)** = 0.

When you set the **[6003-00 Preset value](#page-62-0)** and then execute the preset setting, the system saves the current encoder position in the **[6509-00 Offset value](#page-68-0)** object. It follows that the transmitted value and the **[6003-00 Preset value](#page-62-0)** are the same as **read position** -  $6509$ -00 Offset value = 0; in other words, the value set next to the **[6003-00 Preset value](#page-62-0)** object is paired with the current position of the encoder as you wish.

For example, let's assume that the value "50" is set next to the **[6003-00 Preset](#page-62-0) [value](#page-62-0)** object and you execute the preset setting when the encoder position is "1000". In other words, you want to receive the value "50" when the encoder reaches the position "1000".

We will obtain the following information sequence:

```
Transmitted value = read position (="1000") + 6003-00 Preset value
(="50") - 6509-00 Offset value (="1000") = 50.
The following transmitted value will be:
Transmitted value = read position (="1001") + 6003-00 Preset value
(="50") - 6509-00 Offset value (="1000") = 51.
And so on.
```
To set the preset value you must send the following command: Set the Preset value **[6003-00 Preset value](#page-62-0)** (preset = 1000 = 03E8h)

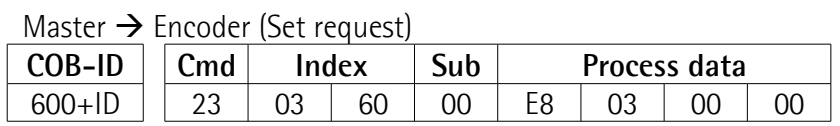

**Ax58x EasyCAN**

Encoder  $\rightarrow$  Master (Set confirmation)

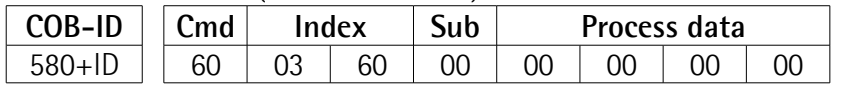

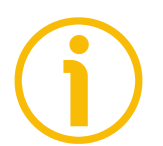

#### **NOTE**

- If the scaling function is disabled (see the bit 2 **[Scaling function](#page-57-3)** in the **[6000-00 Operating parameters](#page-57-1)** object), the **[6003-00 Preset value](#page-62-0)** must be less than or equal to the "Total hardware resolution" - 1 (**[6501-00](#page-66-0) [Singleturn resolution](#page-66-0) [6502-00 Number of distinguishable](#page-67-0) [revolutions](#page-67-0)** - 1).
- If the scaling function is enabled (see bit 2 **[Scaling function](#page-57-3)** in the **[6000-](#page-57-1) [00 Operating parameters](#page-57-1)** object), the **[6003-00 Preset value](#page-62-0)** must be less than or equal to the **[6002-00 Total measuring range](#page-60-0)** - 1.

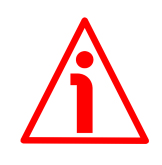

# **WARNING**

Check the value in the **[6003-00 Preset value](#page-62-0)** object and perform the preset operation every time you set a new **[Code sequence](#page-57-2)** or change the scaled values (**[6001-00 Measuring units per revolution](#page-59-0)** and/or **[6002-00 Total measuring](#page-60-0) [range](#page-60-0)**).

### **6004-00 Position value**

[Unsigned32, ro]

This object contains the current position value of the encoder.

The output value is scaled according to the scaling parameters (if the scaling function is enabled), see the bit 2 **[Scaling function](#page-57-3)** of the **[6000-00 Operating](#page-57-1) [parameters](#page-57-1)** object.

The position value is transmitted cyclically or synchronously according to the settings in the **[1800 PDO1 parameters](#page-46-0)**, **[1801 PDO2 parameters](#page-47-0)** and **[1802](#page-49-0) [PDO3 parameters](#page-49-0)** objects (see on page [47\)](#page-46-0).

#### <span id="page-64-0"></span>**6200-00 Cyclic time**

[Unsigned16, rw]

The cyclic timer value is used in asynchronous transmission mode (**Transmission Type** = FEh) to set the interval between two following PDO transmission during a cyclic communication.

If the value next to this **[6200-00 Cyclic time](#page-64-0)** object  $\neq$  0, the PDO message is sent cyclically and the interval between two messages is the time set here; otherwise, if the value next to this **[6200-00 Cyclic time](#page-64-0)** object = 0, the PDO message is not sent.

The value is expressed in milliseconds. See on pages [39](#page-38-0) and [47.](#page-46-0)  $Default = 0000h$ 

# **Enable the Cyclic mode**

Set the cyclic time **[6200-00 Cyclic time](#page-64-0)** (100 ms = 64h)

Master  $\rightarrow$  Encoder (Set request)

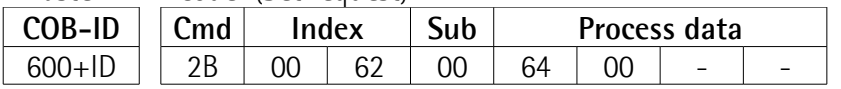

Encoder  $\rightarrow$  Master (Set confirmation)

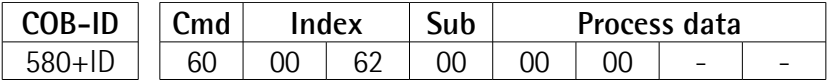

### <span id="page-65-0"></span>**6500-00 Operating status**

[Unsigned16, ro]

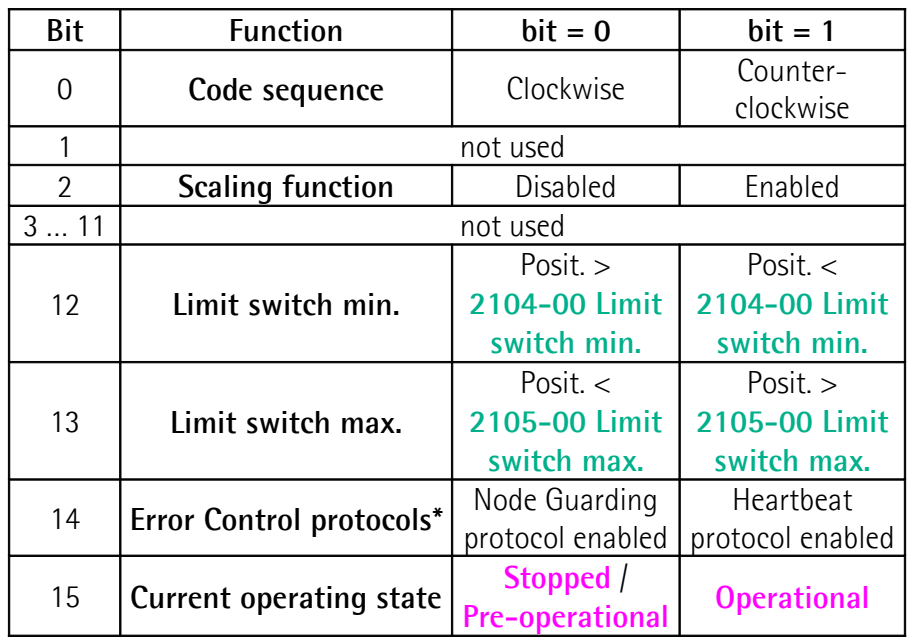

\* Multiturn encoder only

# <span id="page-65-1"></span>**Code sequence**

It shows whether the code sequence is currently set to clockwise (CW) or counter-clockwise (CCW). To set the code sequence to either CW or CCW you must set the bit 0 **[Code sequence](#page-57-2)** of the **[6000-00 Operating parameters](#page-57-1)** object to  $0/1$ . See on page [58.](#page-57-2)

# <span id="page-65-2"></span>**Scaling function**

It shows whether the scaling function is currently disabled or enabled. To disable / enable the scaling function you must set the bit 2 **[Scaling function](#page-57-3)** of the **[6000-00 Operating parameters](#page-57-1)** object to 0 / 1. See on page [58.](#page-57-3)

# <span id="page-66-2"></span>**Limit switch min.**

If the encoder position is greater than the value set in the **[2104-00 Limit](#page-53-2) [switch min.](#page-53-2)** object, the bit 12 of this object is set to "0".

If the encoder position is less than the value set in the **[2104-00 Limit switch](#page-53-2) [min.](#page-53-2)** object, the bit 12 of this object is set to "1".

To enable this function set the bit 12 **[Limit switch min.](#page-58-2)** of the **[6000-00](#page-57-1) [Operating parameters](#page-57-1)** object to "1". See on page [59.](#page-58-2)

### <span id="page-66-1"></span>**Limit switch max.**

If the encoder position is less than the value set in the **[2105-00 Limit switch](#page-53-3) [max.](#page-53-3)** object, the bit 13 of this object is set to "0".

If the encoder position is greater than the value set in the **[2105-00 Limit](#page-53-3) [switch max.](#page-53-3)** object, the bit 13 of this object is set to "1".

To enable this function set the bit 13 **[Limit switch max.](#page-58-1)** of the **[6000-00](#page-57-1) [Operating parameters](#page-57-1)** object to "1". See on page [59.](#page-58-1)

# <span id="page-66-3"></span>**Error Control protocols**

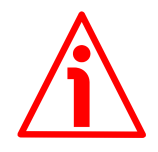

### **WARNING**

This status bit and the choice between Node Guarding protocol and Heartbeat protocol are available only for multiturn encoders, i.e. AM12/4096, AM13/4096, AM12/16384 and AM13/16384. Singleturn encoders only implement the Node Guarding protocol, thus this bit is not used.

It shows whether the error control function is is currently set to "Node Guarding protocol" or "Heartbeat protocol". To enable the "Node Guarding protocol" or the "Heartbeat protocol" you must set the bit 14 **[Error Control protocols](#page-58-0)** of the **[6000-00 Operating parameters](#page-57-1)** object to 0 / 1. See on page [59.](#page-58-0)

# <span id="page-66-4"></span>**Current operating state**

It shows the current operating state of the unit. For further information on the available states see the ["6.2 State machine"](#page-34-0) section on page [35.](#page-34-0) bit 15 = 0: **Stopped** or **Pre-operational** state; bit 15 = 1: **Operational** state.

<span id="page-66-0"></span>**6501-00 Singleturn resolution** [Unsigned32, ro]

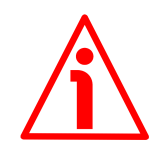

# **WARNING**

This object is active only if the bit 2 **[Scaling function](#page-57-3)** in the **[6000-00](#page-57-1) [Operating parameters](#page-57-1)** object is set to "=0"; otherwise it is ignored and the system uses the custom values (**[6001-00 Measuring units per revolution](#page-59-0)** and **[6002-00 Total measuring range](#page-60-0)**) to calculate the position information.

This object is intended to show the number of physical distinguishable steps per each revolution provided by the hardware (physical singleturn resolution). If you want to set a custom resolution see the **[6001-00 Measuring units per](#page-59-0) [revolution](#page-59-0)** object.

Default =  $4.096$  for AMx58x12/... 8,192 for Ax58x13/... 65,536 for Ax58x16/... 262,144 for ASx58x18/...

<span id="page-67-0"></span>**6502-00 Number of distinguishable revolutions** [Unsig16, ro]

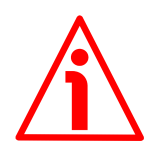

# **WARNING**

This object is active only if the bit 2 **[Scaling function](#page-57-3)** in the **[6000-00](#page-57-1) [Operating parameters](#page-57-1)** object is set to "=0"; otherwise it is ignored and the system uses the custom values (**[6001-00 Measuring units per revolution](#page-59-0)** and **[6002-00 Total measuring range](#page-60-0)**) to calculate the position information.

This object is intended to show the number of physical revolutions provided by the hardware (number of physical revolutions).

The **Total hardware resolution** results from **[6501-00 Singleturn resolution](#page-66-0) [6502-00 Number of distinguishable revolutions](#page-67-0)**.

If you want to set a custom number of revolutions see the **[6001-00](#page-59-0) [Measuring units per revolution](#page-59-0)** and **[6002-00 Total measuring range](#page-60-0)** objects.

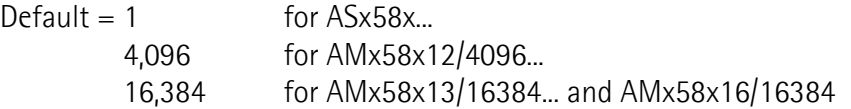

# **6504-00 Supported alarms**

[Unsigned16, ro] This object contains the information on the alarms supported by the encoder. No alarms are supported in this encoder. Default = 0000h (alarms not supported)

### **6506-00 Supported warnings**

[Unsigned16, ro] This object contains the information on the warnings supported by the encoder. No warnings are supported in this encoder. Default = 0000h (warnings not supported)

#### **6507-00 Profile and software version**

[Unsig32, ro] It shows the profile and software version. Profile version for encoders = 3.1 Software version  $= 1.1$ Default = 0301 0101h

### **6508-00 Operating time**

[Unsigned32, ro]

This object contains the information on the operating time. The operating time monitor stores the operating time for the encoder expressed in operating hours. The operating time is stored in the encoder non-volatile memory as long as the encoder is power supplied.

This object is currently not used in this encoder. Default = FFFF FFFFh (not used)

### <span id="page-68-0"></span>**6509-00 Offset value**

[Integer32, ro]

As soon as you activate the preset, the current position value of the encoder is saved in this object. The offset value is then used in the preset function in order to calculate the encoder position value to be transmitted. To zero set the value in this object you must upload the factory default values (see the **[1011-01](#page-43-1) [Restore default parameters](#page-43-1)** object on page [44\)](#page-43-1).

For any further information on the preset function and the meaning and use of the related objects and commands **[6003-00 Preset value](#page-62-0)** and **[6509-00](#page-68-0) [Offset value](#page-68-0)** refer to page [63.](#page-62-0)

Default = 0000 0000h

### **650A-01 Manufacturer offset value**

[Integer32, ro] This object contains the manufacturer offset value. This is the difference between the physical zero position of the encoder (zero set mechanically) and the zero position set by the manufacturer (zero set via software). Default = 0000 0000h

# **650B-00 Serial number**

[Unsigned32, ro] This object contains the serial number of the encoder. This object is currently not used in this encoder. Default = FFFF FFFFh (not used)

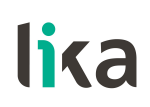

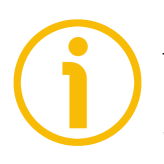

# **NOTE**

To save the new parameters execute the store parameters function (see the **[1010-01 Store parameters](#page-43-0)** object).

When the power is turned off or in case of **Reset node** and **Restore node** commands, the parameters not saved are lost.

### **6.9 SDO abort codes**

Here follows the list and meaning of the SDO abort codes indicated by CANopen but not necessarily supported by the manufacturer. For complete information please refer to the "SDO abort transfer protocol" section in the "CiA Draft Standard 301" document available at the address [www.can-cia.org.](http://www.can-cia.org/)

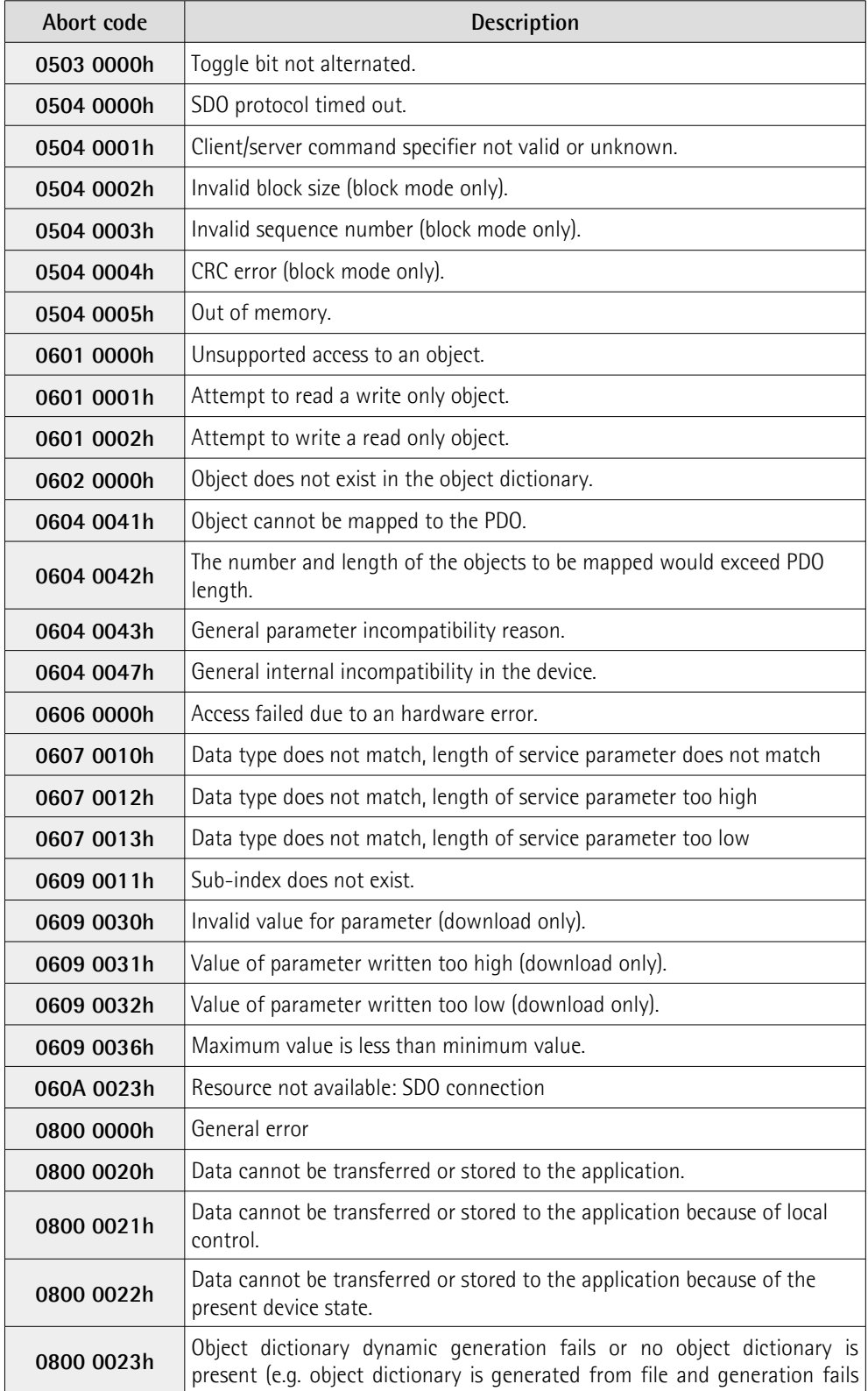

# **Ax58x EasyCAN**

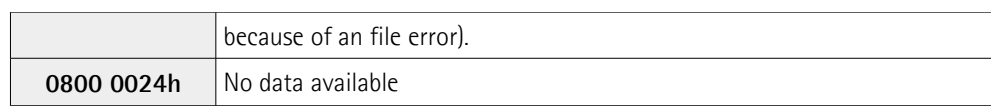

# <span id="page-71-0"></span>**6.10 Emergency objects**

Emergency (EMCY) objects are issued by the device when an internal error occurs.

EMCY structure:

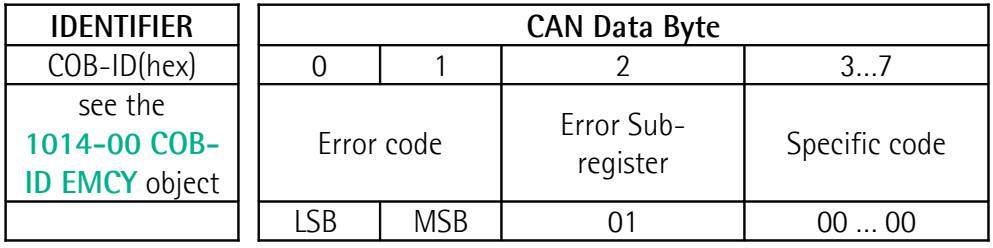

Available error codes indicated by CANopen but not necessarily supported by the manufacturer:

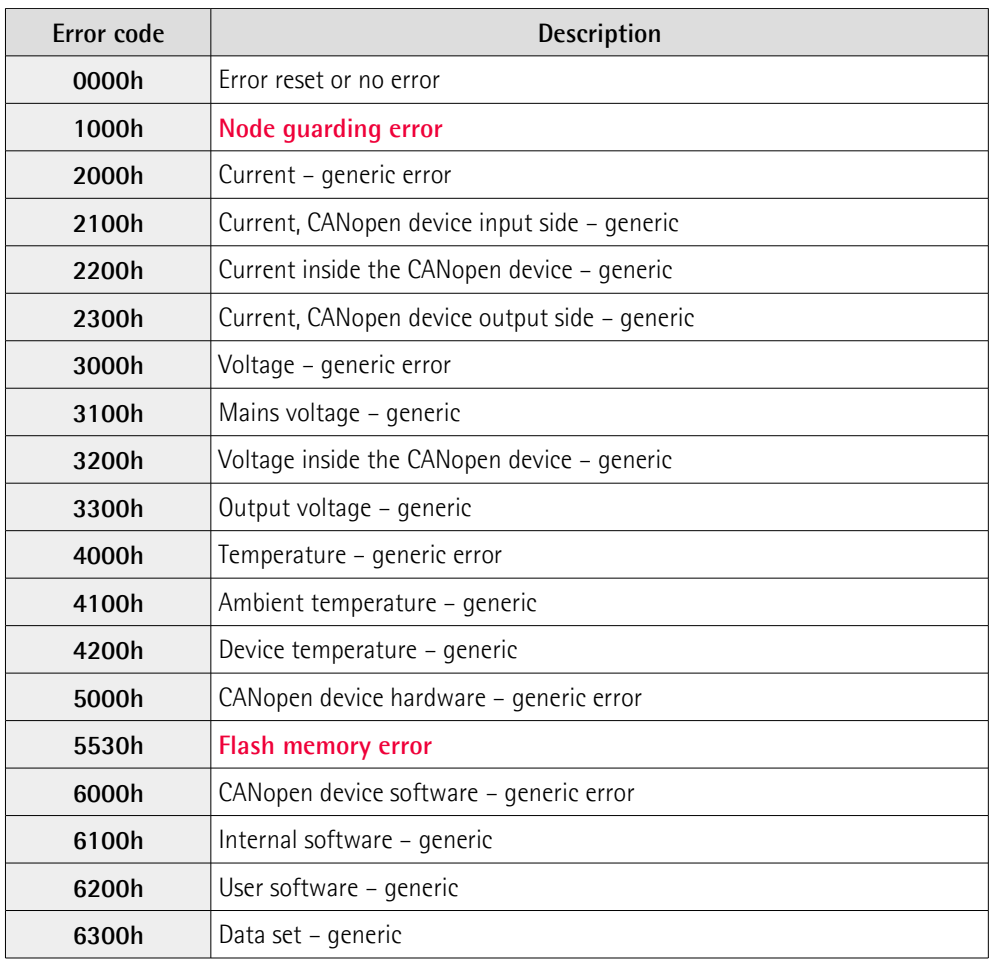
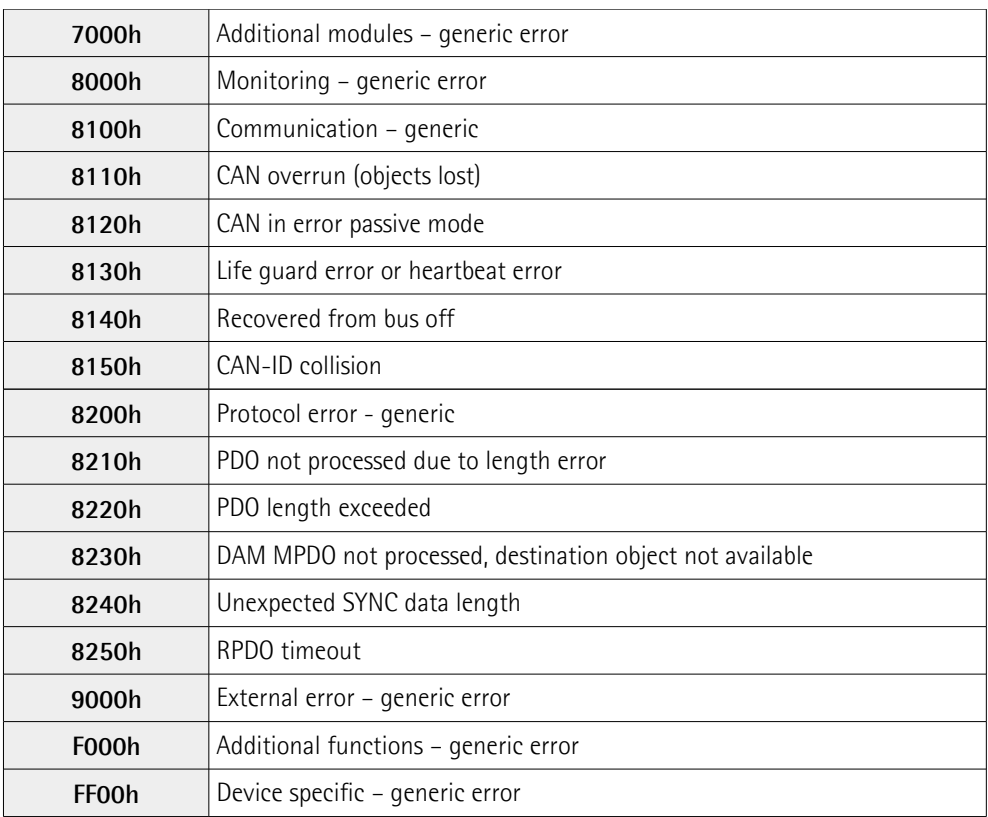

### **6.11 Node guarding protocol**

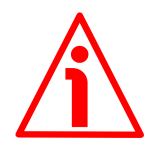

#### **WARNING**

Multiturn encoders, i.e. AM12/4096, AM13/4096, AM12/16384 and AM13/16384, implement both Node Guarding protocol and Heartbeat protocol. Singleturn encoders only implement the Node Guarding protocol.

When available, use the bit 14 **[Error Control protocols](#page-58-0)** in the **[6000-00](#page-57-0) [Operating parameters](#page-57-0)** object to enable either the Node Guarding protocol or the Heartbeat protocol. For more information refer to page [59.](#page-58-0)

When **[Error Control protocols](#page-58-0)** = 0, the Node Guarding protocol is enabled. When **[Error Control protocols](#page-58-0)** = 1, the Heartbeat protocol is enabled.

This protocol is used to detect remote error in the network. Each NMT Slave uses one remote COB for the Node Guarding protocol. This protocol implements the provided initiated Error Control services.

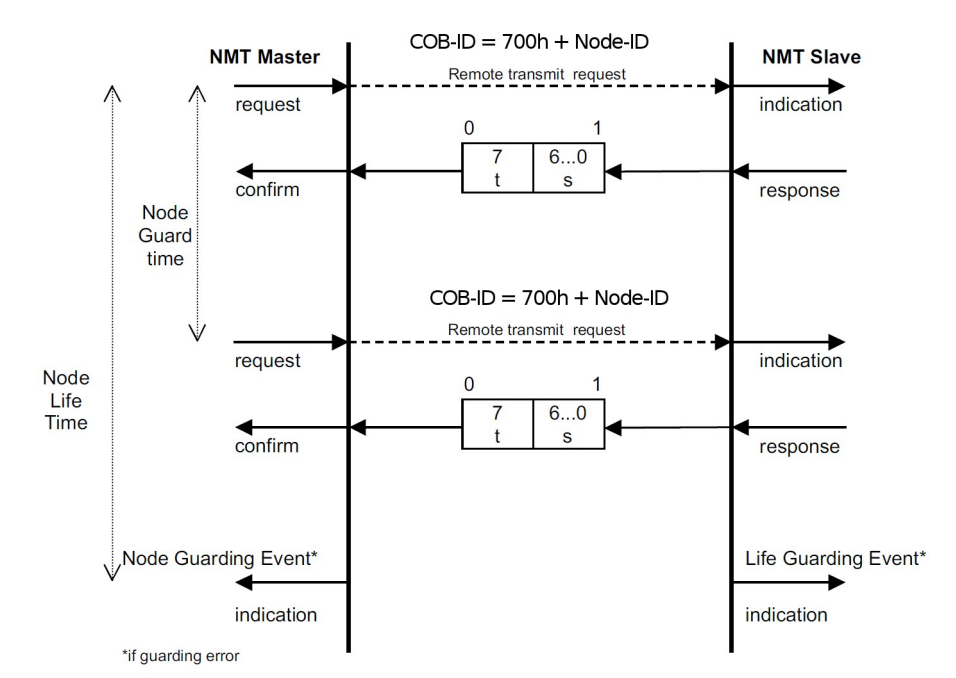

S: the state of the NMT Slave

- 4: **STOPPED**
- 5: **OPERATIONAL**
- 127: **PRE-OPERATIONAL**

t: Toggle bit. The value of this bit must alternate between two consecutive responses from the NMT Slave. The value of the Toggle bit of the first response after the Node Guarding protocol becomes active is 0. The Toggle bit in the Node Guarding protocol is only reset to 0 when reset communication is passed (no other change of the state resets the Toggle bit). If a response is received with the same value of the Toggle bit as in the preceding response then the new response is handled as if it was not received.

The NMT Master polls each NMT Slave at regular time intervals. This timeinterval is called the guard time (see **[100C-00 Guard time](#page-42-1)**) and may be different for each NMT Slave. The response of the NMT Slave contains the state of that NMT Slave. The **node life time** is given by the **[100C-00 Guard time](#page-42-1)** multiplied by the **[100D-00 Life time factor](#page-42-0)**. The node life time can be different for each NMT Slave. If the NMT Slave has not been polled during its life time, a remote node error is indicated through the 'Life Guarding Event' service.

A remote node error is indicated through the 'Node guarding event' service if:

- the remote transmit request is not confirmed within the node life time;
- the reported NMT Slave state does not match the expected state.

If it has been indicated that a remote error has occurred and the errors in the guarding protocol have disappeared, it will be indicated that the remote error has been resolved through the 'Node Guarding Event' and 'Life Guarding Event' services.

At system boot the "Node guarding protocol" is disabled; this protocol is enabled automatically as soon as the Master device sends an RTR message (Remote Transmission Request) the first time.

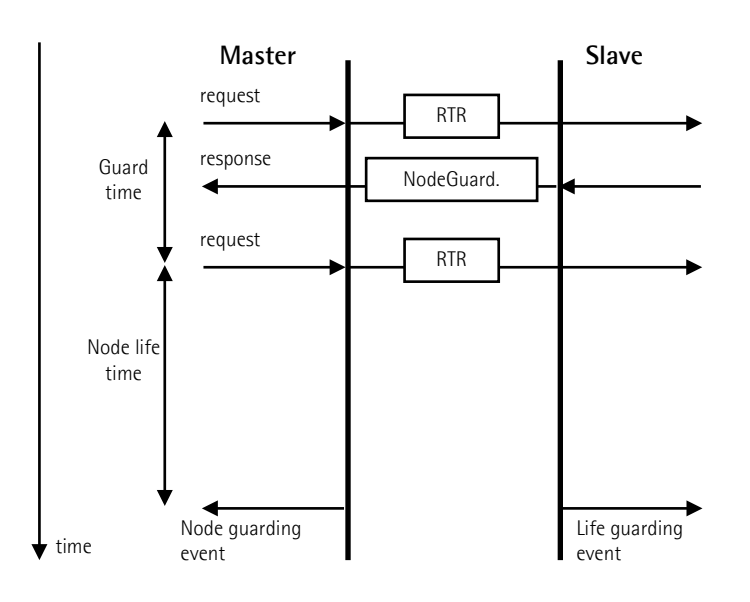

**[100C-00 Guard time](#page-42-1)**: interval between two RTR messages.

**Node life time**: maximum time available for the encoder to receive an RTR message.

**Node life time** = **[100C-00 Guard time](#page-42-1) [100D-00 Life time factor](#page-42-0)**. "Node guarding" is enabled if **Node life time**  $\neq$  0.

If the Slave does not receive an RTR message before the **Node life time** has expired, it warns activating a "Life Guarding Event". Furthermore the red LED starts flashing so indicating the Node guarding error, **[1001-00 Error register](#page-41-1)** and **[1003 Predefined error field](#page-41-0)** objects are updated and an error message is sent.

To reset the error send a **Reset node** command.

### **6.12 Heartbeat protocol**

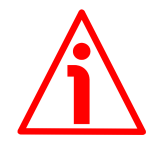

### **WARNING**

Multiturn encoders, i.e. AM12/4096, AM13/4096, AM12/16384 and AM13/16384, implement both Node Guarding protocol and Heartbeat protocol. Singleturn encoders only implement the Node Guarding protocol.

When available, use the bit 14 **[Error Control protocols](#page-58-0)** in the **[6000-00](#page-57-0) [Operating parameters](#page-57-0)** object to enable either the Node Guarding protocol or the Heartbeat protocol. For more information refer to page [59.](#page-58-0)

When **[Error Control protocols](#page-58-0)** = 0, the Node Guarding protocol is enabled.

When **[Error Control protocols](#page-58-0)** = 1, the Heartbeat protocol is enabled.

# lika

The Heartbeat protocol defines an Error Control Service without need for remote frames. A Heartbeat Producer transmits a Heartbeat message cyclically. The transmission cycle is set in the **[1017-00 Producer Heartbeat time](#page-45-0)** object. One or more Heartbeat Consumers can receive the information. The relationship between producer and consumer is configurable via the Object dictionary. The Heartbeat Consumer guards the reception of the Heartbeat within the **[1016-01](#page-44-0) [Consumer Heartbeat time](#page-44-0)**. If the Heartbeat is not received within the **[1016-](#page-44-0) [01 Consumer Heartbeat time](#page-44-0)** a Heartbeat event will be generated. In the same object also the Node-ID, i.e. the address of the node to be monitored, must be set.

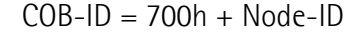

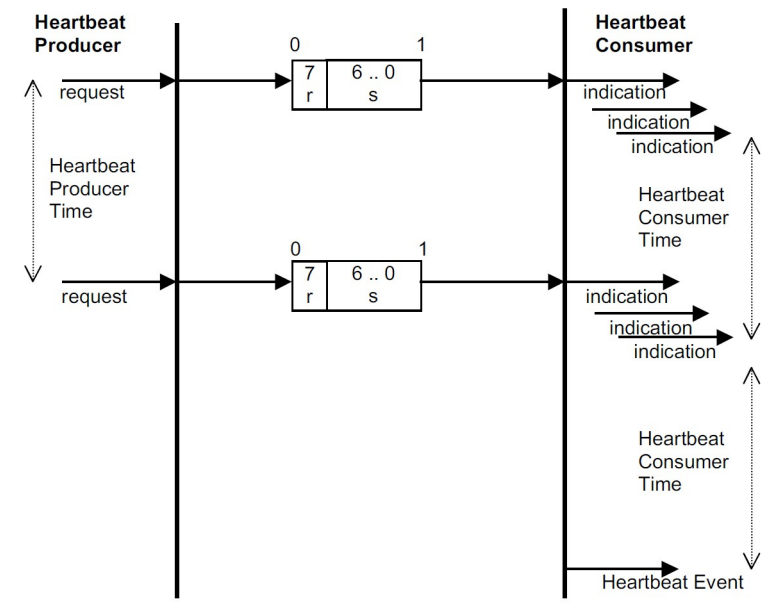

r: reserved (always 0)

s: the state of the Heartbeat producer

- 0: **BOOT-UP**
- 4: **STOPPED**
- 5: **OPERATIONAL**
- 127: **PRE-OPERATIONAL**

If the **[1017-00 Producer Heartbeat time](#page-45-0)** is configured on a device, the Heartbeat protocol begins immediately. If a device starts with a value for the **[1017-00 Producer Heartbeat time](#page-45-0)** that is other than 0, the Heartbeat protocol starts on the state transition from **INITIALISING** to **PRE-OPERATIONAL**. In this case the Boot-up message is regarded as first heartbeat message. A device is not allowed to use both control mechanisms (Node Guarding protocol and Heartbeat protocol) at the same time. If the **[1017-00](#page-45-0) [Producer Heartbeat time](#page-45-0)** is other than 0, the Heartbeat protocol is used.

### **7 - Setting-up**

lika

Here following are some examples of transmission between Master and Slave devices.

A generic "ID" value is used to indicate the encoder address; the Master address is always 0. All values are expressed in hexadecimal notation.

### **7.1 Setting the Operational, Pre-operational state**

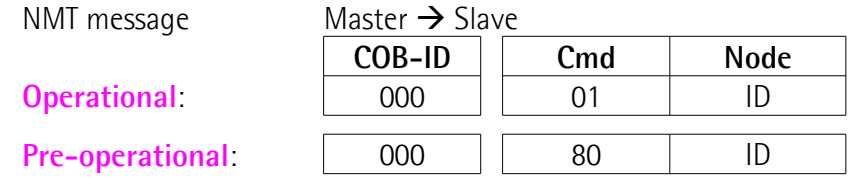

### **7.2 Setting the resolution per revolution**

**[6001-00 Measuring units per revolution](#page-59-0)** (2<sup>16</sup>=0001 0000h)

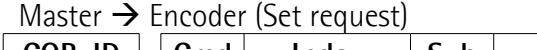

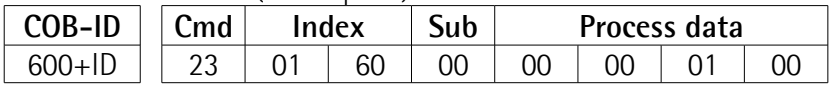

#### Encoder  $\rightarrow$  Master (Set confirmation)

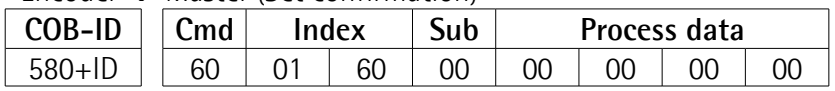

### **7.3 Setting the total resolution**

**[6002-00 Total measuring range](#page-60-0)** (2<sup>28</sup>=1000 0000h)

Master  $\rightarrow$  Fncoder (Set request)

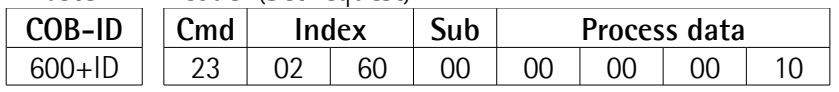

Encoder  $\rightarrow$  Master (Set confirmation)

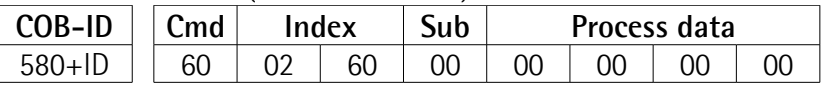

### **7.4 Setting the Operating parameters**

### **[6000-00 Operating parameters](#page-57-0)**

(**[Code sequence](#page-57-2)**: CW, **[Scaling function](#page-57-1)**: enabled, **[Limit switch min.](#page-58-2)** / **[Limit](#page-58-1) [switch max.](#page-58-1)**: disabled)

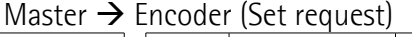

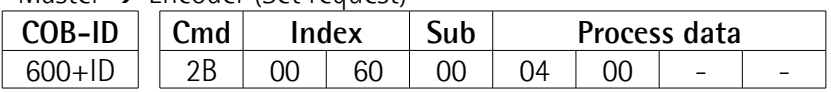

## lika

**Ax58x EasyCAN**

Encoder  $\rightarrow$  Master (Set confirmation)

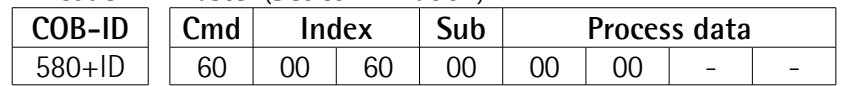

### **7.5 Setting the Preset value**

**[6003-00 Preset value](#page-62-0)** (preset = 1000 = 03E8h)

Master  $\rightarrow$  Encoder (Set request)

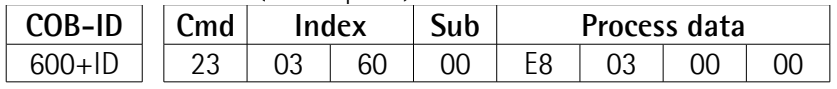

Encoder  $\rightarrow$  Master (Set confirmation)

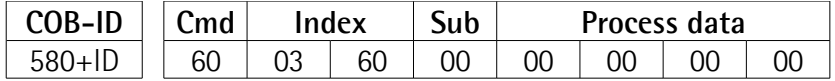

### **7.6 Setting the Sync counter**

**[1801 PDO2 parameters](#page-47-0)** sub 2 (n = 5 = 05h)

Master  $\rightarrow$  Encoder (Set request)

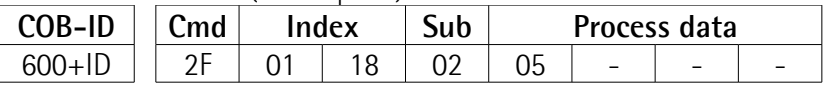

Encoder  $\rightarrow$  Master (Set confirmation)

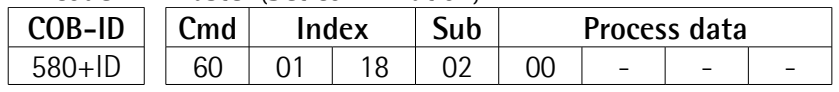

### **7.7 Disabling the Sync mode**

**[1801 PDO2 parameters](#page-47-0)** sub 1

Read COB-ID used by PDO2:

Master  $\rightarrow$  Encoder (Reg request)

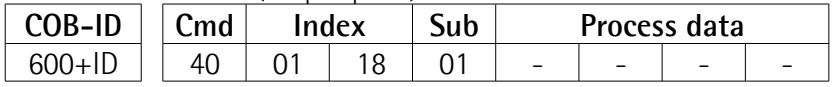

Encoder  $\rightarrow$  Master (Req reply)

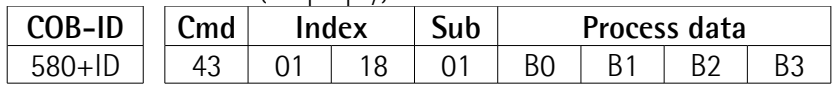

COB-ID used by  $PDO2 = ( [B3 < 24] | [B2 < 16] | [B1 < 8] | B0]$ set the most significant bit to 1:  $B3$  |=  $0 \times 80$ ;

Set the new COB-ID used by PDO2 (**[1801 PDO2 parameters](#page-47-0)** sub 1):

Master  $\rightarrow$  Fncoder (Set request)

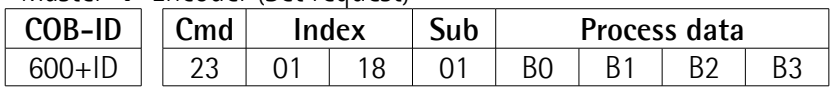

MAN Ax58\_Ax58S\_AxC58 EasyCAN E 1.6.odt 78 www.lika.it

## lika

**Ax58x EasyCAN**

Encoder  $\rightarrow$  Master (Set confirmation)

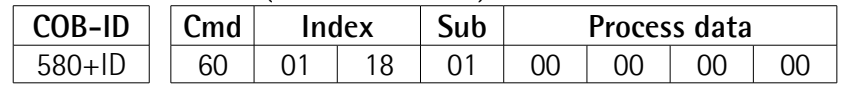

### **7.8 Enabling the Cyclic mode**

Set the cyclic time **[6200-00 Cyclic time](#page-64-0)** (100 ms = 64h)

Master  $\rightarrow$  Encoder (Set request)

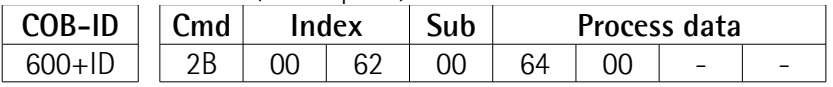

Encoder  $\rightarrow$  Master (Set confirmation)

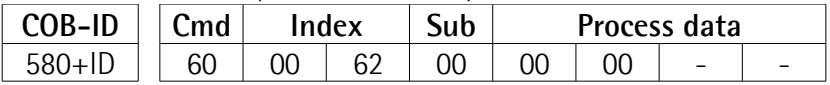

Read the COB-ID used by PDO1 (**[1800 PDO1 parameters](#page-46-0)**, sub 1):

Master  $\rightarrow$  Encoder (Req request)

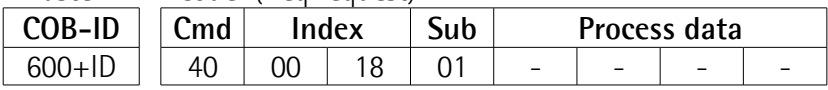

Encoder  $\rightarrow$  Master (Req reply)

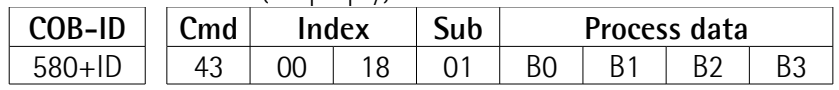

COB-ID used by PDO1 =  $( [B3 < 24] | [B2 < 16] | [B1 < 8]$  BO) set the most significant bit to 0: B3  $&= 0x7F$ ;

Set the new COB-ID used by PDO1 (**[1800 PDO1 parameters](#page-46-0)**, sub 1):

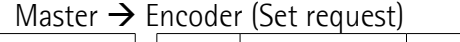

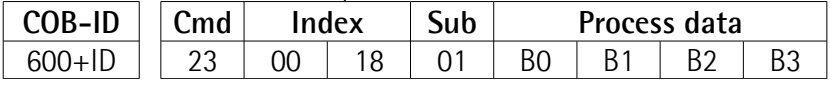

Encoder  $\rightarrow$  Master (Set confirmation)

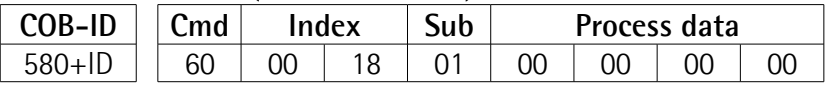

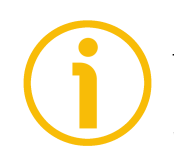

### **NOTE**

To save the new parameters execute the store parameters function (see the **[1010-01 Store parameters](#page-43-0)** object).

When the power is turned off or in case of **Reset node** and **Restore node** commands, the parameters not saved are lost.

### **8 - Default parameters list**

Default values are expressed in hexadecimal notation, unless otherwise indicated.

### **8.1 Communication Profile Area objects**

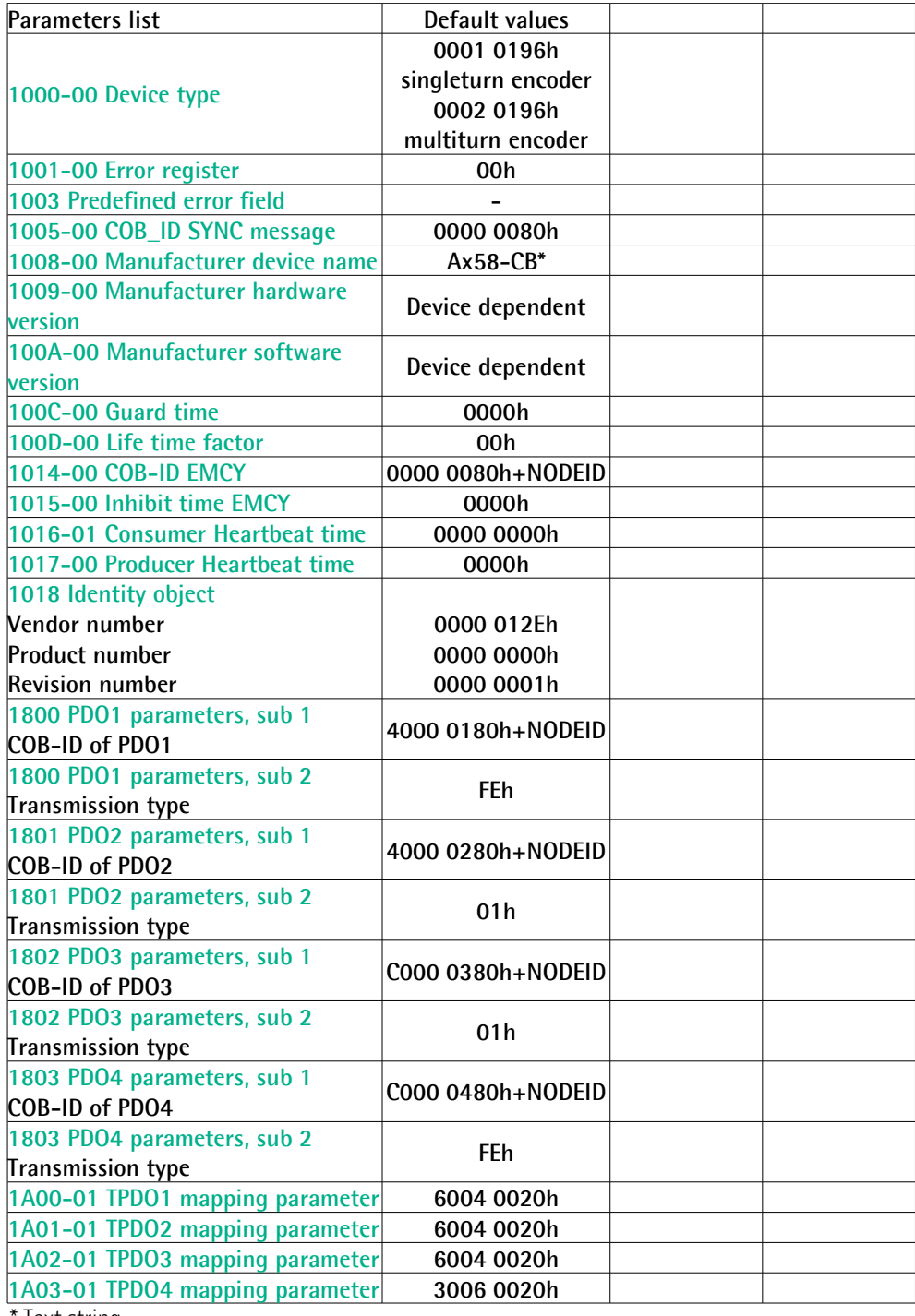

\* Text string

### **8.2 Manufacturer Specific Profile Area objects**

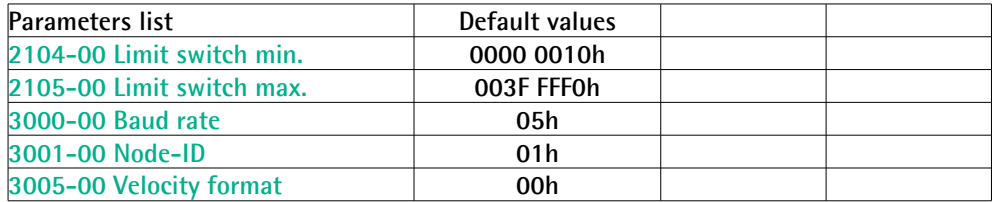

#### **8.3 Standardized Device Profile Area objects**

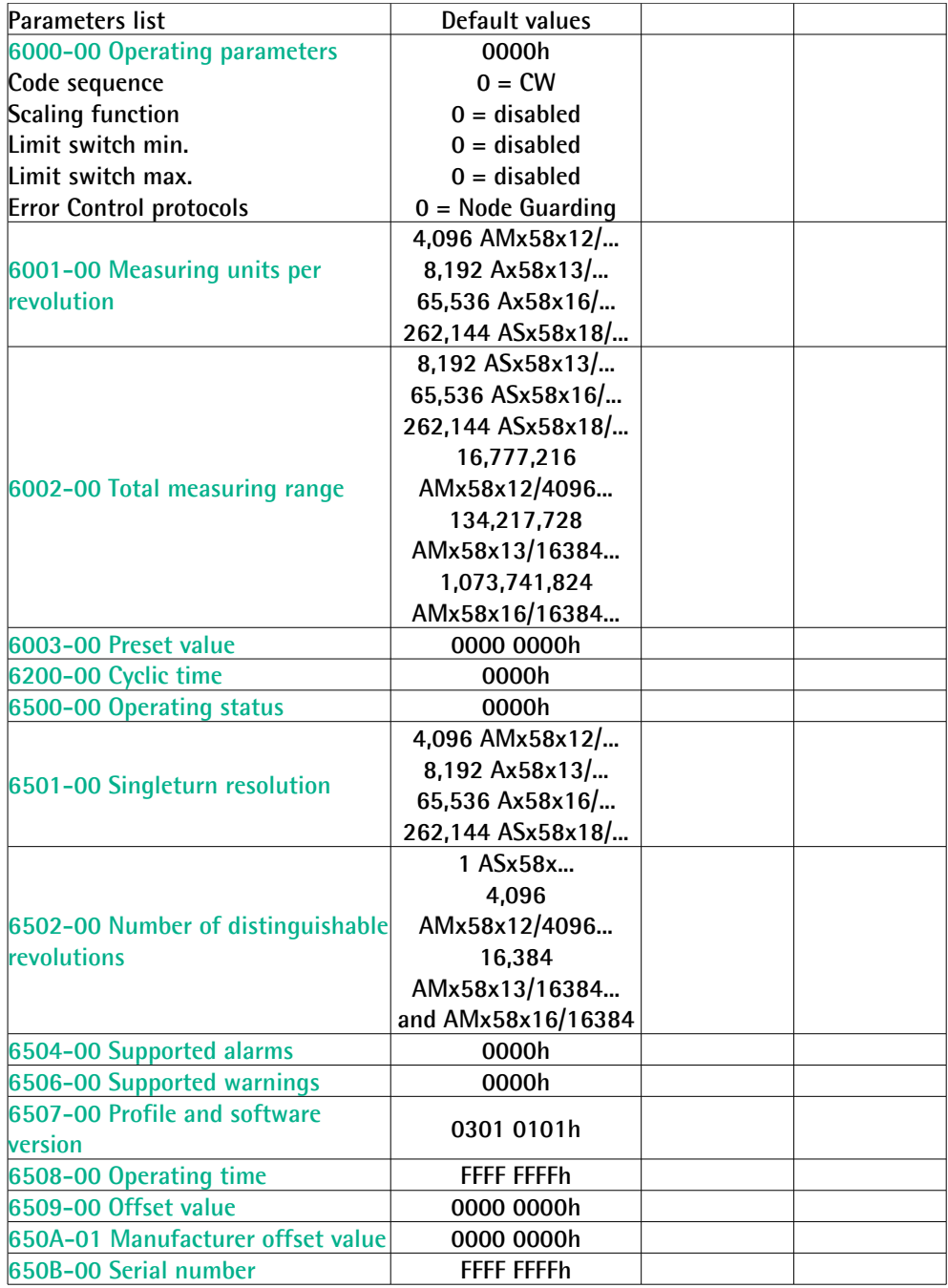

This page intentionally left blank

This page intentionally left blank

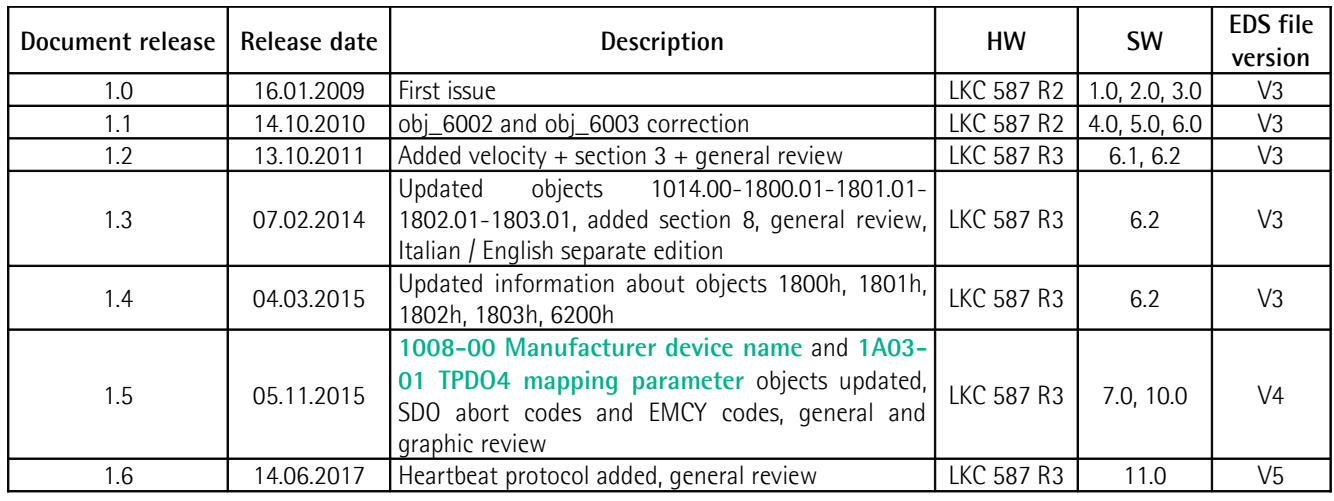

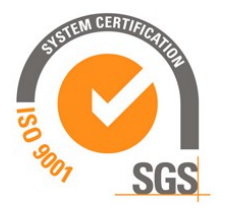

This device is to be supplied by a Class 2 Circuit or Low-Voltage Limited Energy or Energy Source not exceeding 30 Vdc. Refer to the order code for supply voltage rate.

Dispose separately

Ce dispositif doit être alimenté par un circuit de Classe 2 ou à **US** très basse tension ou bien en appliquant une tension maxi de 30Vcc. Voir le code de commande pour la tension d'alimentation.

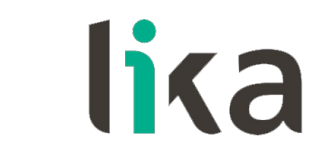

**Lika Electronic** Via S. Lorenzo, 25 • 36010 Carrè (VI) • Italy

> Tel. +39 0445 806600 Fax +39 0445 806699

[info@lika.biz](mailto:info@lika.biz) • [www.lika.biz](http://www.lika.biz/)

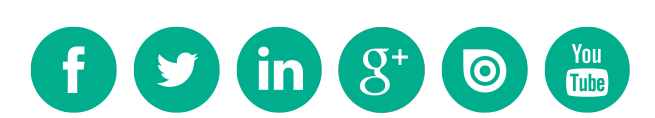